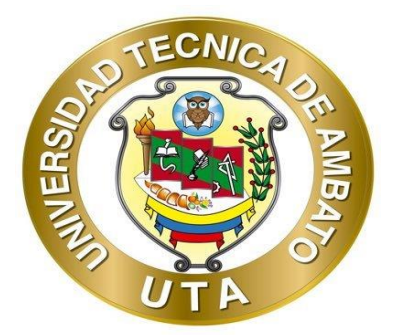

# **UNIVERSIDAD TÉCNICA DE AMBATO FACULTAD DE INGENIERÍA EN SISTEMAS ELECTRÓNICA E INDUSTRIAL CARRERA DE TECNOLOGÍAS DE LA INFORMACIÓN Tema:**

# **SISTEMA WEB BASADO EN ARQUITECTURA MVC PARA LA GESTIÓN DE INSUMOS PRIMARIOS PARA LA PLANIFICACIÓN DEL SISTEMA ELÉCTRICO DE DISTRIBUCIÓN DE LA EMPRESA ELÉCTRICA AMBATO (EEASA).**

Trabajo de Integración Curricular, Modalidad: Proyecto de Investigación, presentado a la obtención del título de Ingeniero en Tecnologías de la Información.

**ÁREA:** Software

**LÍNEA DE INVESTIGACIÓN:** Desarrollo de software

**Autor:** Edison Javier Manzano Rojas

**Tutor:** Ing. Oscar Fernando Ibarra Torres, Mg.

Ambato - Ecuador

septiembre - 2022

## **APROBACIÓN DEL TUTOR**

<span id="page-1-0"></span>En calidad de tutor del Trabajo de Integración Curricular con el tema: SISTEMA WEB BASADO EN ARQUITECTURA MVC PARA LA GESTIÓN DE INSUMOS PRIMARIOS PARA LA PLANIFICACIÓN DEL SISTEMA ELÉCTRICO DE DISTRIBUCIÓN DE LA EMPRESA ELÉCTRICA AMBATO (EEASA), desarrollado bajo la modalidad Proyecto de Investigación realizado por el señor Edison Javier Manzano Rojas estudiante de la Carrera de Tecnologías de la Información, de la Facultad de Ingeniería en Sistemas, Electrónica e Industrial, de la Universidad Técnica de Ambato, me permito indicar que el estudiante ha sido tutorado durante todo el desarrollo del trabajo hasta su conclusión, de acuerdo a lo dispuesto en el Artículo 17 del Reglamento para la ejecución de la Unidad de Integración Curricular y la obtención del título de tercer nivel, de grado en la Universidad Técnica de Ambato y sus reformas y el numeral 7.4 del respectivo instructivo.

Ambato, septiembre 2022

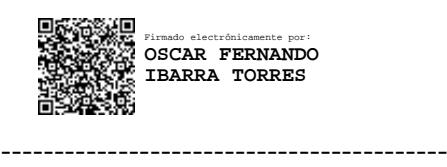

Ing. Oscar Fernando Ibarra Torres, Mg. TUTOR

## **AUTORÍA**

El presente trabajo de Integración Curricular titulado: SISTEMA WEB BASADO EN ARQUITECTURA MVC PARA LA GESTIÓN DE INSUMOS PRIMARIOS PARA LA PLANIFICACIÓN DEL SISTEMA ELÉCTRICO DE DISTRIBUCIÓN DE LA EMPRESA ELÉCTRICA AMBATO (EEASA) es absolutamente original, auténtico y personal. En virtud, el contenido, efectos legales y académicos que se desprenden del mismo son de exclusiva responsabilidad del autor.

Ambato, septiembre 2022

Edison Javier Manzano Rojas C.C 1804430419 **AUTOR** 

## **APROBACIÓN TRIBUNAL DE GRADO**

<span id="page-3-0"></span>En calidad de par calificador del Informe Final del Trabajo de Integración Curricular presentado por el señor Edison Javier Manzano Rojas, estudiante de la Carrera de Tecnologías de la Información, de la Facultad de Ingeniería en Sistemas, Electrónica e Industrial, bajo la Modalidad Proyecto de Investigación, titulado SISTEMA WEB BASADO EN ARQUITECTURA MVC PARA LA GESTIÓN DE INSUMOS PRIMARIOS PARA LA PLANIFICACIÓN DEL SISTEMA ELÉCTRICO DE DISTRIBUCIÓN DE LA EMPRESA ELÉCTRICA AMBATO (EEASA), nos permitimos informar que el trabajo ha sido revisado y calificado de acuerdo al Artículo 19 del Reglamento para la ejecución de la Unidad de Integración Curricular y la obtención del título de tercer nivel, de grado en la Universidad Técnica de Ambato y sus reformas y al numeral 7.6 del respectivo instructivo. Para cuya constancia suscribimos, conjuntamente con la señora Presidente del Tribunal.

Ambato, septiembre 2022

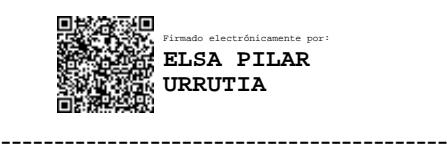

Ing. Pilar Urrutia, Mg. PRESIDENTE DEL TRIBUNAL

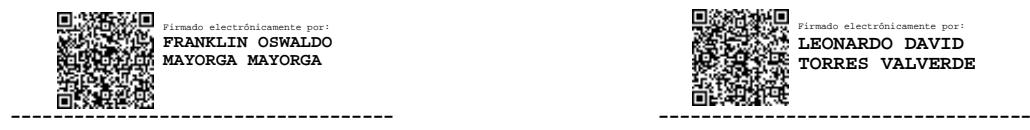

Ing. Franklin Oswaldo Mayorga Mayorga Ing. Leonardo David Torres Valverde PROFESOR CALIFICADOR PROFESOR CALIFICADOR

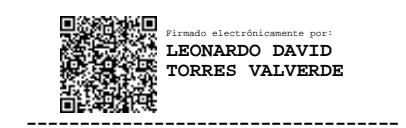

## **DERECHOS DE AUTOR**

Autorizo a la Universidad Técnica de Ambato, para que haga uso de este Trabajo de Integración Curricular como un documento disponible para la lectura, consulta y procesos de investigación.

Cedo los derechos de mi Trabajo de Integración Curricular en favor de la Universidad Técnica de Ambato, con fines de difusión pública. Además, autorizo su reproducción total o parcial dentro de las regulaciones de la institución.

Ambato, septiembre 2022

Edison Javier Manzano Rojas C.C 1804430419 **AUTOR** 

### **DEDICATORIA**

<span id="page-5-0"></span>*El presente proyecto es dedicado a mis padres, María Rojas y Juan Manzano, pilares fundamentales en mi formación, en reconocimiento a todo el sacrificio para poder continuar con mis estudios, por su constante apoyo, dedicación y amor.* 

*A mis hermanos Patricio y Silvia por su apoyo constante en cada etapa de mi vida.*

*A familiares y amigos, quienes formaron parte de mi vida, y que de alguna forma aportaron para llegar a este momento. Muchas gracias.* 

#### *Edison Javier Manzano Rojas*

#### **AGRADECIMIENTO**

<span id="page-6-0"></span>*A Dios por ser mi guía y darme la fortaleza necesaria para seguir adelante, por la salud y todas las bendiciones a lo largo de mi vida.*

*A mis padres y hermanos, quienes a lo largo de mi vida me han apoyado y motivado con cada decisión que he tomado, por ser mi ejemplo a seguir para no rendirme y por enseñarme que puedo conseguir todo lo que me proponga.*

*A mi tutor el Ing. Oscar Ibarra, por ser un excelente maestro en compartir y brindar sus conocimientos, por su paciencia y por haberme guiado en la elaboración de este proyecto.*

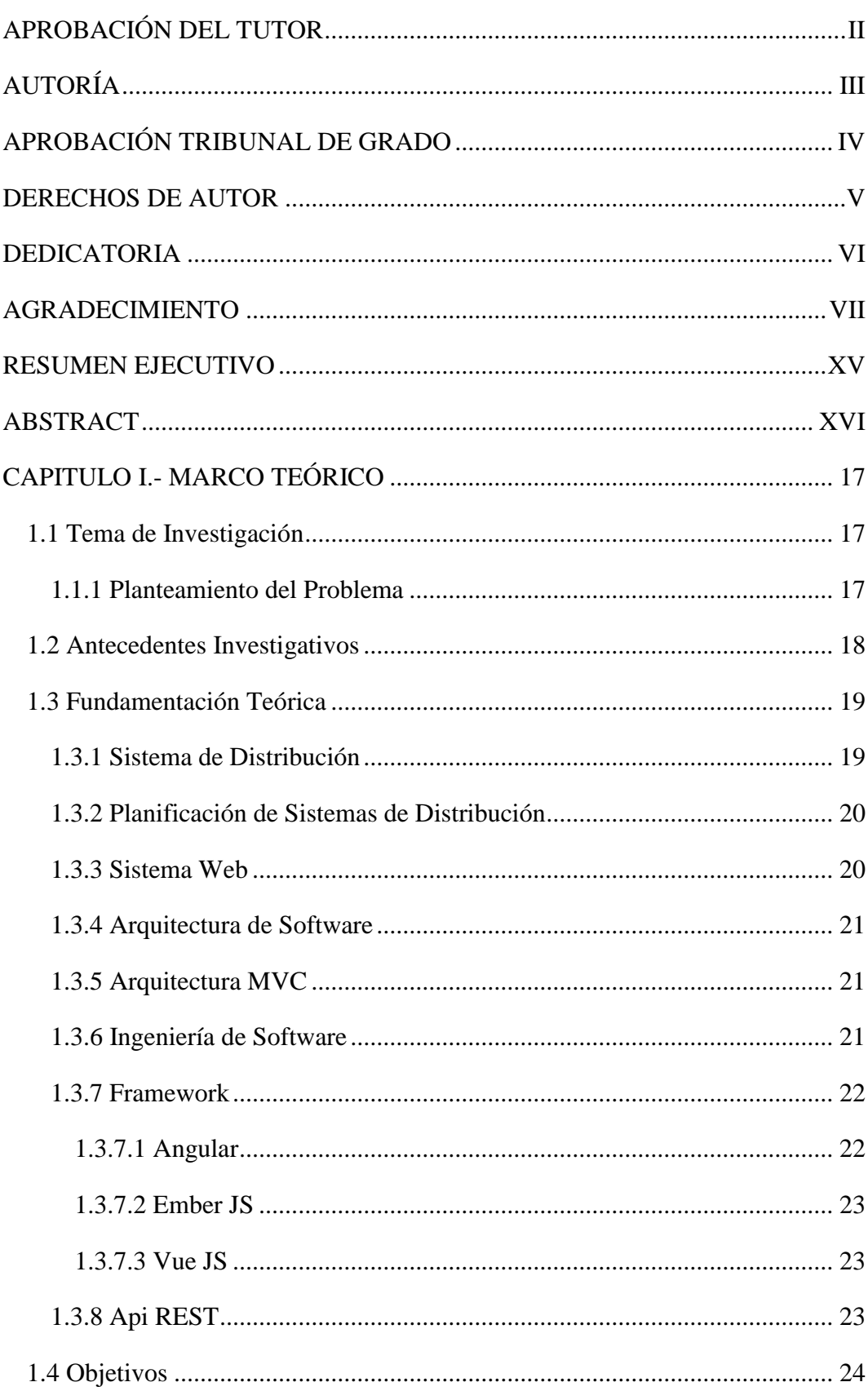

# ÍNDICE

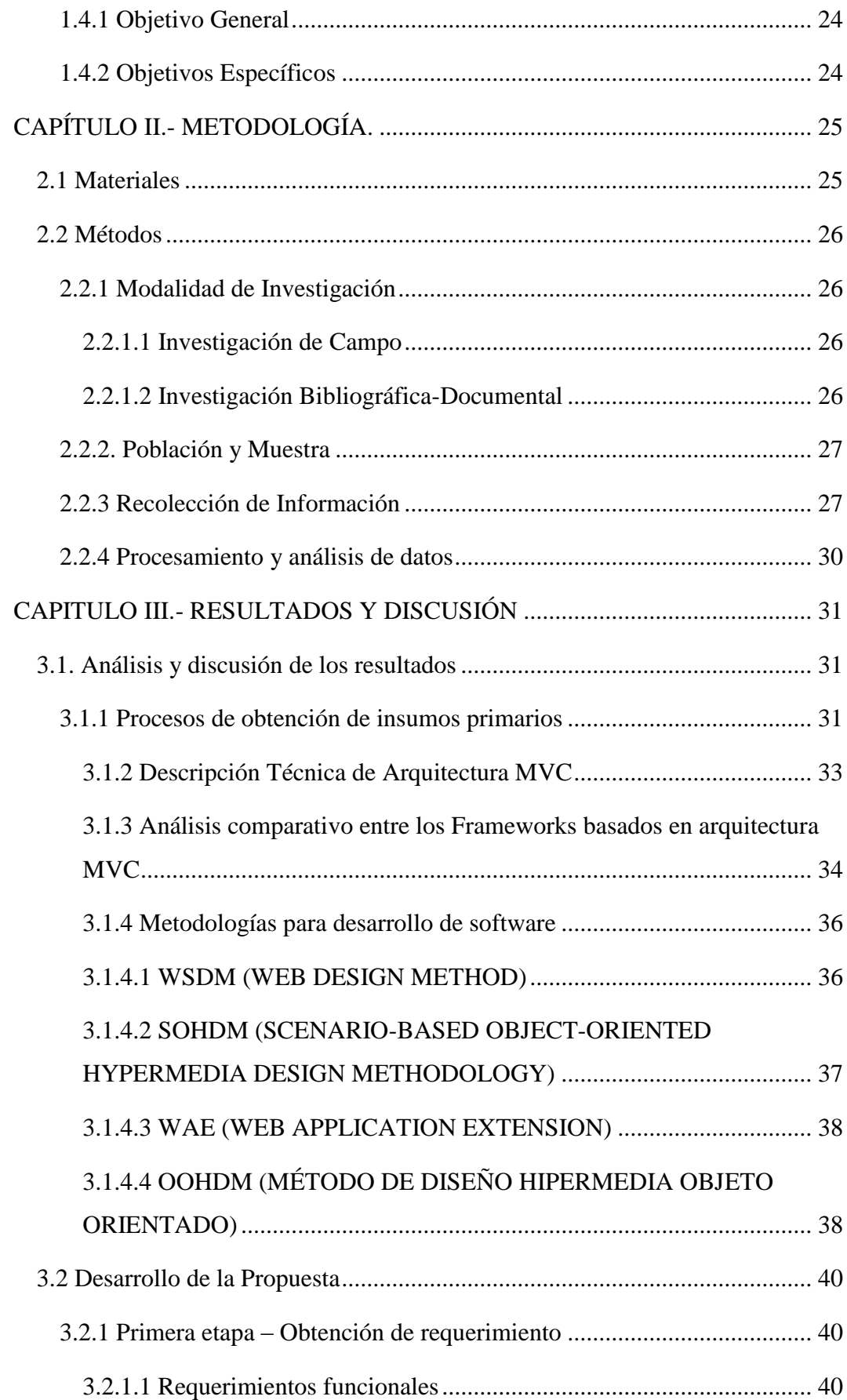

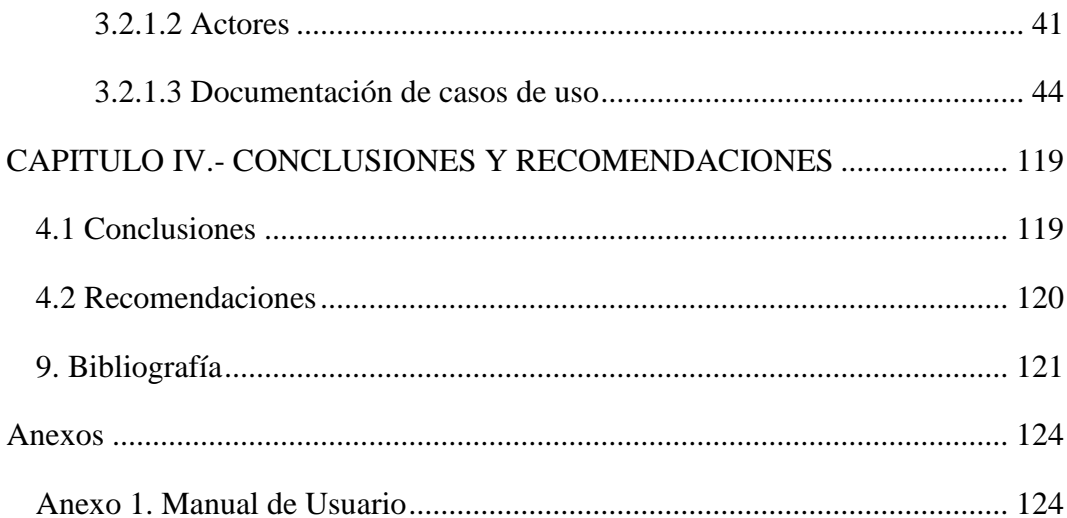

## **ÍNDICE DE TABLAS**

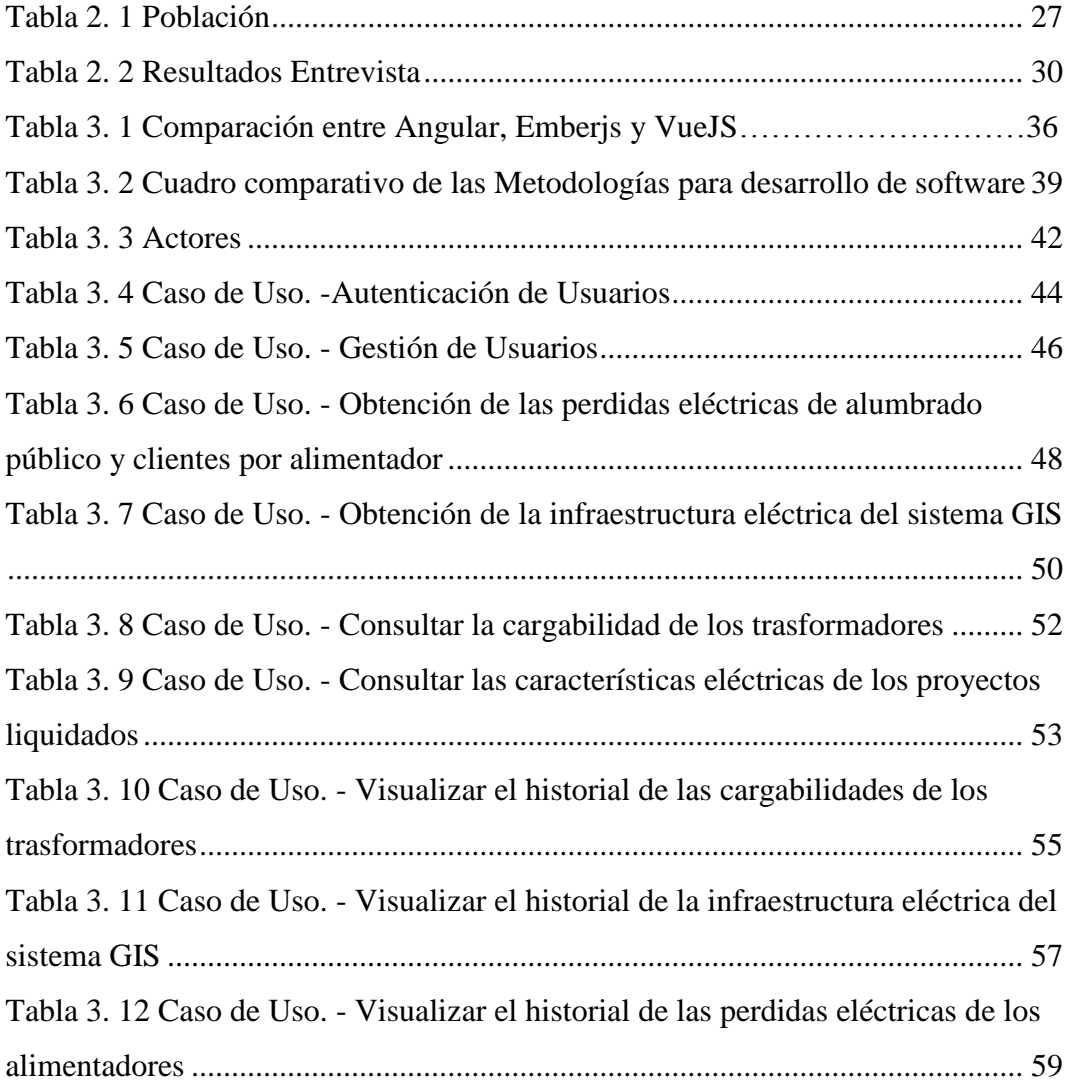

## **ÍNDICE DE FIGURAS**

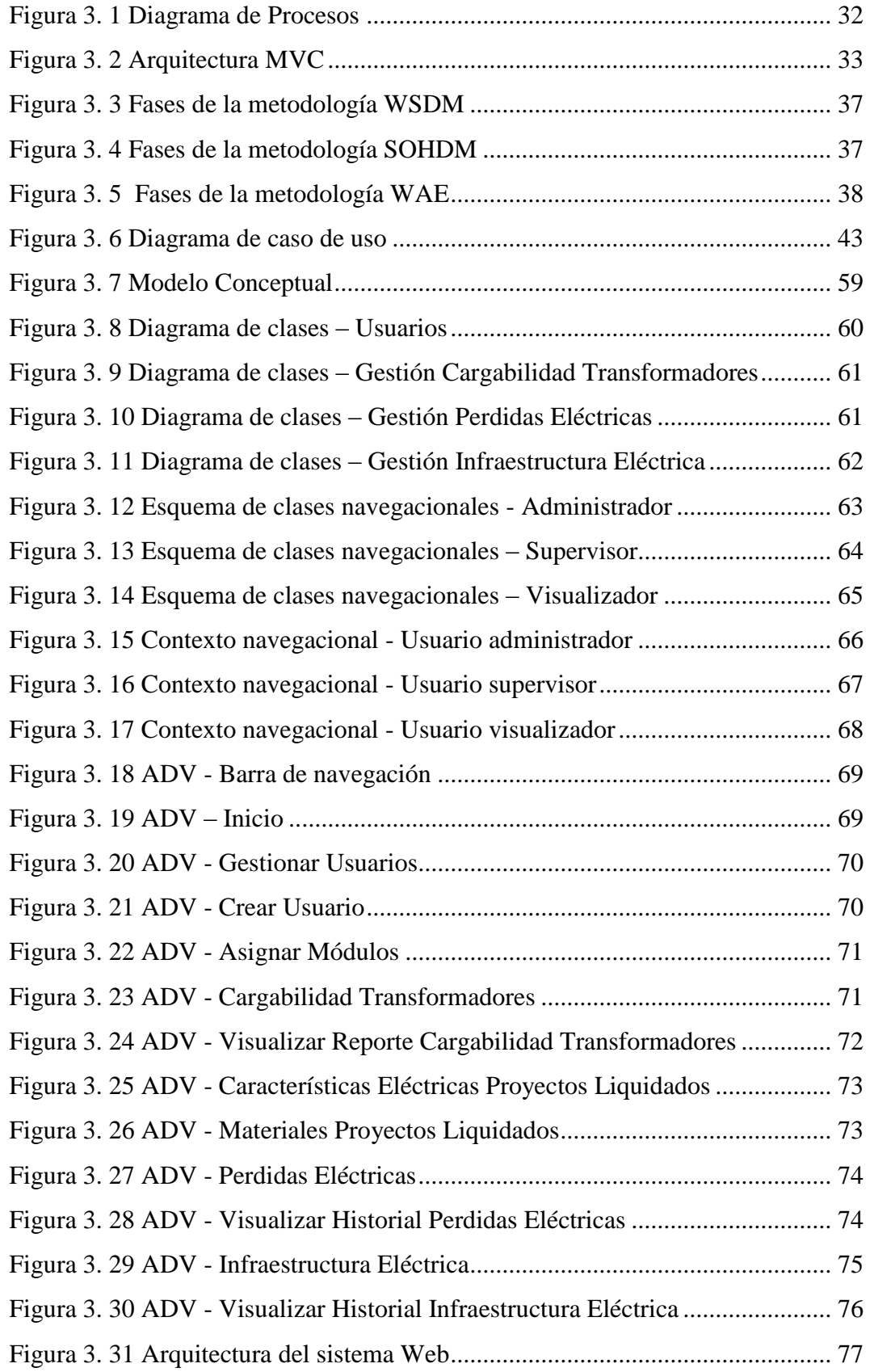

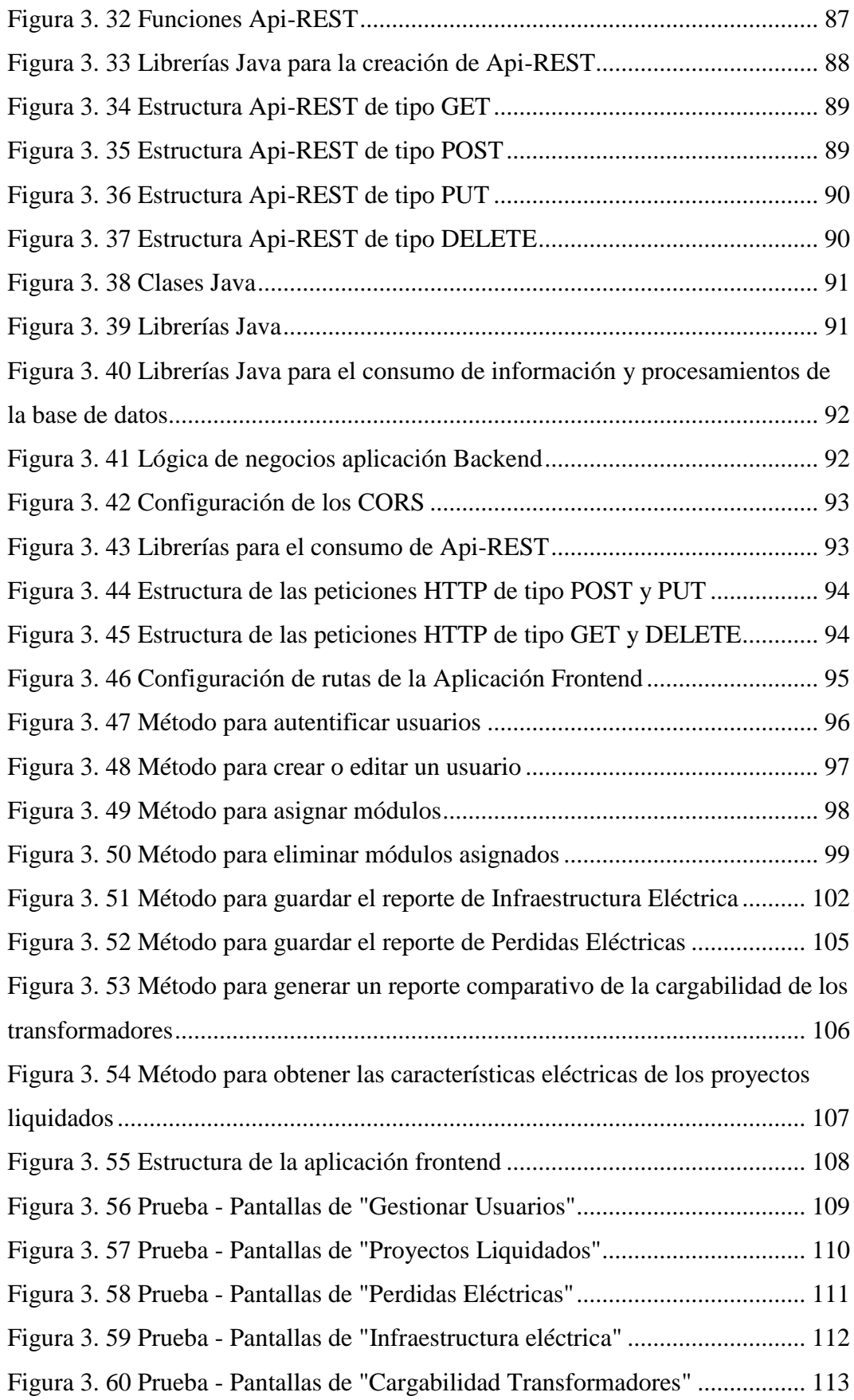

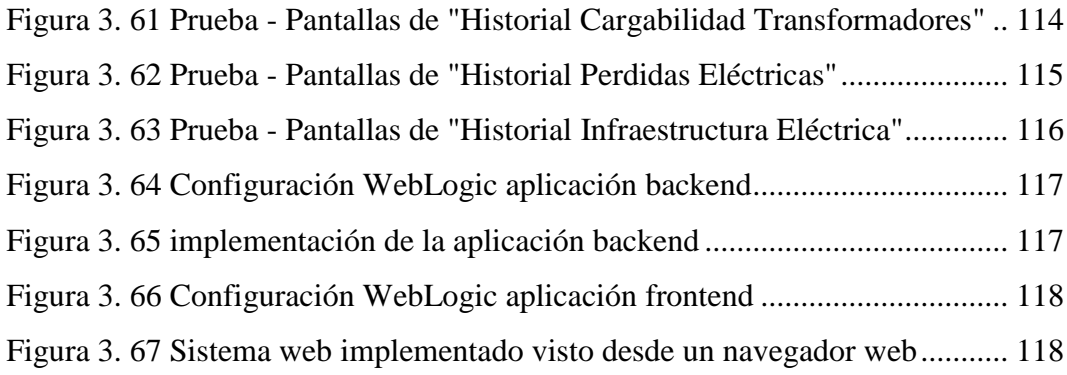

#### **RESUMEN EJECUTIVO**

<span id="page-14-0"></span>El presente Proyecto se basa en el desarrollo de un Sistema Web para la obtención de Insumos Primarios de la Empresa Eléctrica Ambato; con la finalidad de acceder a la información de manera fácil y oportuna, y poder realizar estudios técnicos para la toma de decisiones acerca del estado actual del sistema eléctrico de distribución y planificar su expansión.

El sistema web permitió reducir el tiempo empleado por el personal administrativo en el proceso de obtención de insumos primarios, además la información obtenida se encuentra actualizada y procesada a los formatos establecidos por la ARCENNR o la EEASA.

La metodología de desarrollo que se aplico fue OOHDM (Método de diseño hipermedia objeto orientado) que mediante la utilización de modelos especializados como: conceptual, navegación e interfaz de usuario lo que permite que el diseño de un sistema web se simplifique y sea más eficaz.

Para el desarrollo del sistema web basado en arquitectura MVC se utilizó el Framework Angular por sus componentes web reutilizables, facilidad de manipulación de objetos lo cual permite un desarrollo más ágil; adicionalmente se utilizó el lenguaje de programación java para la creación de API Rest y la base de datos esta desarrollada en Oracle 12c.

**Palabras clave:** Sistema Web, Arquitectura MVC, Angular, OOHDM

#### **ABSTRACT**

<span id="page-15-0"></span>This project is based on the development of a Web System for obtaining Primary Inputs of Empresa Eléctrica Ambato; in order to access information in an easy and appropriate way, and to perform technical studies for decision making on the current state of the electrical distribution system and to plan its expansion.

The web system made it possible to reduce the time spent by administrative staff in the process of obtaining primary inputs, in addition, the information obtained is updated and processed in the formats established by the ARCENNR or the EEASA.

The development methodology applied was OOHDM (Object Oriented Hypermedia Design Method) that through the use of specialized models such as: conceptual, navigation and user interface, allows to simplify and make more effective the design of a web system.

For the development of the web system based on the MVC architecture, the Angular Framework was used for its reusable web components, ease of manipulation of objects that allows a more agile development; additionally the java programming language was used for the creation of API Rest and the database is developed in Oracle 12c.

**Keywords:** Web System, MVC Architecture, Angular, OOHDM

## **CAPITULO I.- MARCO TEÓRICO**

#### <span id="page-16-1"></span><span id="page-16-0"></span>**1.1 Tema de Investigación**

SISTEMA WEB BASADO EN ARQUITECTURA MVC PARA LA GESTIÓN DE INSUMOS PRIMARIOS PARA LA PLANIFICACIÓN DEL SISTEMA ELÉCTRICO DE DISTRIBUCIÓN DE LA EMPRESA ELÉCTRICA AMBATO (EEASA).

#### <span id="page-16-2"></span>**1.1.1 Planteamiento del Problema**

En la actualidad con el incremento poblacional las empresas que brindan servicio eléctrico tienen la necesidad de realizar estudios técnicos y reportes que permitan tomar decisiones acertadas a la hora de observar el estado actual del sistema eléctrico de distribución y planificar su expansión. Cabe agregar que el planeamiento de sistemas de distribución "consiste en realizar un proceso metódico que permita abastecer de energía eléctrica los futuros centros de consumo ya sea mediante la construcción de nuevas subestaciones y líneas de distribución o repotenciando y reconductorizando las subestaciones y líneas existentes"[1]. Por esta razón, los insumos primarios son muy importantes puesto que son utilizados para realizar la planificación del sistema de distribución.

A nivel Internacional, las Empresas Distribuidoras de Energía ven a los sistemas de distribución solo como "procesos principalmente operativos, sin llegar a tratarlos como problemas de ingeniería, investigación y desarrollo. Debido a esto, en algunos casos, los sistemas de distribución han crecido con el solo objetivo de cubrir las necesidades de la mayor cantidad de usuarios posibles y mantener la continuidad, sin una visión estratégica"[2]. Por este motivo, existen problemas de operación en los alimentadores y transformadores, incremento de las pérdidas del sistema, inadecuados niveles de tensión y cargas sin poder ser atendidas [3].

En Ecuador, las Empresas Eléctricas también pueden tener estos problemas como se menciona en el siguiente ejemplo de la Empresa Eléctrica Regional del Sur S.A (EERSSA) donde se afirma " Dispone de estadísticas e inventarios inexactos del sistema de distribución y comercialización y escasa información técnica del sistema eléctrico de potencia lo que ocasiona deficiencias en la planificación"[4]. Esto podría indicar, que la obtención de los inventarios no está automatizada por lo que los datos están desactualizados y esto provoca un mal planteamiento del sistema de distribución eléctrico.

Actualmente en la Empresa Eléctrica Ambato (EEASA) los insumos primarios para la planificación del sistema de Distribución se encuentran disponibles en varios sistemas que maneja la EEASA por esta razón es muy complicado obtener dicha información y esto conllevaría a una planificación defectuosa sobre la expansión del sistema eléctrico de distribución y generaría los problemas mencionados anteriormente.

#### <span id="page-17-0"></span>**1.2 Antecedentes Investigativos**

Mediante la revisión de investigación bibliográfica en algunas universidades del Ecuador se han encontrado trabajos que servirán de apoyo en el proyecto de investigación:

Según Edwin Rubén Jiménez Ruiz [5] en su tesis "Aplicación Web de catálogos privados utilizando la arquitectura Mvc para la empresa Turbomekanics S.A. de la ciudad de Ambato.", trabajo realizado como tesis de la Universidad Técnica de Ambato. En el año 2017 concluye que:

- El uso de Angular, CakePhp y Bootstrap como framework de desarrollo ayuda en la creación de un sistema robusto y dinámico.
- La arquitectura Modelo Vista Controlador (MVC) ayudo en el desarrollo ya que permite tener el código fuente ordenado y que sea reutilizable, también facilito su administración y entendimiento.

Según Luis Cobeña y Rosa Cobos [6] en su tesis "Desarrollo De Un Sistema Informático Bajo La Plataforma Web Con Arquitectura Mvc Para La Administración Y Seguridad Del Centro Turístico Zona Green Aplicando Conocimientos De Smart City.", trabajo realizado como tesis de la Universidad de Guayaquil. En el año 2018 se puede determinar que:

- Con la implementación del sitio web se reduce el costo que genera realizar procesos manualmente.
- La arquitectura Modelo Vista Controlador (MVC) permite la escalabilidad con la finalidad de implementar mejoras del sistema en el futuro.

Según Nata Gallardo Pedro Francisco [7] en su tesis "Sistema Web basado en el modelo vista controlador para mejorar los procesos administrativos y gestión de historias clínicas en la clínica dental Maxidental de la ciudad de Santo Domingo.", trabajo realizado como tesis de la Universidad Regional Autónoma de los Andes. En el año 2018 se puede determinar que:

- Las tecnologías se basan en el modelo vista controlador (MVC) por que permite ser reutilizable.
- El Sistema Web basado en el Modelo Vista Controlador permite garantizar la seguridad de los datos que se obtiene de los procesos que se realizan en el sistema.
- El sistema Web basado en el modelo vista controlador utilizando software libre, se concluyó que permite una gran cantidad de posibles soluciones dependiendo de los lenguajes que programación.

## <span id="page-18-0"></span>**1.3 Fundamentación Teórica**

## <span id="page-18-1"></span>**1.3.1 Sistema de Distribución**

Los Sistemas de Distribución son los que contabilizan la mayor cantidad de activos instalados (longitud de línea, número de estructuras de soporte, elementos de maniobra, transformadores, entre otros)[2].

Un sistema de distribución de energía eléctrica es un conjunto de equipos que permiten energizar en forma segura y confiable un número determinado de cargas, en distintos niveles de tensión, ubicados generalmente en diferentes lugares[8].

#### <span id="page-19-0"></span>**1.3.2 Planificación de Sistemas de Distribución**

La planificación de un sistema de distribución tiene como propósito principal determinar la configuración optima de la red, cuantificar el costo de inversión y ubicar el momento en el tiempo para la construcción de las distintas partes de la red, con el fin de alcanzar costos globales mínimos asociados a la operación, expansión y construcción de dicho sistema[3].

La planificación de una red eléctrica de distribución tiene como objetivo principal el diseño óptimo de las instalaciones necesarias para suministrar energía eléctrica a un conjunto de cargas distribuidas en un área geográfica dada[9].

#### <span id="page-19-1"></span>**1.3.3 Sistema Web**

Los "sistemas Web" o también conocido como "aplicaciones Web" son aquellos que se alojan en un servidor en Internet o sobre una intranet (red local). Su aspecto es muy similar a páginas Web, pero en realidad los 'sistemas Web' tienen funcionalidades muy potentes que brindan respuestas a casos particulares[10].

Los sistemas Web se pueden utilizar en cualquier navegador Web (chrome, firefox, Internet Explorer,etc) sin importar el sistema operativo. Para utilizar las aplicaciones Web no es necesario instalarlas en cada computadora ya que los usuarios se conectan a un servidor donde se aloja el sistema[10].

#### <span id="page-20-0"></span>**1.3.4 Arquitectura de Software**

"La Arquitectura de Software es la forma en la que se organizan los componentes de un sistema, interactúan y se relacionan entre sí y con el contexto, aplicando normas y principios de diseño y calidad, que fortalezcan y fomenten la usabilidad a la vez que dejan preparado el sistema, para su propia evolución"[11].

#### <span id="page-20-1"></span>**1.3.5 Arquitectura MVC**

"El patrón Modelo-Vista-Controlador (MVC) surge con el objetivo de reducir el esfuerzo de programación, necesario en la implementación de sistemas múltiples y sincronizados de los mismos datos, a partir de estandarizar el diseño de las aplicaciones. El patrón MVC es un paradigma que divide las partes que conforman una aplicación en el Modelo, las Vistas y los Controladores, permitiendo la implementación por separado de cada elemento, garantizando así la actualización y mantenimiento del software de forma sencilla y en un reducido espacio de tiempo"[12].

"El patrón MVC es un patrón de arquitectura de software encargado de separar la lógica de negocio de la interfaz del usuario y es el más utilizado en aplicaciones Web, ya que facilita la funcionalidad, mantenibilidad y escalabilidad del sistema, de forma simple y sencilla, a la vez que permite "no mezclar lenguajes de programación en el mismo código"[11].

#### <span id="page-20-2"></span>**1.3.6 Ingeniería de Software**

La Ingeniería del Software es el establecimiento y uso de principios robustos de la ingeniería a fin de obtener económicamente software que sea fiable y que funcione eficientemente sobre maquinas reales[13].

La ingeniería de software es una aplicación práctica del conocimiento científico para proveer metodologías y técnicas que ayuden a desarrollar sistemas de software a tiempo, y a su vez que aseguren que el desarrollador cumpla con las expectativas de calidad y permanezca dentro del presupuesto[13].

#### <span id="page-21-0"></span>**1.3.7 Framework**

#### <span id="page-21-1"></span>**1.3.7.1 Angular**

Angular es un framework JavaScript de código abierto mantenido por Google, que se utiliza para crear páginas web de tipo SPA (Single Page Application). Esto significa que la página se carga solo al inicio y, luego, las sucesivas actualizaciones se producen sin necesidad de recargarla en forma completa[14].

Angular permite que la vista sea generada en el navegador usando los datos de los modelos enlazados a una vista, además el controlador se encarga de las interacciones entre el documento HTML y el modelo, esto quiere decir que en este tipo de MVC no existen llamadas al servidor y todo es resuelto en el lado del cliente. AngularJS abstrae las llamadas al servidor a una capa separada para evitar redundancia de código a través de múltiples vistas por un punto de acceso construido únicamente con HTML5, JavaScript y Servicios REST[15].

AngularJS permite extender el vocabulario HTML a través del concepto de directivas, además permite crear vistas dinámicas en aplicaciones web manipulando el modelo de objetos del documento DOM a través del enlace bidireccional de datos, una manera de actualizar la vista cada vez que hay cambios en el modelo enlazado[15].

#### <span id="page-22-0"></span>**1.3.7.2 Ember JS**

Ember.js es un framework de código abierto para crear aplicaciones del lado del cliente con javascript basado en el patrón MVC. Este permite la creación de aplicaciones web single-page (aplicaciones web de única página). En Ember.js son comunes los conceptos de Rutas (cada estado de la aplicación es representado por una URL), Modelos (Cada ruta es asociada a un modelo y contiene los datos asociados al estado actual de la aplicación), Plantillas y Componentes (Etiquetas HTML personalizadas)[15].

#### <span id="page-22-1"></span>**1.3.7.3 Vue JS**

Vue.js es un framework progresivo de JavaScript, desarrollado por Evan You, para la construcción de interfaces web interactivas. Su principal característica es que está diseñado para adaptarse incrementalmente al proyecto hasta lograr sofisticadas aplicaciones SPA al combinarse con librerías de soporte. Sus librerías se encuentran divididas y bien acotadas para cumplir funciones específicas evitando así incluir todas las excesivas funcionalidades desde un inicio, como es el caso de otros framework[16].

#### <span id="page-22-2"></span>**1.3.8 Api REST**

REST (Representational State Transfer), es un tipo de arquitectura web que se apoya totalmente en el estándar HTTP. REST permite crear servicios y aplicaciones que pueden ser usadas por cualquier dispositivo o cliente que entienda HTTP, permitiendo que sea más simple y convencional que otras alternativas como SOAP y XML-RPC[15].

Los servicios web que siguen la arquitectura REST publican un conjunto de recursos relacionados que los clientes pueden descubrir a través de hiperenlaces e interactuar con estos a través de una interfaz uniforme[15].

## <span id="page-23-0"></span>**1.4 Objetivos**

## <span id="page-23-1"></span>**1.4.1 Objetivo General**

Implantar un Sistema Web basado en arquitectura MVC para la gestión de insumos primarios para la planificación del sistema eléctrico de distribución de la Empresa Eléctrica Ambato (EEASA).

## <span id="page-23-2"></span>**1.4.2 Objetivos Específicos**

- Analizar los procesos de obtención de los insumos primarios para la planificación del sistema eléctrico de distribución.
- Investigar los frameworks basados en la arquitectura MVC para desarrollo de sistemas web.
- Desarrollar un sistema web basado en arquitectura MVC que permita mejorar la obtención de insumos primarios.

## **CAPÍTULO II.- METODOLOGÍA.**

## <span id="page-24-1"></span><span id="page-24-0"></span>**2.1 Materiales**

Para el presente proyecto, se usó una entrevista al personal administrativo del departamento de Planificación de la Empresa Eléctrica de Ambato, con la finalidad de analizar los procesos que se usan actualmente para la obtención de los insumos primarios para la planificación del sistema eléctrico de distribución.

**Entrevista realizada al personal administrativo del departamento de Planificación de la Empresa Eléctrica de Ambato.**

- **Pregunta 1:** ¿Cuál es el proceso que se realiza para la obtención de la información de los insumos primarios?
- **Pregunta 2:** ¿En la actualidad cómo es el proceso para guardar la información y generar reportes de los insumos primarios para la planificación del sistema eléctrico de distribución?
- **Pregunta 3:** ¿Qué problemática podría surgir con la manera de guardar la información de los insumos primarios tal como se maneja en la actualidad?
- **Pregunta 4:** ¿Cada cuánto se realiza el procedimiento de obtención de los insumos primarios?
- **Pregunta 5:** ¿Cuánto tiempo dura el proceso de obtención de insumos primarios?
- **Pregunta 6:** ¿Cómo considera que una aplicación informática le puede ayudar con el proceso de obtención de insumos primarios?
- **Pregunta 7:** ¿Utilizan formatos para el manejo de insumos primarios?
- **Pregunta 8:** ¿De qué sistemas se obtienen los insumos primarios?

## <span id="page-25-0"></span>**2.2 Métodos**

## <span id="page-25-1"></span>**2.2.1 Modalidad de Investigación**

## <span id="page-25-2"></span>**2.2.1.1 Investigación de Campo**

El presente proyecto de investigación se llevará a cabo en la modalidad de investigación de campo por que se va a estar en contacto con las personas que se encarga de planificación del sistema eléctrico de distribución para así poder comprender el problema investigativo y plantear soluciones.

## <span id="page-25-3"></span>**2.2.1.2 Investigación Bibliográfica-Documental**

La investigación será bibliográfica-documental, porque se basa en fuentes como libros, artículos, revistas, tesis, etc. Para comprender mejor nuestra variable dependiente e independiente.

#### <span id="page-26-0"></span>**2.2.2. Población y Muestra**

**Población:** La población total del presente proyecto es el personal Administrativo del departamento de planificación de la Empresa Eléctrica de Ambato que se encargan del proceso de obtención de insumos primarios para la planificación del sistema eléctrico de distribución.

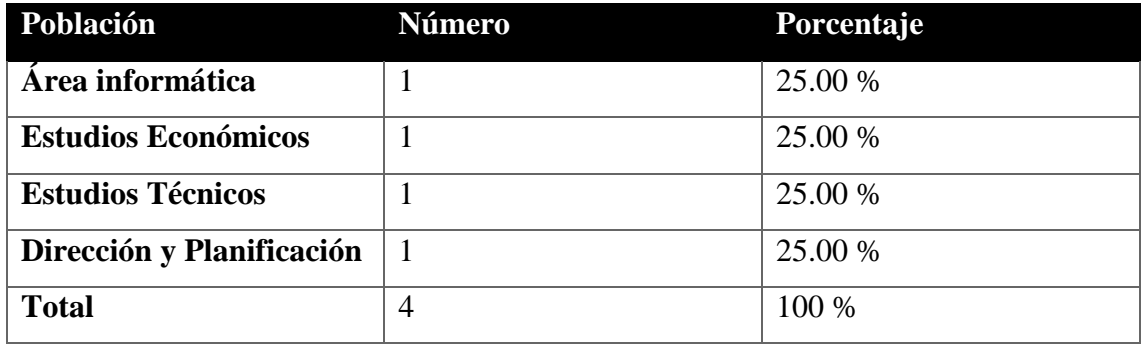

**Tabla 2. 1 Población**

Elaborado por: Investigador

<span id="page-26-2"></span>Debido a que el total de la población es 4, y no excede los 100 individuos, se trabajó con el total de la población sin que se necesite sacar una muestra representativa.

## <span id="page-26-1"></span>**2.2.3 Recolección de Información**

Al aplicar la entrevista al personal Administrativo del departamento de planificación de la Empresa Eléctrica de Ambato, se obtuvo los siguientes resultados:

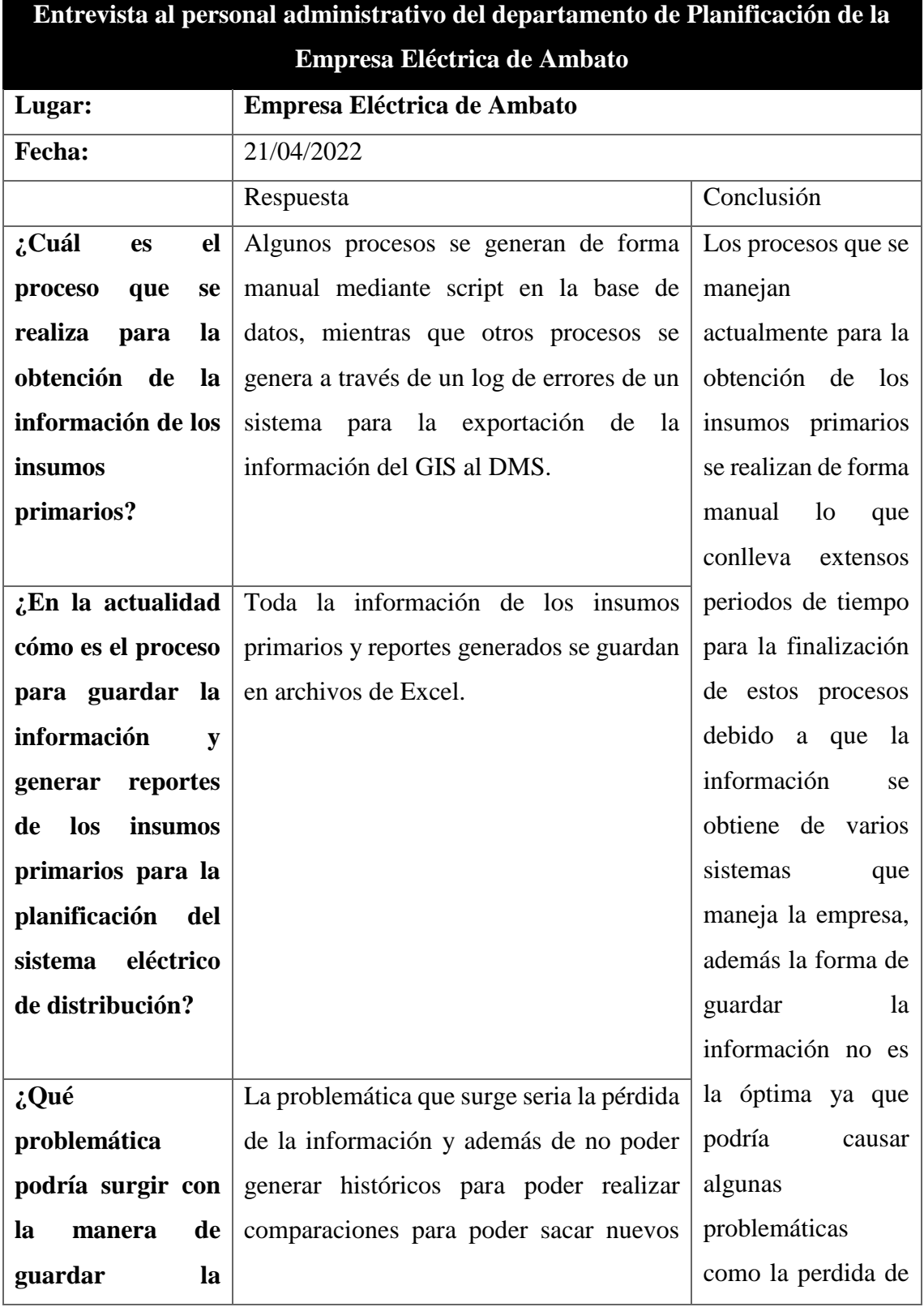

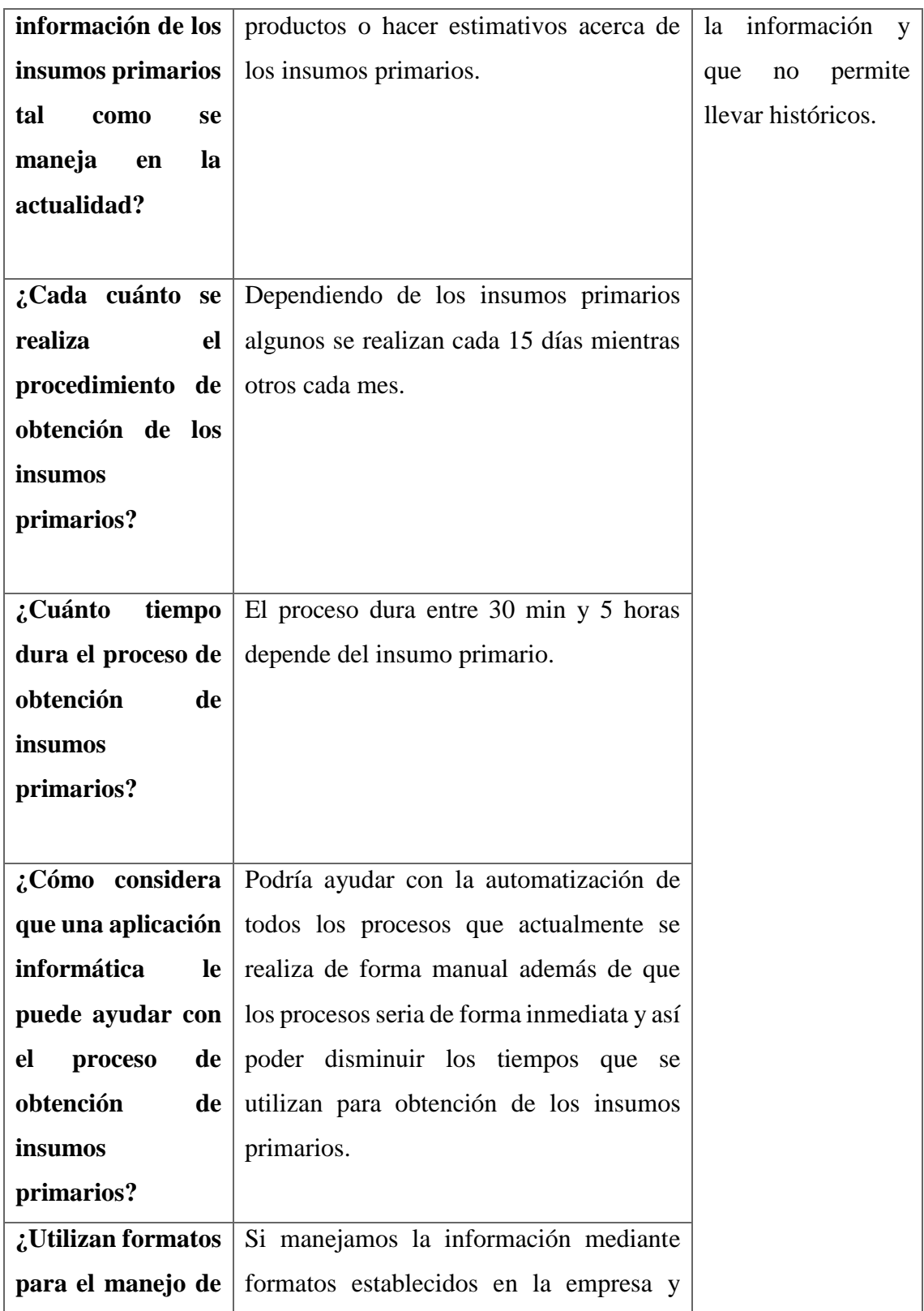

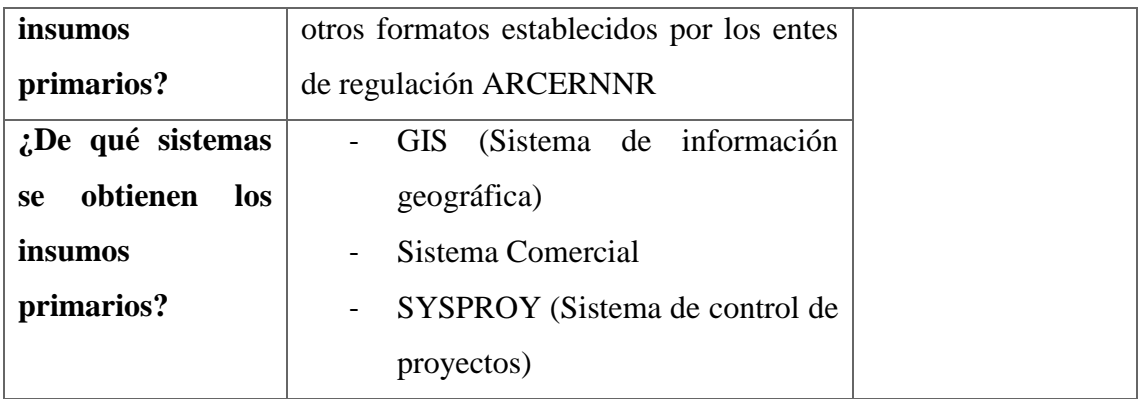

**Tabla** 2**. 2 Resultados Entrevista**

Elaborado por: Investigador

#### <span id="page-29-1"></span><span id="page-29-0"></span>**2.2.4 Procesamiento y análisis de datos**

En base a la aplicación de la entrevista realizada al personal administrativo del departamento de Planificación de la Empresa Eléctrica de Ambato, se pudo concluir que:

- Es importante automatizar la manera en que se obtiene los insumos primarios para disminuir el tiempo que se emplea en el procesamiento de los datos.
- Es necesario implantar un sistema web ya que todos los procesos de obtención de insumos primarios se realizan de forma manual.
- Es necesario llevar un historial de los reportes generados para poder realizar comparaciones y poder ver el estado actual de sistema eléctrico de distribución.
- Para acceder y guardar la información es necesario innovar el uso de un sistema web accesible, funcional para todo el personal administrativo y que lo puedan realizar desde cualquier navegador web.
- Es necesario respetar los formatos establecidos al momento de generar los reportes con la información obtenida de los insumos primarios.

## **CAPITULO III.- RESULTADOS Y DISCUSIÓN**

#### <span id="page-30-1"></span><span id="page-30-0"></span>**3.1. Análisis y discusión de los resultados**

#### <span id="page-30-2"></span>**3.1.1 Procesos de obtención de insumos primarios**

En la **[Figura 3. 1](#page-31-0)** se muestra el proceso actual para la gestión de insumos primarios con los siguientes pasos:

- **Primer Paso**: El personal administrativo solicita la información a los departamentos encargados del manejo de los insumos primarios.
- **Segundo Paso**: Los departamentos generan la información accediendo a la base de datos y ejecutando un script.
- **Tercer Paso**: Los departamentos entregan la información en un archivo de tipo Excel.
- **Cuarto Paso:** El personal administrativo procesa de forma manual la información mediante fórmulas y tablas dinámicas.
- **Quinto Paso:** El personal administrativo genera reportes con la información procesada a los formatos establecidos por la empresa o los entes de control.

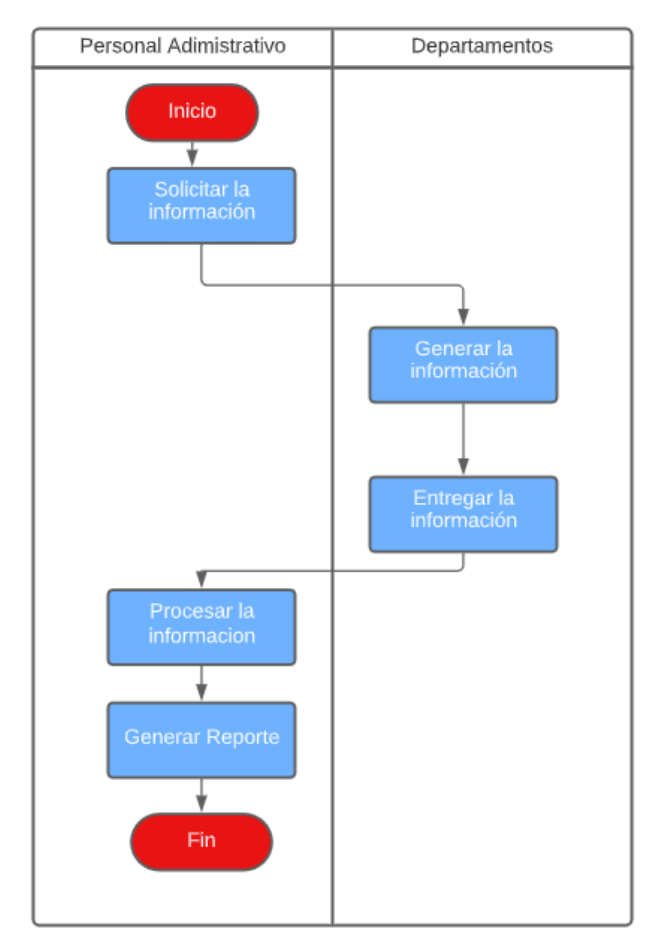

**Figura 3. 1 Proceso de obtención de insumos primarios**

Elaborado por: Investigador

<span id="page-31-0"></span>El proceso que se está manejando actualmente tiene inconvenientes ya que la información no está disponible en todo momento para el personal administrativo, además no permite tener un historial de los reportes.

En la **[Figura 3. 2](#page-32-2)** se muestra el proceso de obtención de insumos primarios mediante el sistema web lo que permite resolver los inconvenientes del proceso actual ya que se encargará de procesar la información y generar el reporte en los formatos establecidos en cualquier momento, además permite llevar un historial de los reportes generados ya que la información se podrá guardar y exportar.

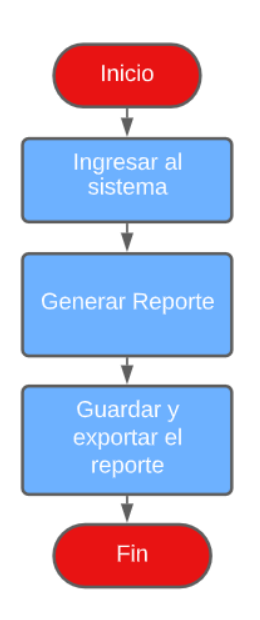

<span id="page-32-2"></span>**Figura 3. 2 Procesos de obtención de insumos primarios mediante el sistema web.**

Elaborado por: Investigador

## <span id="page-32-0"></span>**3.1.2 Descripción Técnica de Arquitectura MVC**

Según Benjamin Aumaille [17] en su libro "J2EE: Desarrollo de aplicaciones Web" considera que "La arquitectura MVC es la única solución de desarrollo Web en el lado servidor existente en la actualidad que permite separar la parte lógica de la parte de presentación de una aplicación Web". Esto es muy importante, porque permite que el Desarrollador y el Diseñador Web trabajen por separado en un proyecto, cada uno sobre sus archivos o componentes.

<span id="page-32-1"></span>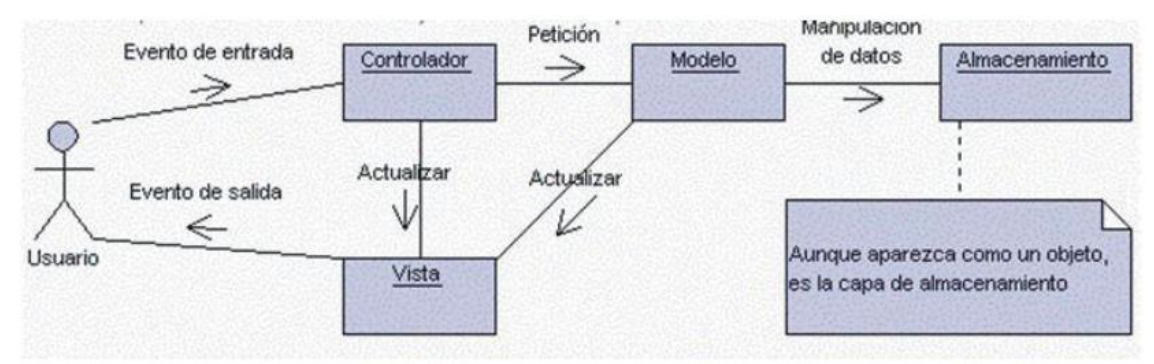

**Figura 3. 3 Arquitectura MVC**

Fuente: [12]

Niveles de la Arquitectura MVC:

- **Modelo:** Representa la lógica de negocios y además permite acceder a la capa de almacenamiento de datos.
- **Vista:** Muestra la información al usuario de forma gráfica y legible.
- **Controlador:** Se encarga de controlar las interacciones del usuario solicitando los datos al modelo, una vez obtenida y procesada la información se la entrega a la vista para que la muestra al usuario de forma legible.

## <span id="page-33-0"></span>**3.1.3 Análisis comparativo entre los Frameworks basados en arquitectura MVC**

Es importante analizar los frameworks que existen para desarrollo web y que estén basados en la arquitectura MVC entre los más importantes están: Angular, EmberJS y VueJS.

**Angular. -** es un framework de código abierto que se utiliza para crear páginas web de tipo SPA (Single Page Application).

**EmberJS. -** es un framework JavaScript de código abierto, orientado a la creación de aplicaciones web modernas en el lado del cliente.

**VueJS. -** es un framework progresivo de JavaScript para la construcción de interfaces web interactivas.

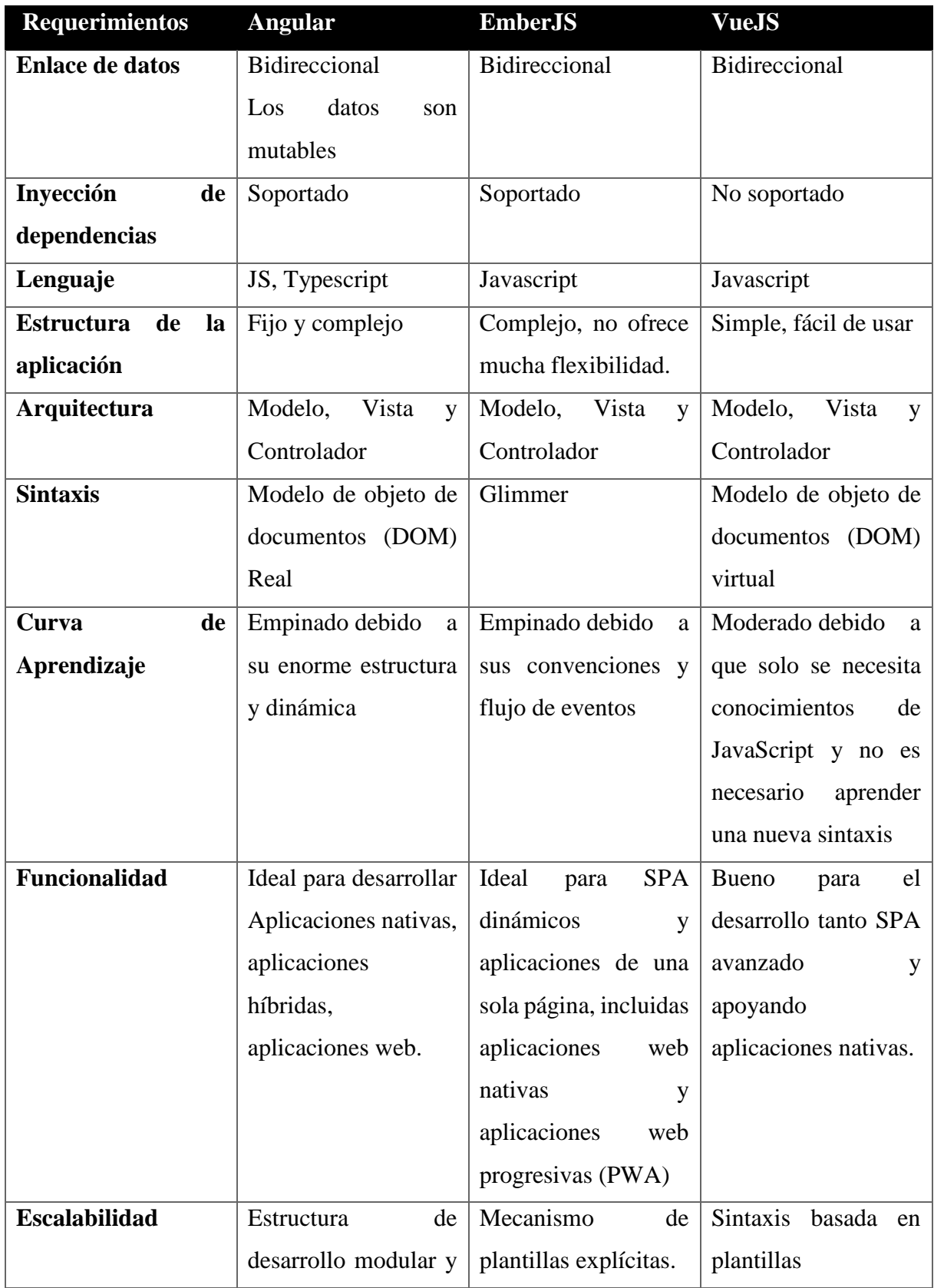

<span id="page-35-2"></span>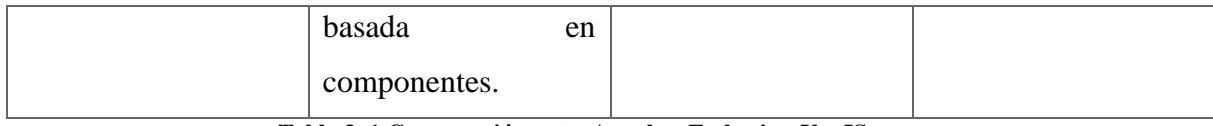

**Tabla 3. 1 Comparación entre Angular, Emberjs y VueJS**

Elaborado por: Investigador

En base al análisis comparativo de los frameworks basados en arquitectura MVC realizado en la **[Tabla 3. 1](#page-35-2)**, se seleccionó el framework Angular para el desarrollo del sistema web, ya que incorpora el lenguaje TypeScript que proporciona una serie de funcionalidades que permite una mayor versatilidad y robustez al sistema web, además proporciona una estructura modular y consistente al código lo que permite trabajar con módulos que permiten la organización de la aplicación, separándolos por componentes que se pueden reutilizar lo que facilita el proceso de desarrollo.

#### <span id="page-35-0"></span>**3.1.4 Metodologías para desarrollo de software**

Las metodologías contemplan una serie de actividades y fases que permiten modelar la construcción de la aplicación, con el fin de entregar un producto de calidad, confiable, funcional y correctamente estructurado. Además, es importante mencionar que las metodologías web centran sus esfuerzos en lo usuarios de la aplicación debido a que ellos son los principales actores y críticos[18].

#### <span id="page-35-1"></span>**3.1.4.1 WSDM (WEB DESIGN METHOD)**

WSDM es una metodología que se enfoca en el usuario para el desarrollo del sitio web, y que además modela la aplicación en base a los requerimientos de cada grupo o clases de usuarios. También permite la construcción del sitio o aplicación web en diversos niveles de abstracción y proporcionan una manera sistemática para el desarrollo de la aplicación[18].
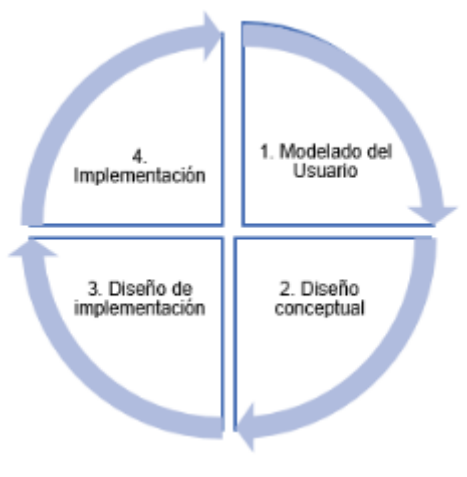

**Figura 3. 4 Fases de la metodología WSDM**

Fuente: [19]

# **3.1.4.2 SOHDM (SCENARIO-BASED OBJECT-ORIENTED HYPERMEDIA DESIGN METHODOLOGY)**

Es una metodología orientada a objetos en hipermedia que desarrolla diseños en escenarios o panoramas. Además, permite capturar las necesidades del sistema proponiendo el uso de escenario. SOHDM parte de un diagrama donde se identifican las entidades externas capaces de comunicarse con el sistema, es una metodología muy parecida a la metodología OOHDM diferenciadas por la utilización de escenarios[19].

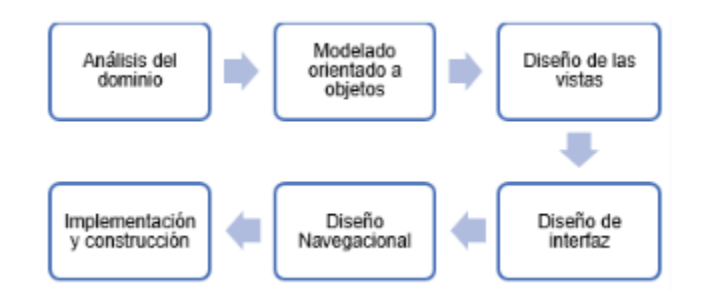

**Figura 3. 5 Fases de la metodología SOHDM**

Fuente: [19]

#### **3.1.4.3 WAE (WEB APPLICATION EXTENSION)**

La WAE es una extensión de UML, que no se enfoca en el paradigma orientado a objetos si no en los elementos Web. WAE incorpora algunos conceptos como JavaScript y Form. En esta metodología cubre el lado tanto del servidor (páginas del servidor) como el cliente (Active X, applet Java, etc). Sin embargo, los conceptos orientados a objetos (por ejemplo, herencia) no están suficientemente preocupados por la extensión. Se utiliza una notación de clase en el diagrama de clase para representar una página HTML. WAE se centra principalmente en la tecnología de la página de secuencias de comandos, como ASP y JSP[19].

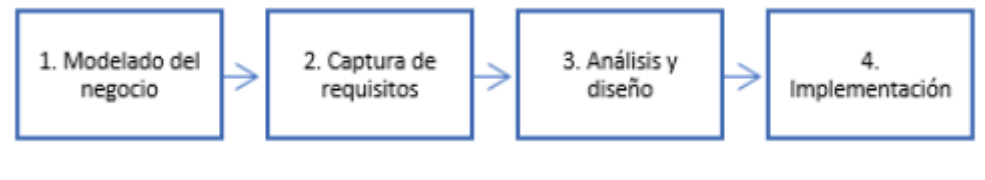

**Figura 3. 6 Fases de la metodología WAE**

Fuente: [19]

# **3.1.4.4 OOHDM (MÉTODO DE DISEÑO HIPERMEDIA OBJETO ORIENTADO)**

Esta metodología toma como punto de partida el modelo de clases obtenido durante la primera fase del desarrollo de software denominado modelo conceptual, además permite modelar aplicaciones de grandes tamaños o con grandes volúmenes de información y pueden ser usados en diversos tipos de aplicaciones navegables, sitios Web, sistemas de información o presentaciones multimedia[18].

Esta metodología permite desarrollar aplicaciones Web a partir de la utilización de modelos especializados como: conceptual, navegación e interfaz de usuario teniendo como objetivo simplificar y hacer más eficaz el diseño de aplicaciones[19].

# **FASES DE LA METODOLOGÍA OOHDM**

A continuación, se describirán las cinco etapas de la metodología OOHDM.

- **Obtención de Requerimientos:** en esta etapa o fase se obtiene los requerimientos funcionales del sistema, además se establecen los actores y las acciones que pueden realizar.
- **Diseño Conceptual:** se representa el modelo de diagrama de clase.
- **Diseño Navegacional:** se representa las distintas rutas con las que se pueden acceder al sistema dependiendo del tipo de actor.
- **Diseño de Interfaz Abstracta:** se representa las interfaces de usuario que se visualizaran dentro del sistema.
- **Implementación:** Implementar el sistema web.

### **3.1.4.5 Cuadro comparativo de las Metodologías para desarrollo de software**

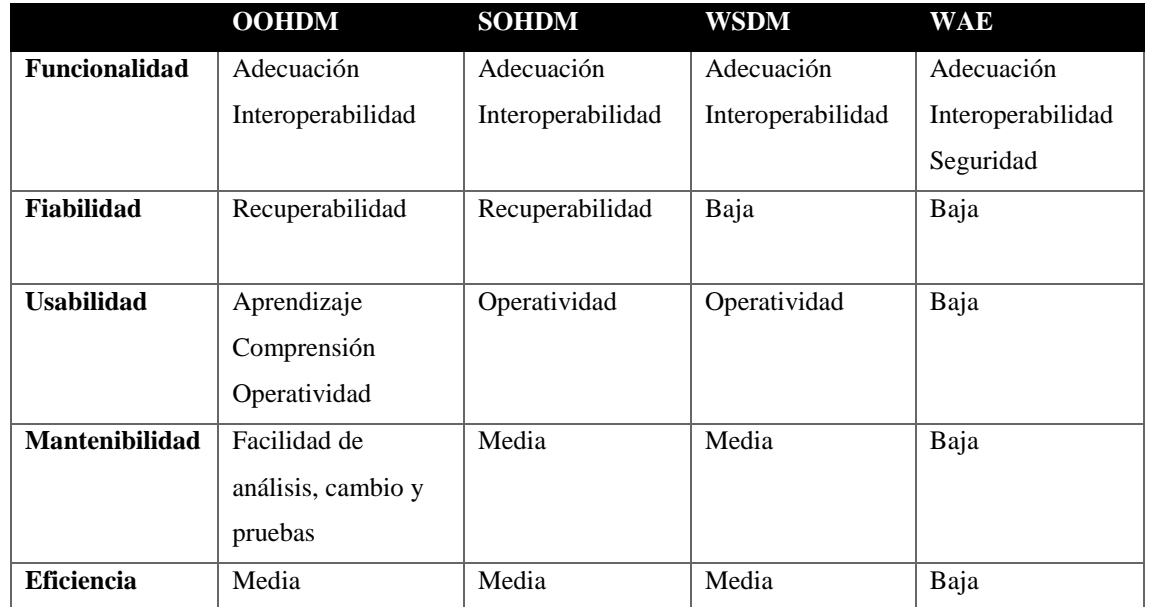

<span id="page-38-0"></span>**Tabla 3. 2 Cuadro comparativo de las Metodologías para desarrollo de software**

Fuente: [19]

En base al cuadro comparativo de las metodologías para desarrollo de software realizado en la **[Tabla 3. 2](#page-38-0)**, se seleccionó la metodología OOHDM para el desarrollo del sistema web por su adaptabilidad a cambios y su seguridad, además de facilidad y manejo de aprendizaje. Además, la metodología establece una separación entre lo conceptual, navegacional y visual lo que permite que el mantenimiento del sistema sea más sencillo.

#### **3.2 Desarrollo de la Propuesta**

#### **3.2.1 Primera etapa – Obtención de requerimiento**

En esta etapa mediante la información recolectada con encuestas se obtiene los requerimientos y funcionales para que el sistema web sea óptimo para todos los usuarios.

#### **3.2.1.1 Requerimientos funcionales**

La implementación del sistema web para la obtención de insumos primarios está enfocado en distintos tipos de usuarios para consulta, gestión de la información y administración del sitio. De los cuales se puede establecer los siguientes requisitos funcionales.

- Gestionar usuarios
- Autentificar usuarios
- Consultar la infraestructura eléctrica del sistema de información geográfica (GIS).
- Historial de Infraestructura Eléctrica.
- Generar un informe de la cargabilidad de los trasformadores del sistema de información geográfica (GIS)
- Generar historiales de los informes de la cargabilidad de los trasformadores.
- Consultar las características eléctricas de los proyectos liquidados.
- Generar un reporte de las perdidas electicas de los alimentadores.
- Historial de las Perdidas Eléctricas.

## **3.2.1.2 Actores**

El sistema web requiere la participación de distintos tipos de usuarios para la realización de las diferentes tareas, el administrador es el encargado de gestionar toda la información entrante al sistema, el usuario supervisor se encarga de consultar y gestionar toda la información de los módulos a los que tienen acceso, mientras que un visitante solo podre visualizar los historiales que se han generado en el sistema.

Identificado a los actores principales del sistema se detalla las actividades que realizan:

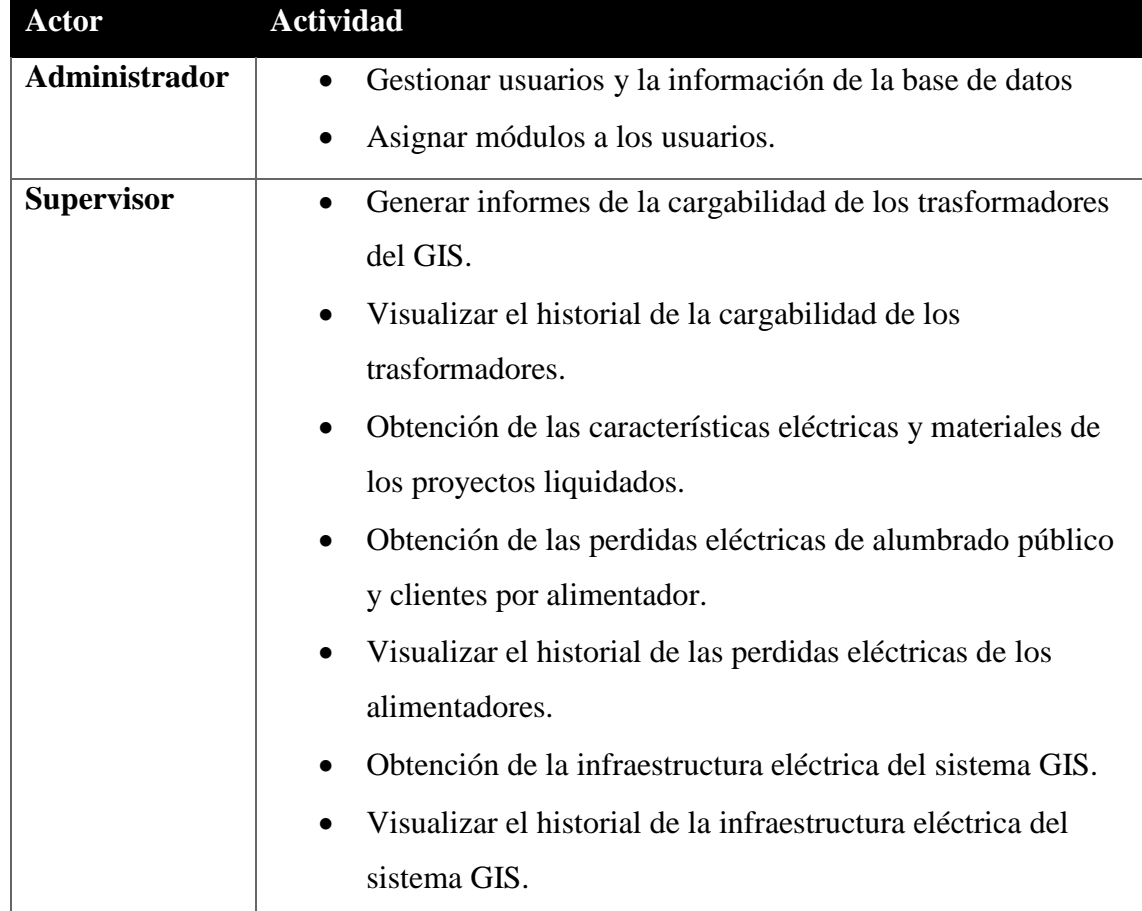

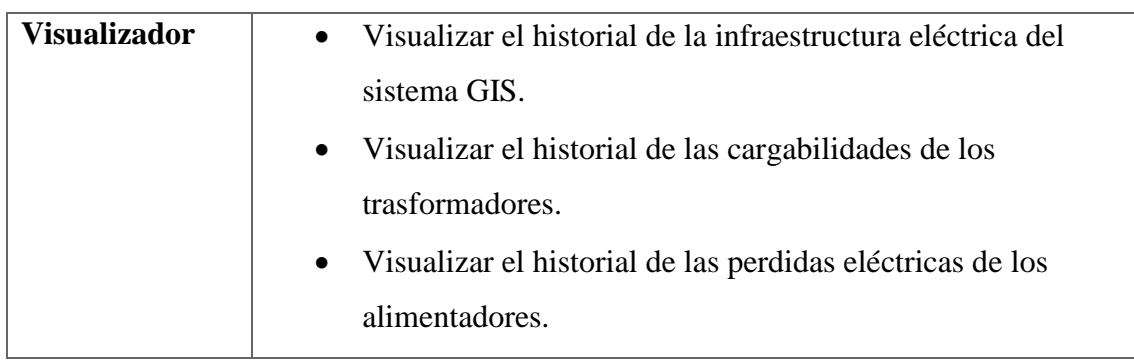

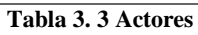

### **Diagrama de caso de uso**

El diagrama de caso de uso muestra las acciones que pueden realizar actores dentro del sistema, cada actor está vinculado con uno o varios casos de usos los cuales se muestran en la **[Figura 3. 7](#page-42-0)**.

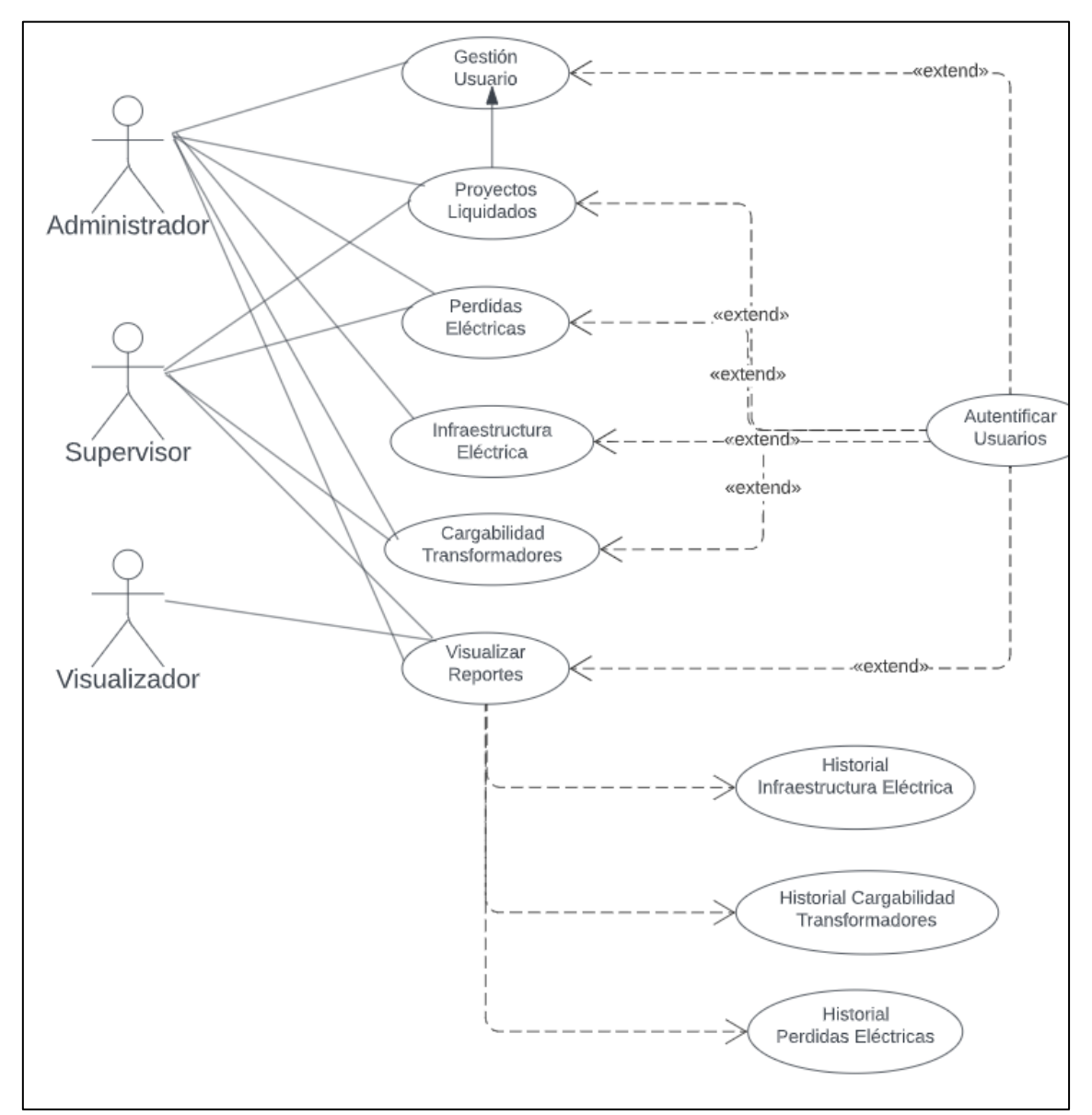

<span id="page-42-0"></span>**Figura 3. 7 Diagrama de caso de uso**

Elaborado por: Investigador

# **3.2.1.3 Documentación de casos de uso**

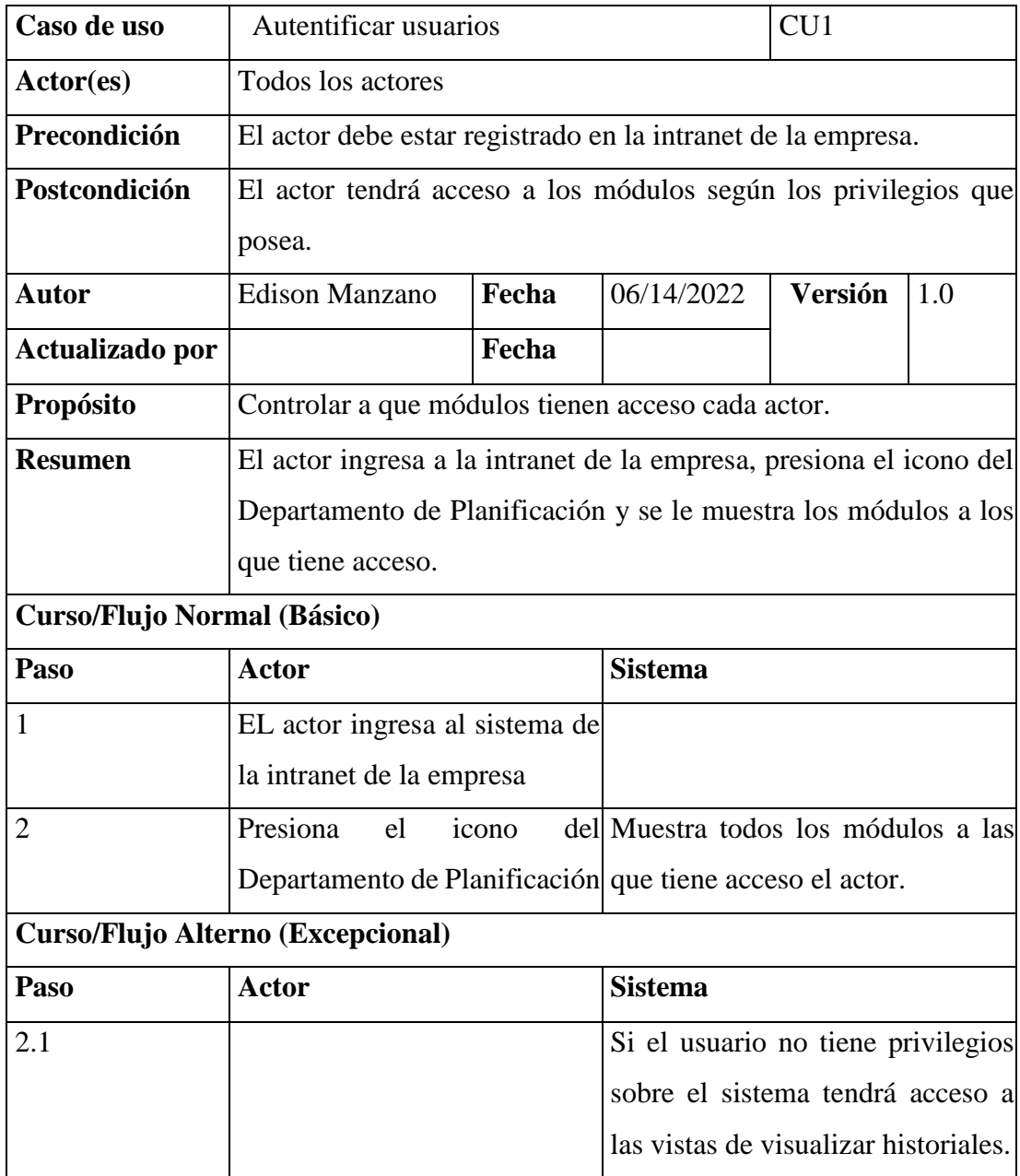

**Tabla 3. 4 Caso de Uso. -Autenticación de Usuarios**

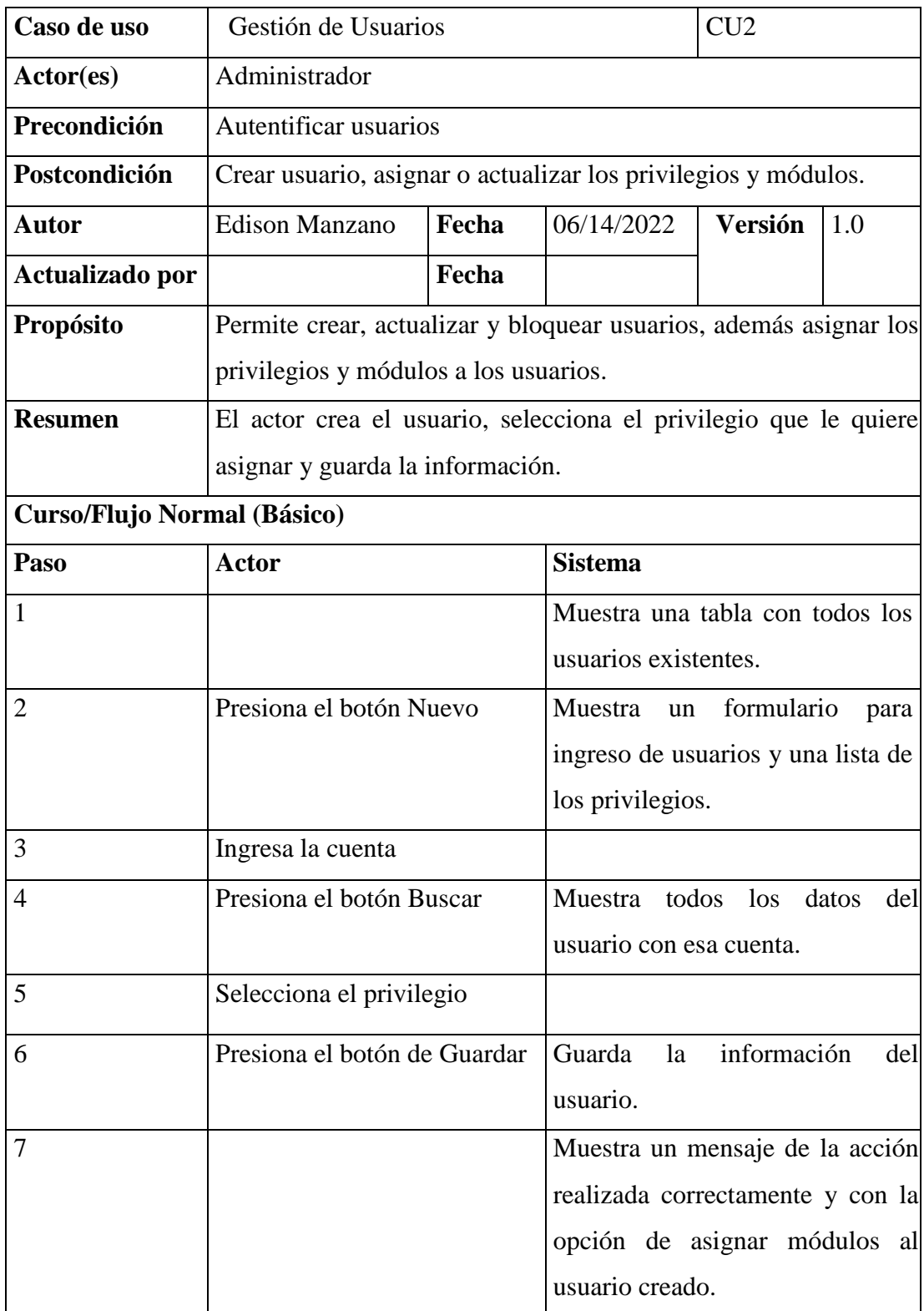

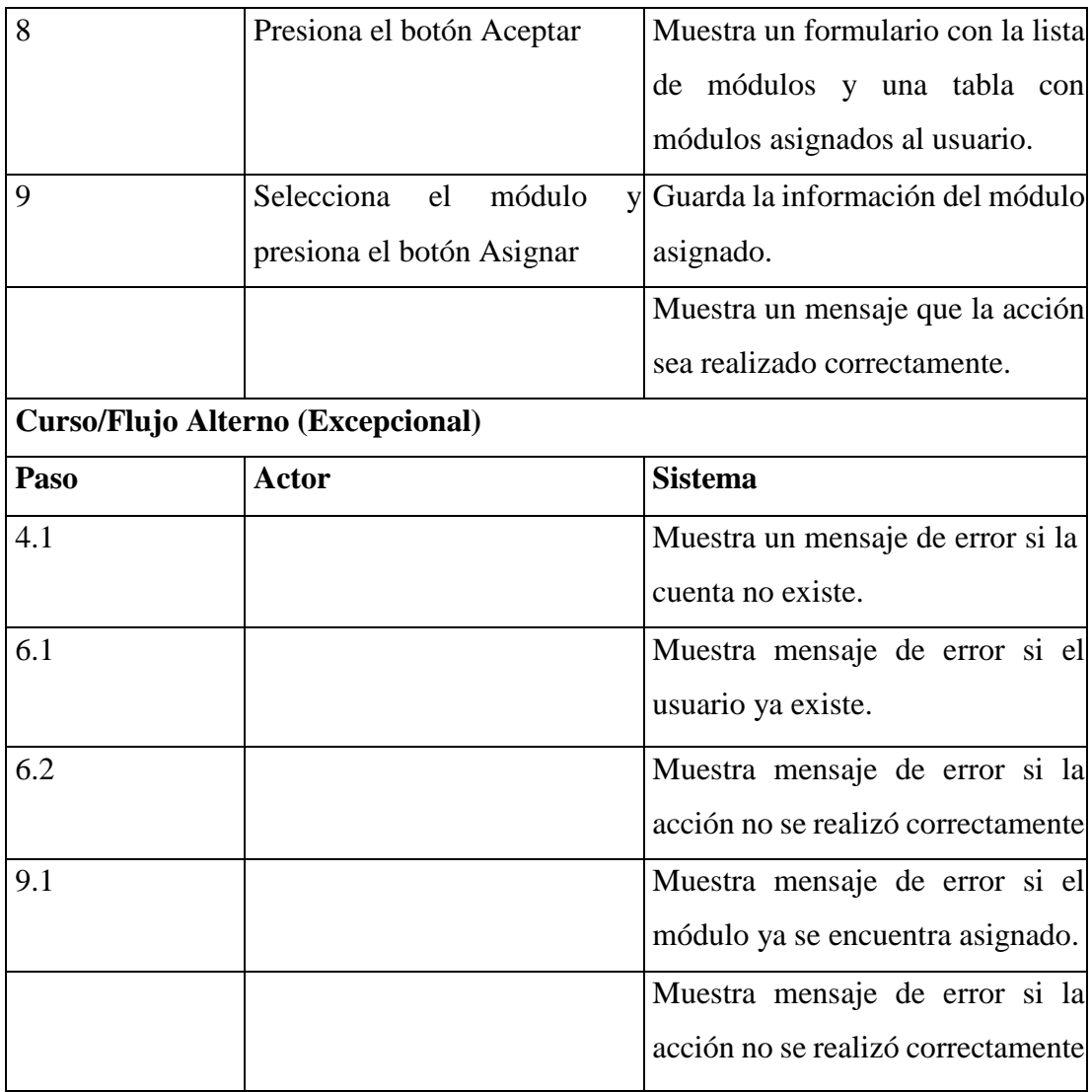

**Tabla 3. 5 Caso de Uso. - Gestión de Usuarios**

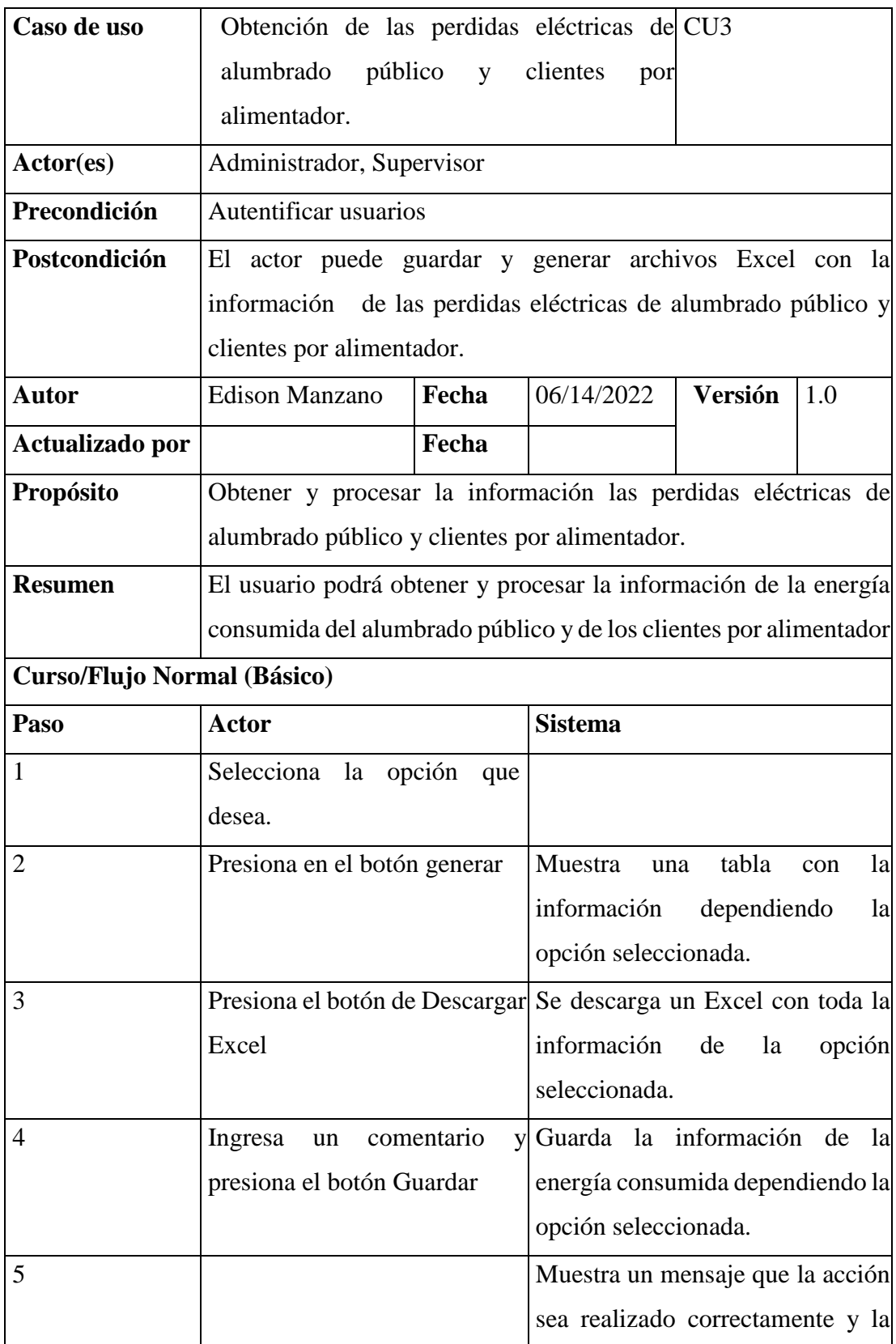

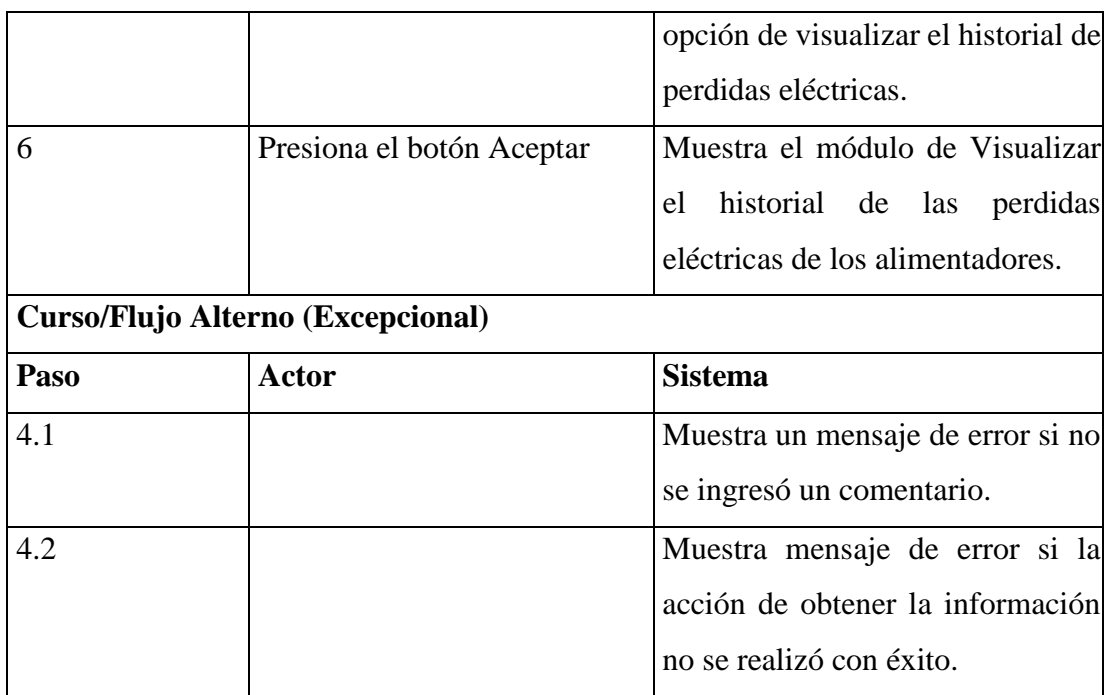

**Tabla 3. 6 Caso de Uso. - Obtención de las perdidas eléctricas de alumbrado público y clientes por alimentador**

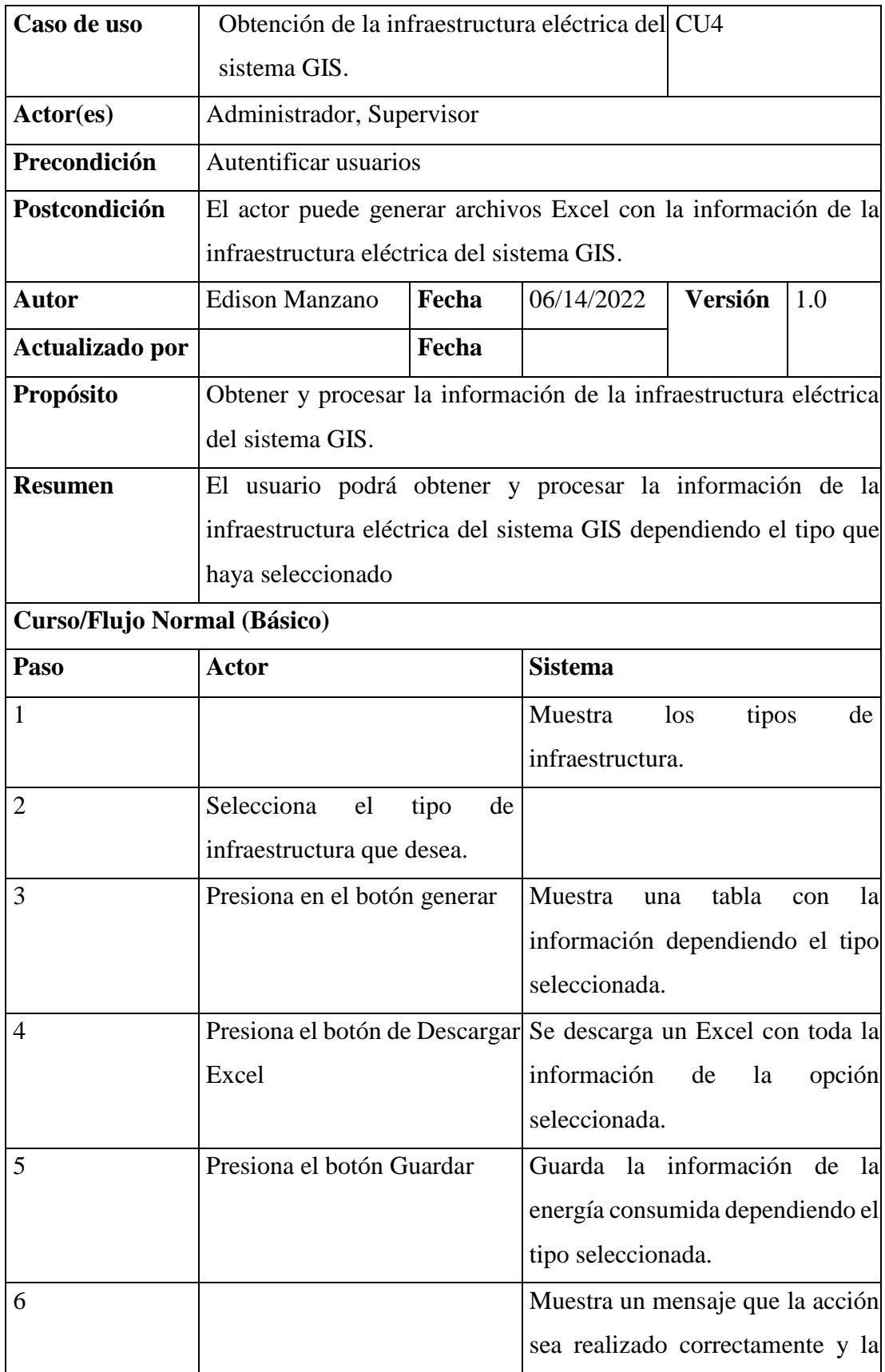

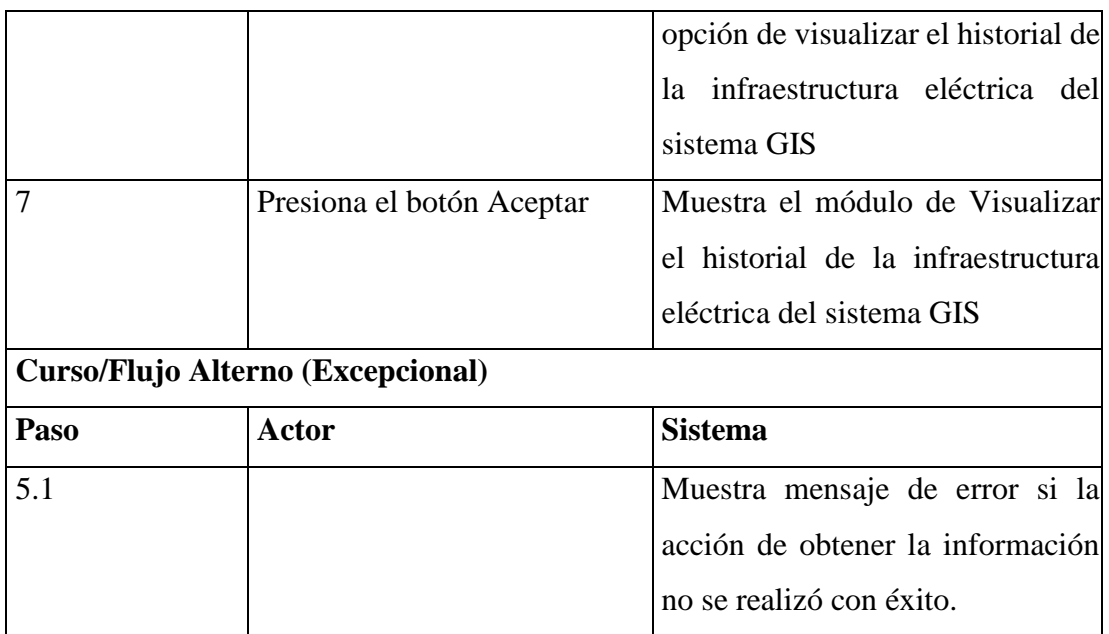

**Tabla 3. 7 Caso de Uso. - Obtención de la infraestructura eléctrica del sistema GIS**

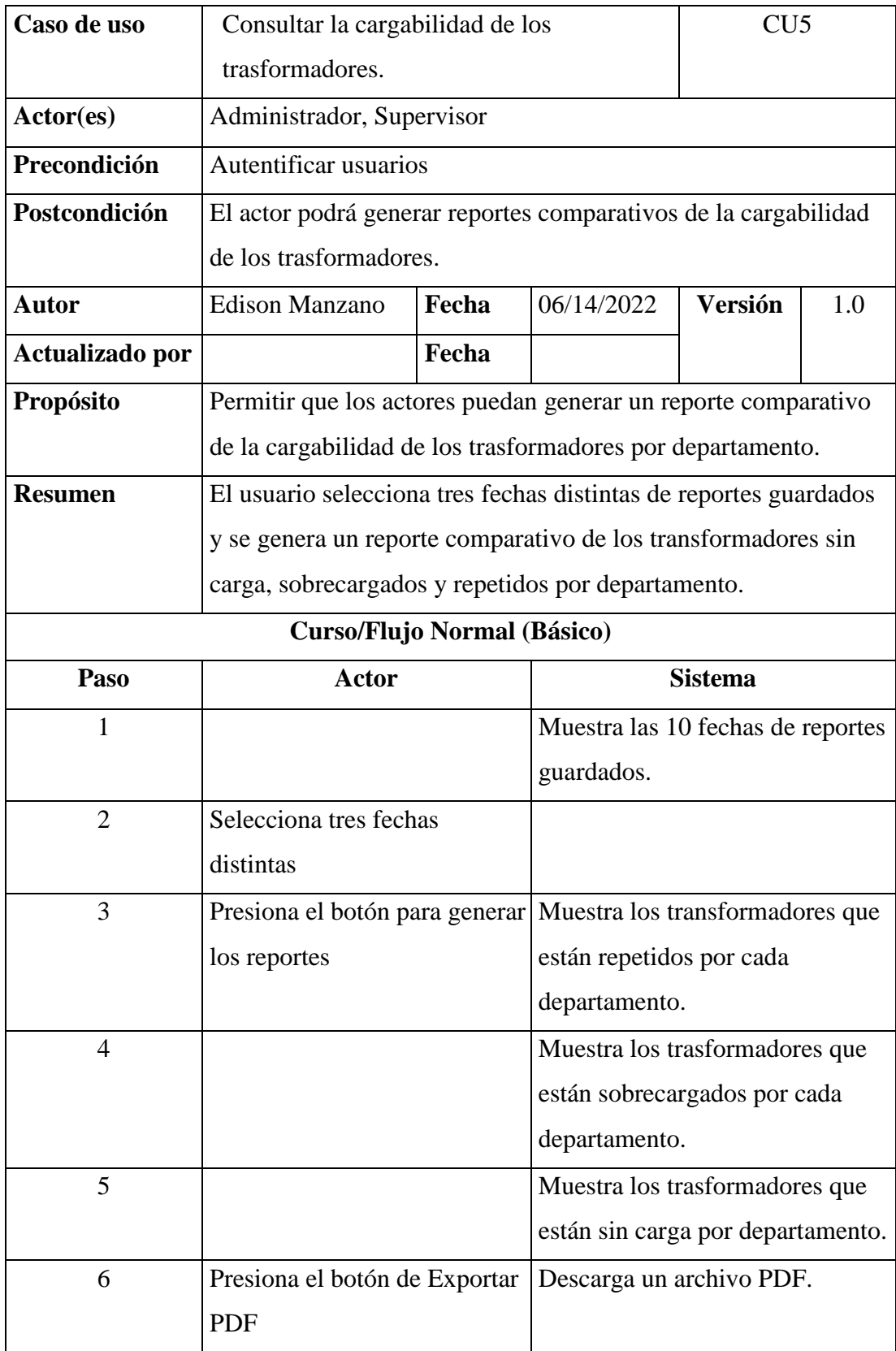

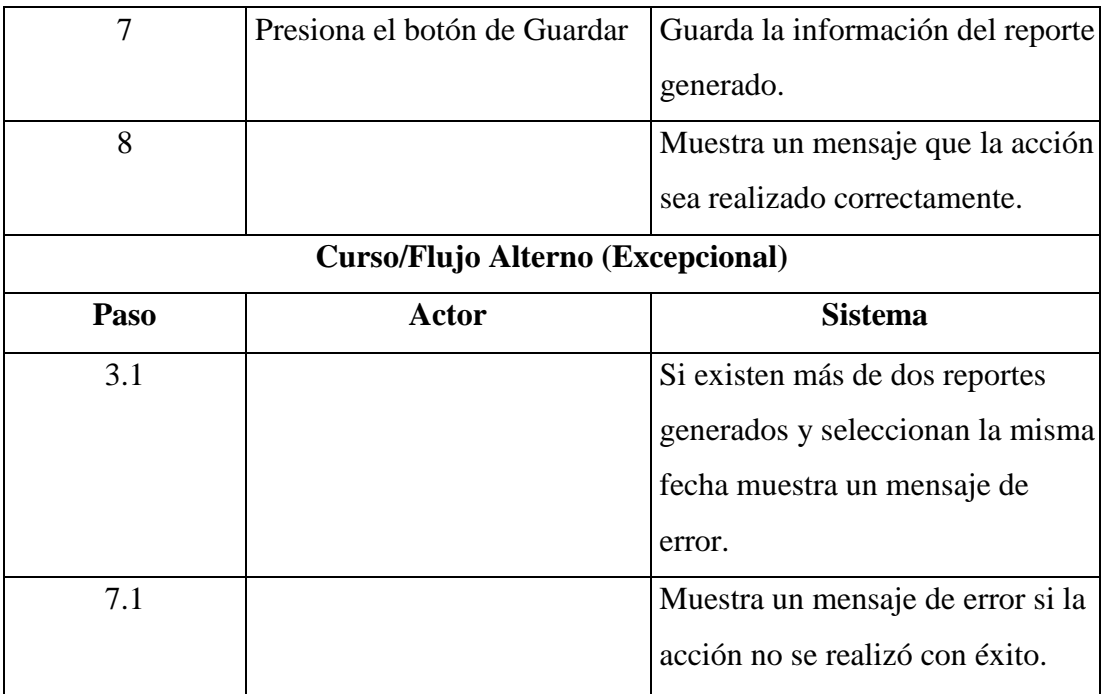

**Tabla 3. 8 Caso de Uso. - Consultar la cargabilidad de los trasformadores**

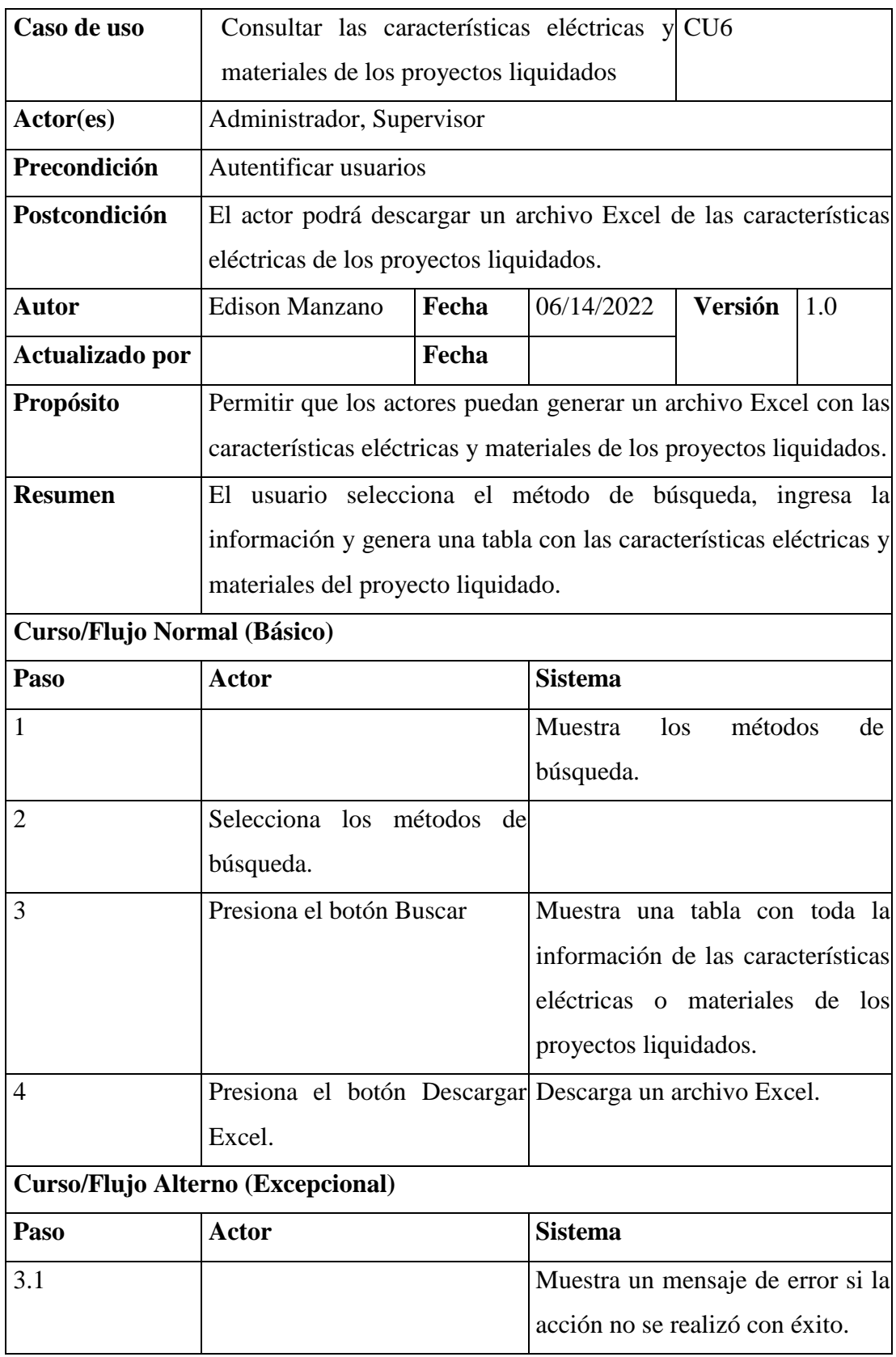

**Tabla 3. 9 Caso de Uso. - Consultar las características eléctricas de los proyectos liquidados**

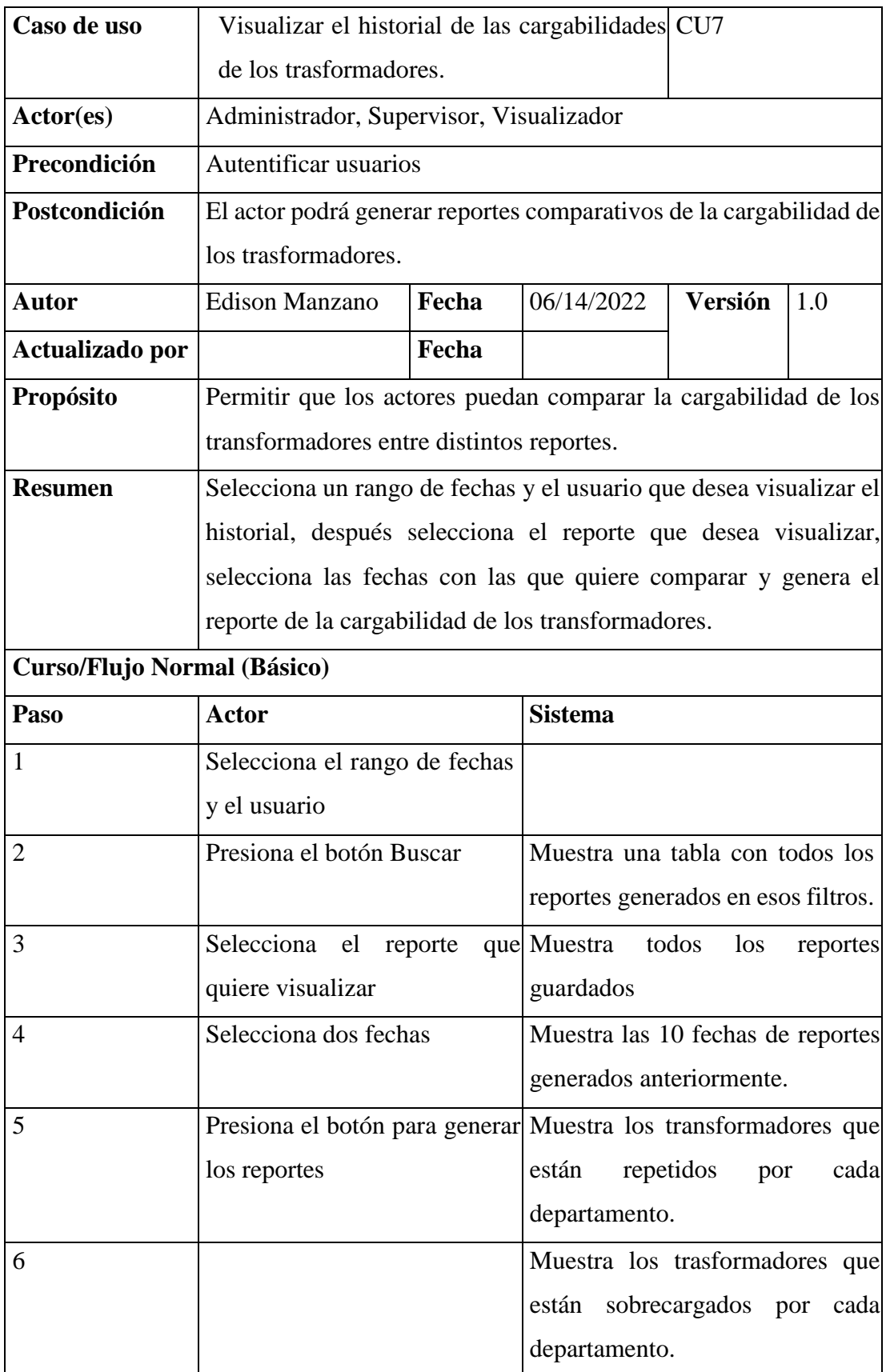

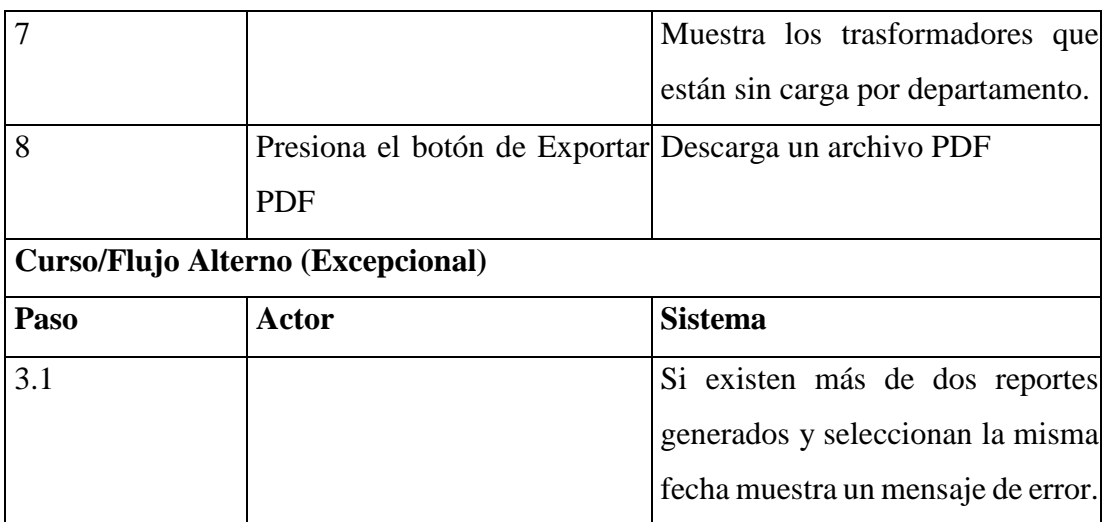

**Tabla 3. 10 Caso de Uso. - Visualizar el historial de las cargabilidades de los trasformadores**

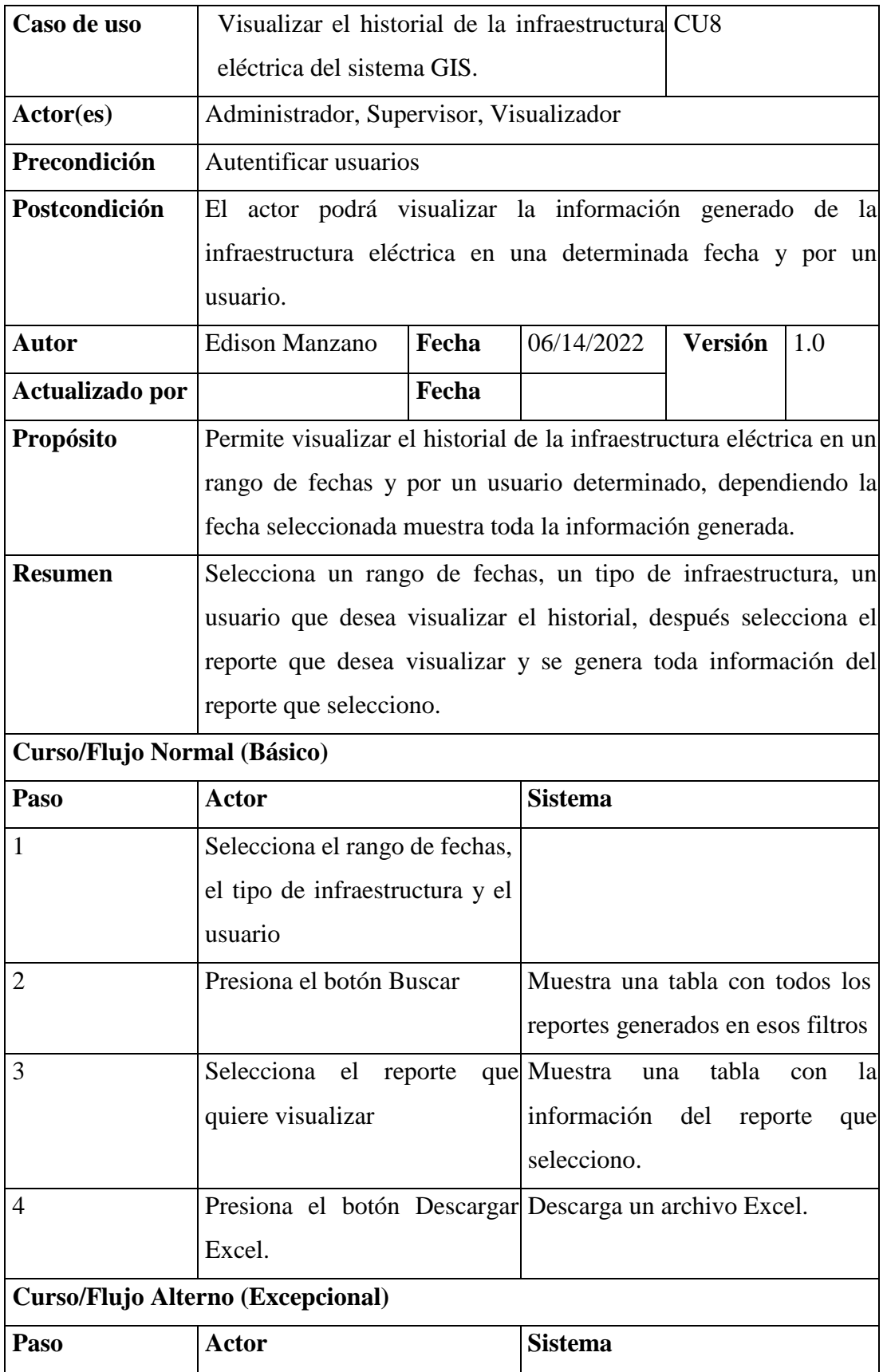

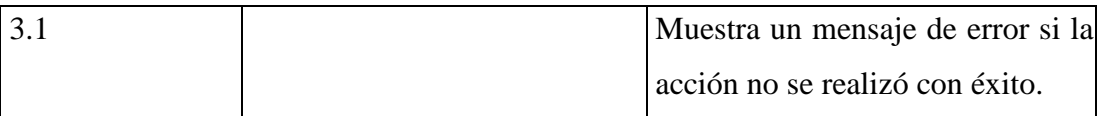

**Tabla 3. 11 Caso de Uso. - Visualizar el historial de la infraestructura eléctrica del sistema GIS**

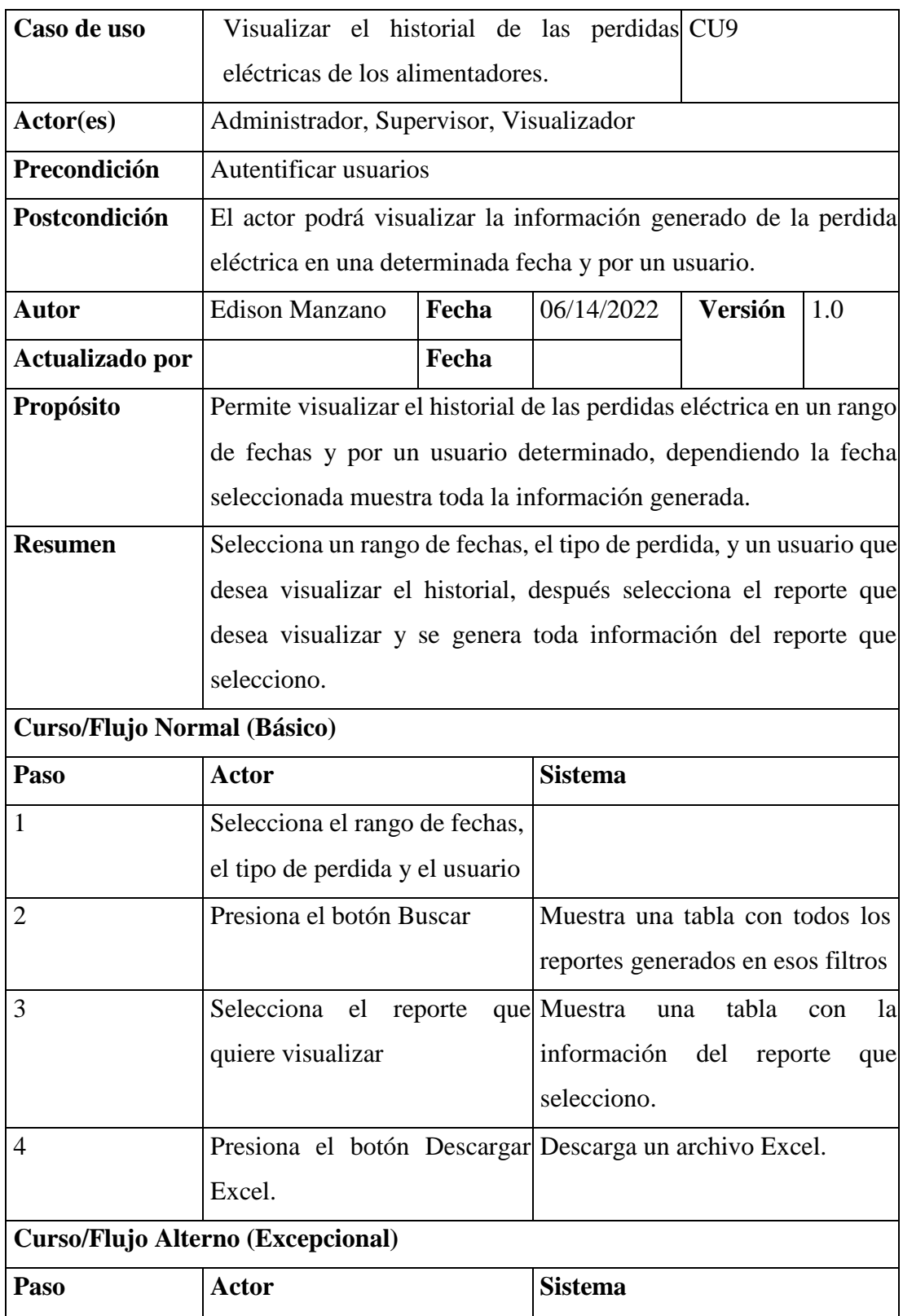

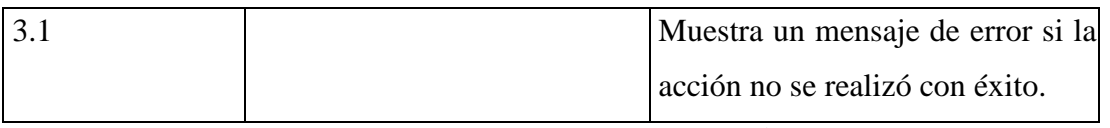

**Tabla 3. 12 Caso de Uso. - Visualizar el historial de las perdidas eléctricas de los alimentadores**

Elaborado por: Investigador

### **3.2.2. Segunda etapa - Diseño conceptual**

En esta etapa se construye el modelo orientado a objetos que está conformado por clases, atributos, operaciones y relaciones correspondientes a las entidades identificadas en la aplicación.

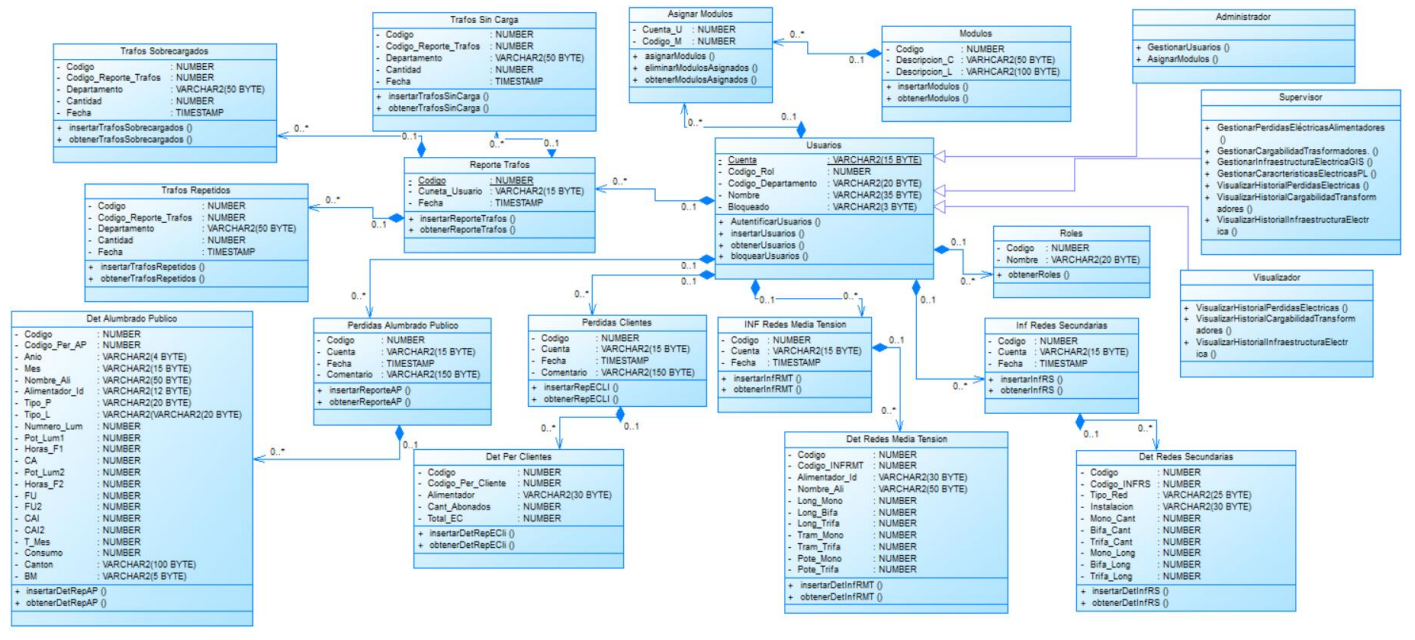

**Figura 3. 8 Modelo Conceptual**

Es importante describir las clases del sistema ya que son los objetos que participaran dentro del esquema:

Elaborado por: Investigador

#### **Diagrama de clases – Usuarios**

La clase usuarios representa a la clase general donde hereda el código de la clase rol y las demás clases de usuarios heredan sus atributos y operaciones. La clase administrador es la representación del usuario que se hará cargo de la administración del sistema. La clase supervisor representa al usuario que accede al sistema y realiza actividades habilitadas. La clase Visualizador representa al usuario que solo poder visualizar los reportes.

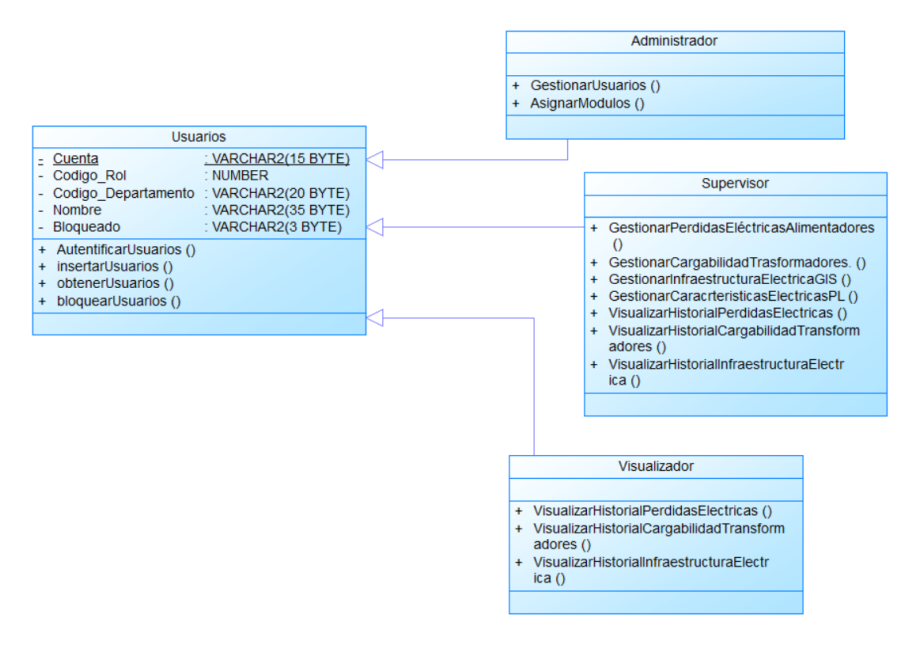

**Figura 3. 9 Diagrama de clases – Usuarios**

Elaborado por: Investigador

#### **Diagrama de Clases – Gestión Cargabilidad Transformadores**

El diagrama muestra la relación que existe entre un usuario y un reporte de transformadores, donde el usuario gestiona la información de los transformadores sin carga, repetidos y sobrecargados que existen por departamentos.

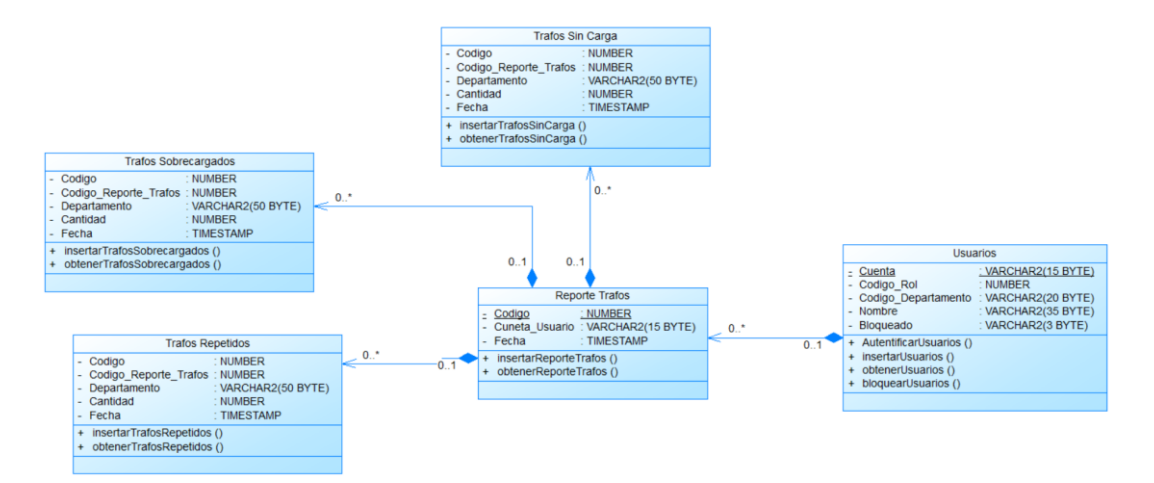

**Figura 3. 10 Diagrama de clases – Gestión Cargabilidad Transformadores**

Elaborado por: Investigador

#### **Diagrama de Clases – Gestión Perdidas Eléctricas**

El diagrama muestra la relación que existe entre un usuario y un reporte de perdidas eléctricas, donde el usuario gestiona la información de la energía consumida del alumbrado público y clientes por alimentador.

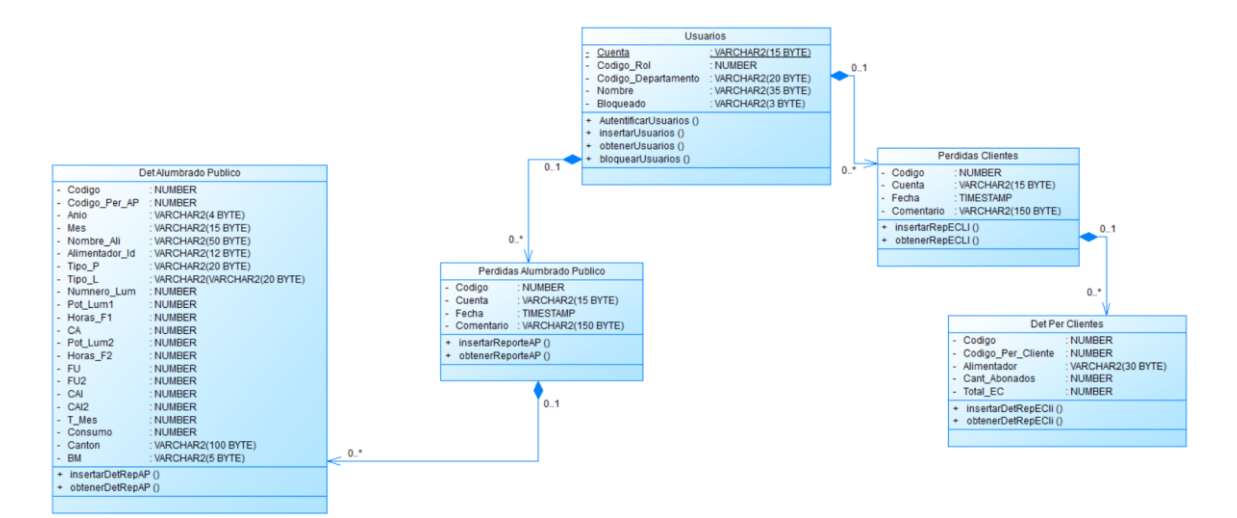

**Figura 3. 11 Diagrama de clases – Gestión Perdidas Eléctricas**

#### **Diagrama de Clases – Gestión Infraestructura Eléctrica**

El diagrama muestra la relación que existe entre un usuario y los tipos de infraestructura eléctrica, donde el usuario gestiona la información de las redes secundarias y redes de media tensión.

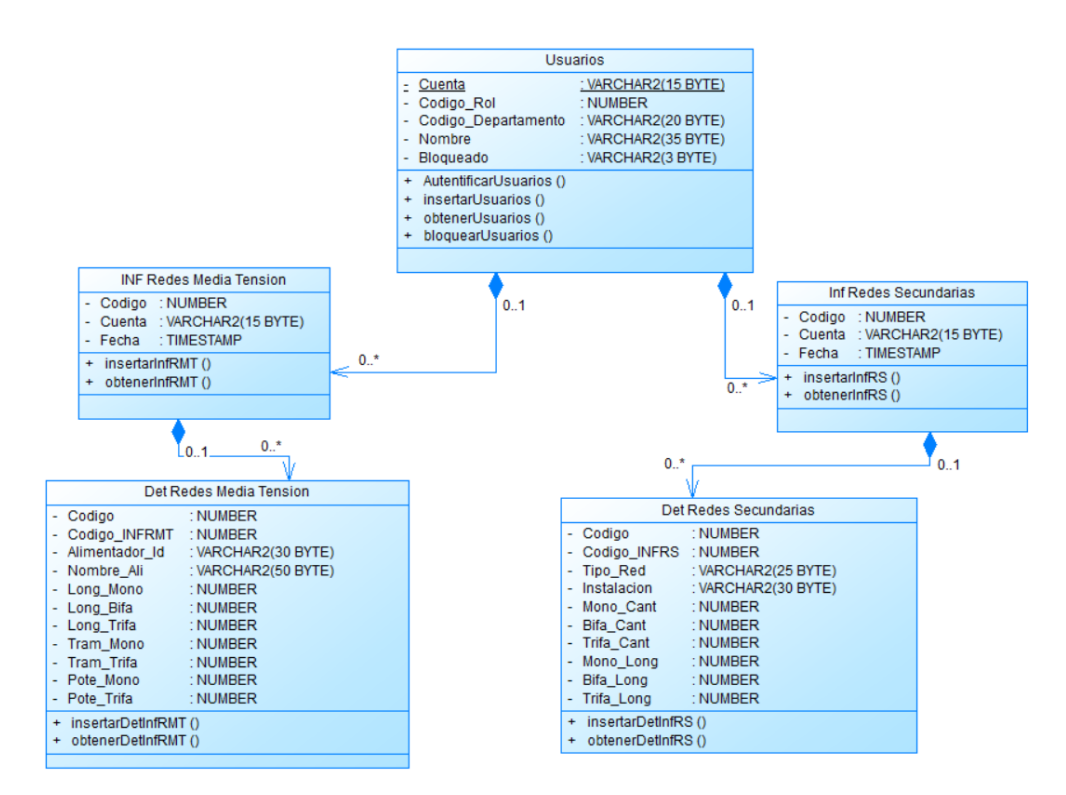

**Figura 3. 12 Diagrama de clases – Gestión Infraestructura Eléctrica**

Elaborado por: Investigador

### **3.2.3. Tercera etapa - Diseño navegacional**

Las clases del modelo conceptual se convierten en objetos de navegación y los escenarios en contextos de navegación. Los objetos de navegación identificados para el diseño de clases y contextos navegacionales son:

• Administrador

- **Supervisor**
- Visualizador

Antes de diseñar los contextos de navegación, se define los esquemas de clases de navegación los cuales son:

- Esquema de clases navegacionales de un administrador
- Esquema de clases navegacionales de un supervisor
- Esquema de clases navegacionales de un visualizador

#### **Esquema de clases navegacionales de un administrador**

El esquema muestra los diferentes nodos identificadores en la navegación del administrador del sistema, también nos muestra el flujo permitido para la navegación dentro de la plataforma, los nodos requeridos están representados por la Autentificación, Menú de Inicio, Gestión de Usuarios, Proyectos Liquidados, Perdidas Eléctricas, Infraestructura Eléctrica, Cargabilidad Transformadores, Visualizar Reportes.

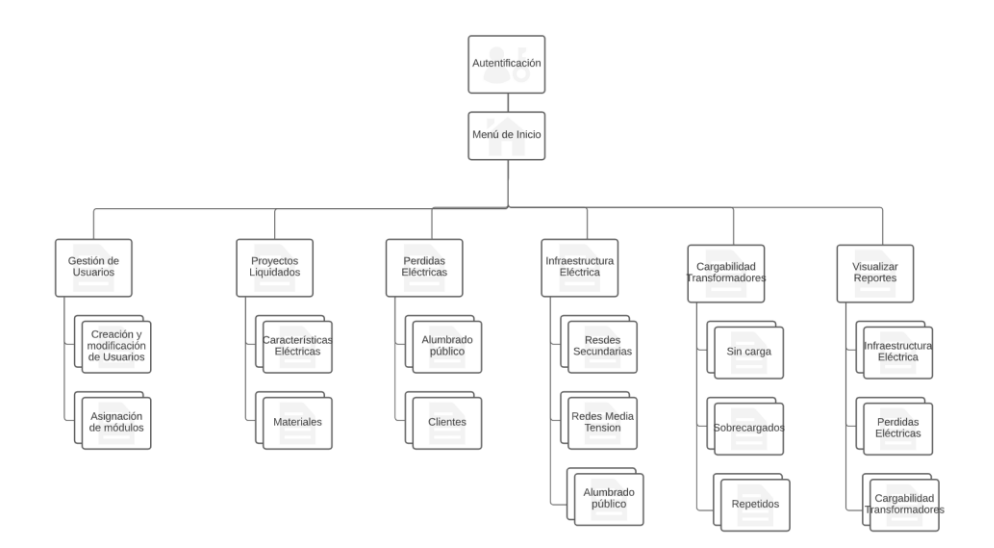

**Figura 3. 13 Esquema de clases navegacionales - Administrador**

#### **Esquema de clases navegacionales de un usuario supervisor**

El esquema muestra los diferentes nodos identificadores en la navegación del usuario supervisor dependiendo de los módulos a los que tenga acceso, también nos muestra el flujo permitido para la navegación dentro de la plataforma, los nodos requeridos están representados por la Autentificación, Menú de inicio, Proyectos Liquidados, Perdidas Eléctricas, Infraestructura Eléctrica, Cargabilidad Transformadores, Visualizar Reportes.

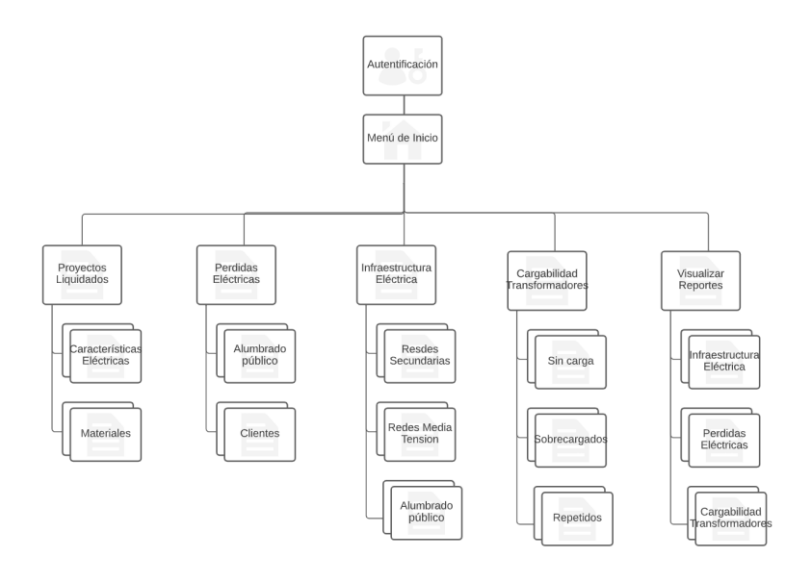

**Figura 3. 14 Esquema de clases navegacionales – Supervisor**

Elaborado por: Investigador

### **Esquema de clases navegacionales de un usuario visualizador**

El esquema muestra los diferentes nodos identificadores en la navegación del usuario supervisor, también nos muestra el flujo permitido para la navegación dentro de la plataforma, los nodos requeridos están representados por la Autentificación, Menú de inicio, Visualizar Reportes.

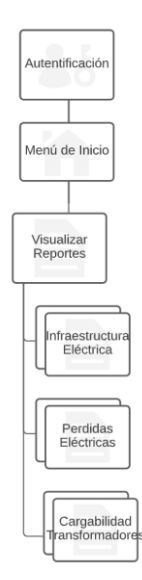

**Figura 3. 15 Esquema de clases navegacionales – Visualizador**

Elaborado por: Investigador

Los contextos navegacionales son:

- Contexto navegacional de un usuario administrador
- Contexto navegacional de un usuario supervisor
- Contexto navegacional de un usuario visualizador

### **Contexto navegacional de un usuario administrador**

El diagrama muestra el flujo de navegación de un usuario administrador en el sistema, al ser un usuario administrador tendrá funcionalidades especiales y enlaces a nodos que corresponde a la administración de usuarios y módulos. Los nodos a los que tiene acceso un usuario administrador son los siguientes:

• Gestión Usuarios, enlaza al nodo con el formulario de registro de usuario y la asignación de módulos, además permite modificar los roles y bloquear a los usuarios.

- Proyectos Liquidados, enlaza al nodo para obtener la información de las características eléctricas iniciales y finales de los proyectos liquidados. También permite obtener la información de los materiales.
- Perdidas Eléctricas, enlaza al nodo para obtener la energía consumida del alumbrado público y clientes por alimentador.
- Infraestructura Eléctrica, enlaza al nodo para obtener la información de las redes de media tensión, redes secundarias y alumbrado público.
- Cargabilidad Transformadores, enlaza al nodo para generar reportes comparativos de los transformadores repetidos, sin carga y sobrecargados por departamento.
- Visualizar Reportes, enlaza a los nodos del historial de cargabilidad transformadores, perdidas e infraestructura eléctricas.

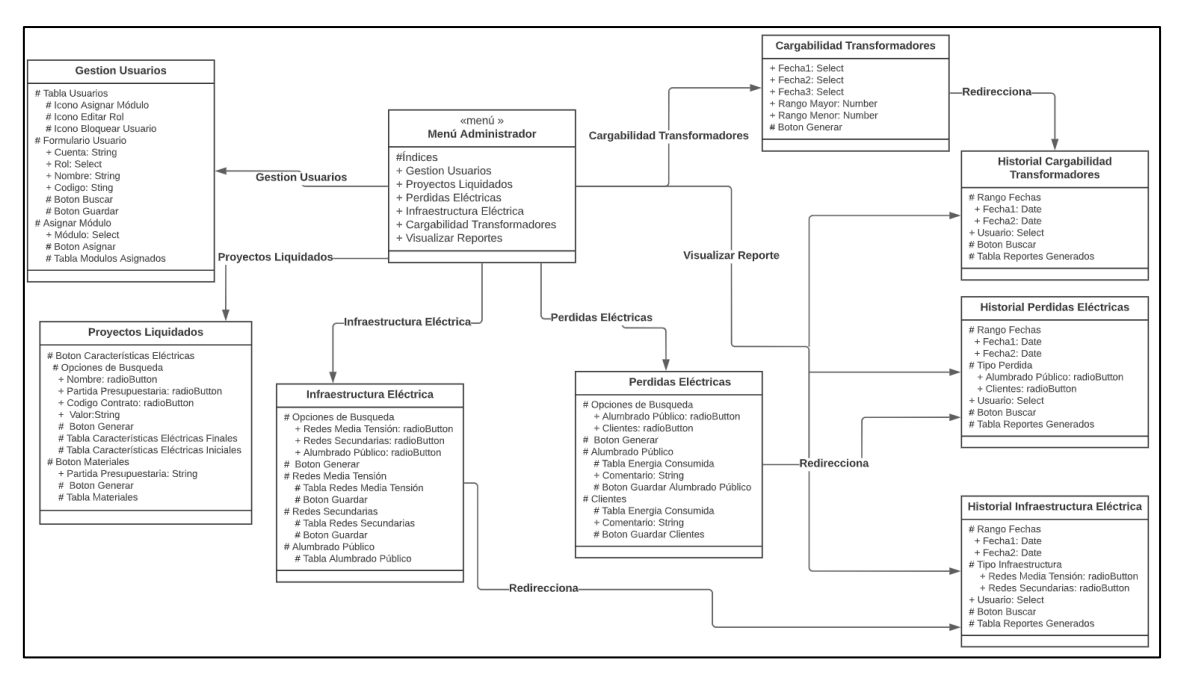

**Figura 3. 16 Contexto navegacional - Usuario administrador**

### **Contexto navegacional de un usuario supervisor**

El diagrama muestra el flujo de navegación de un usuario visualizar en el sistema. Los nodos a los que tiene acceso un usuario supervisor dependerán de los módulos que tenga asignado y son los siguientes:

- Proyectos Liquidados, enlaza al nodo para obtener la información de las características eléctricas iniciales y finales de los proyectos liquidados. También permite obtener la información de los materiales.
- Perdidas Eléctricas, enlaza al nodo para obtener la energía consumida del alumbrado público y clientes por alimentador.
- Infraestructura Eléctrica, enlaza al nodo para obtener la información de las redes de media tensión, redes secundarias y alumbrado público.
- Cargabilidad Transformadores, enlaza al nodo para generar reportes comparativos de los transformadores repetidos, sin carga y sobrecargados por departamento.
- Visualizar Reportes, enlaza a los nodos del historial de cargabilidad transformadores, perdidas e infraestructura eléctricas.

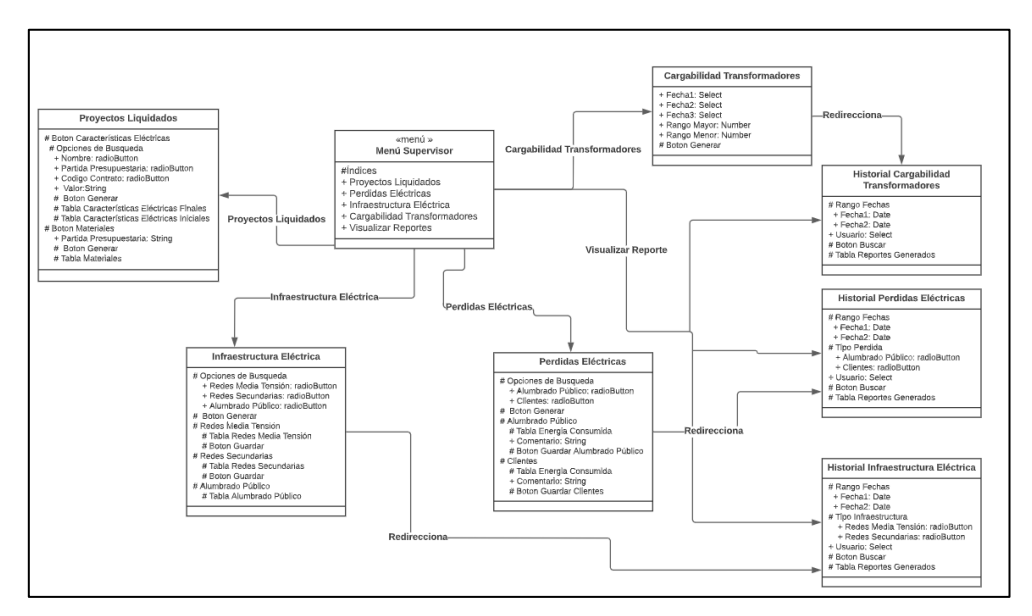

**Figura 3. 17 Contexto navegacional - Usuario supervisor**

#### **Contexto navegacional de un usuario visualizador**

El diagrama muestra el flujo de navegación de un usuario visualizar en el sistema, al ser un usuario supervisor la navegación está restringida y solo podar visualizar los reportes que hayan generado otros usuarios. Los nodos a los que tiene acceso son los siguientes:

• Visualizar Reportes, enlaza a los nodos del historial de cargabilidad transformadores, perdidas e infraestructura eléctricas.

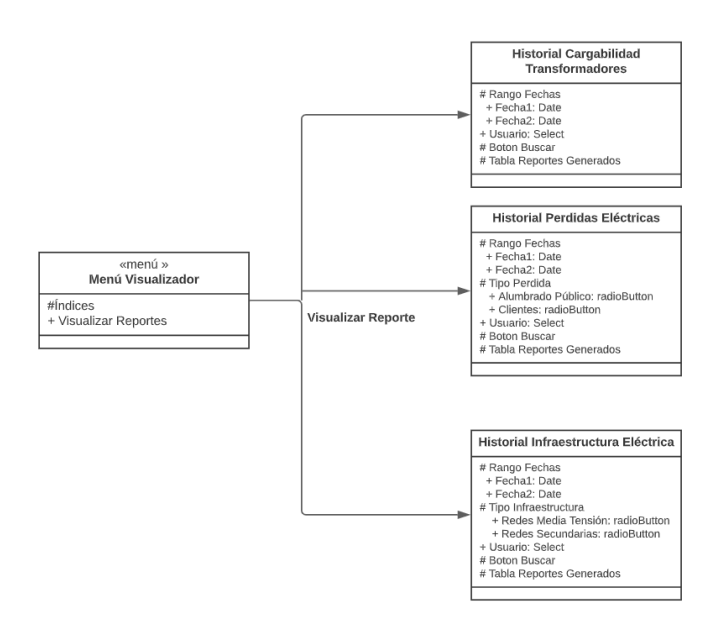

**Figura 3. 18 Contexto navegacional - Usuario visualizador**

Elaborado por: Investigador

#### **3.2.4. Cuarta etapa - Diseño de interfaces abstractas**

Para el diseño de las interfaces abstractas se aplicará el modelo de vistas abstractas de datos (ADV), ya que nos permite especificar el comportamiento y la organización de las interfaces para poder especificar la estructura del sistema web y como serán percibidas por el usuario.

La vista de la "barra de navegación" se ubica al lado izquierdo de la página, contiene todos los enlaces a los nodos que puede acceder cada usuario que se autentifico en el sistema.

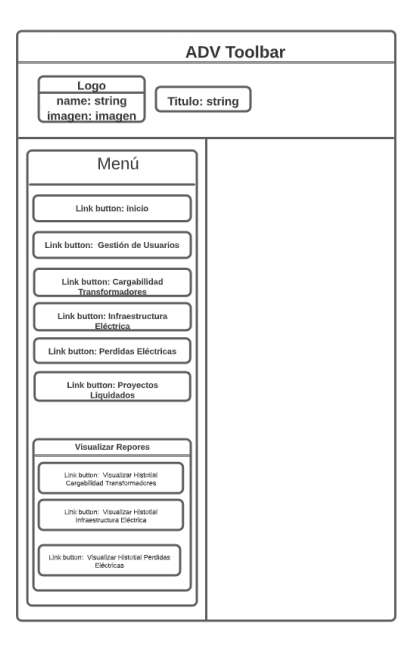

**Figura 3. 19 ADV - Barra de navegación**

Elaborado por: Investigador

La vista "inicio o home" es la página principal donde se muestra una imagen de todos los procesos que se pueden hacer dentro del sistema.

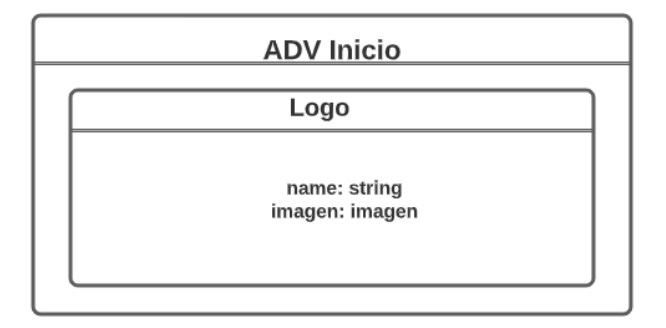

**Figura 3. 20 ADV – Inicio**

Elaborado por: Investigador

La vista "Gestionar Usuarios" es la página donde se muestra la tabla de todos los usuarios que tenemos en el sistema y las diferentes opciones que podemos realizar con los usuarios.

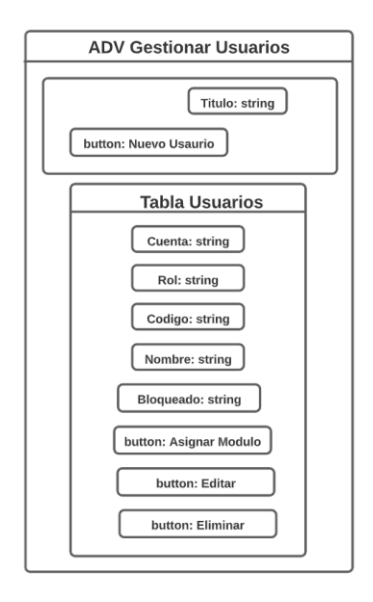

**Figura 3. 21 ADV - Gestionar Usuarios**

Elaborado por: Investigador

La vista "Crear Usuario" es la página donde se muestra el formulario de ingreso de usuarios donde tenemos las opciones de buscar la cuenta del usuario, guardar y cancelar.

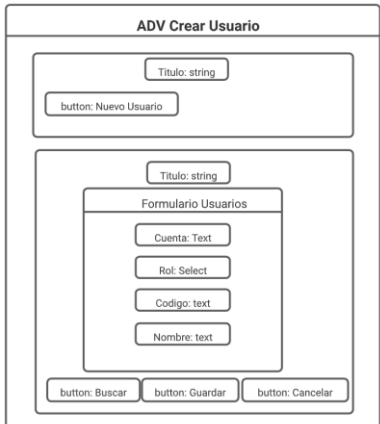

**Figura 3. 22 ADV - Crear Usuario**

Elaborado por: Investigador

La vista "Asignar Módulos" es la página donde se muestra la tabla de los módulos asignados a un usuario seleccionado y la lista de todos los módulos existentes.

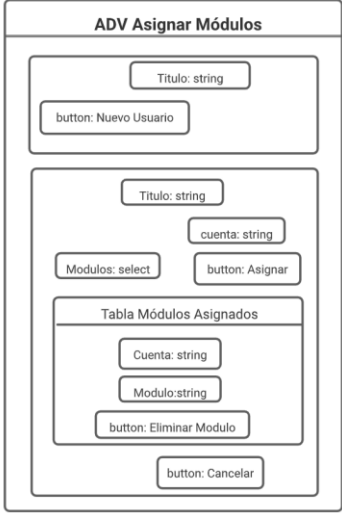

**Figura 3. 23 ADV - Asignar Módulos**

Elaborado por: Investigador

La vista "Cargabilidad Transformadores" es la página donde se muestra la tabla con toda la información de los transformadores por departamento.

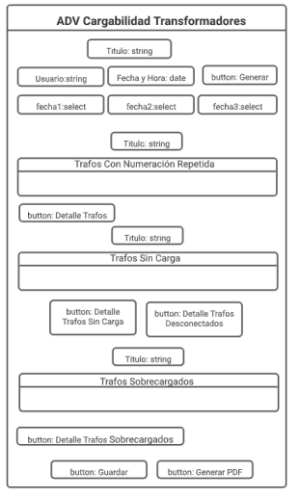

**Figura 3. 24 ADV - Cargabilidad Transformadores**

La vista "Visualizar Reporte Cargabilidad Transformadores" es la página donde se muestra una tabla con el historial reportes generados dependiendo de los filtros selcionados seleccionado.

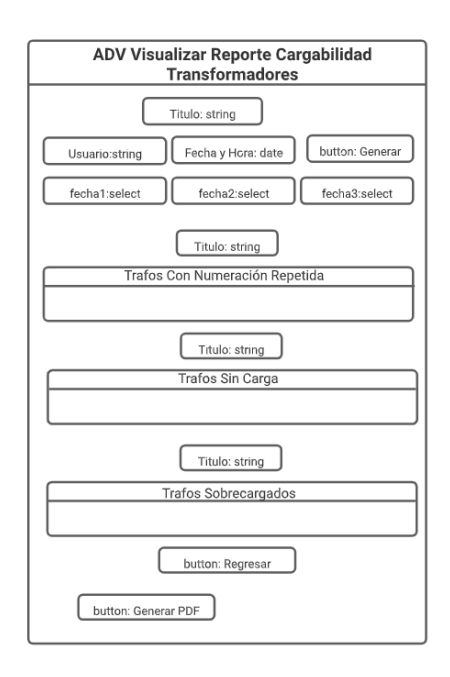

**Figura 3. 25 ADV - Visualizar Reporte Cargabilidad Transformadores**

Elaborado por: Investigador

La vista "Características Eléctricas Proyectos Liquidados" es la página donde se muestra la información de las características eléctricas de proyectos liquidados dependiendo los filtros de búsqueda seleccionados.
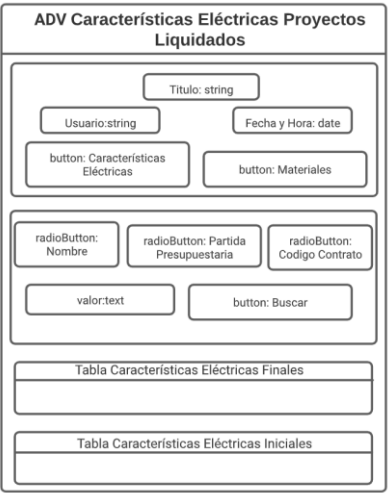

**Figura 3. 26 ADV - Características Eléctricas Proyectos Liquidados**

La vista "Materiales Proyectos Liquidados" es la página donde se muestra la información de los materiales de los proyectos liquidados por partida presupuestaria.

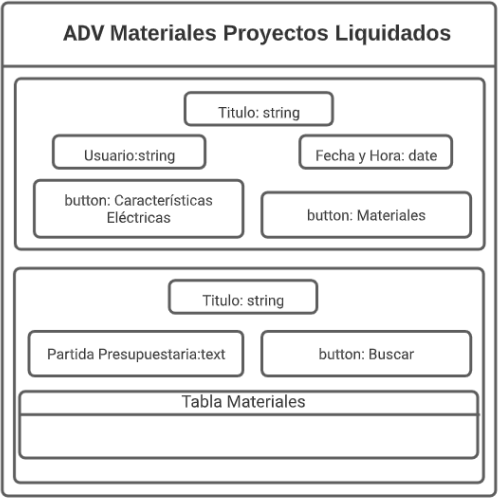

**Figura 3. 27 ADV - Materiales Proyectos Liquidados**

La vista "Perdidas Eléctricas" es la página donde se muestra la información de la energía consumida dependiendo de la opción seleccionada.

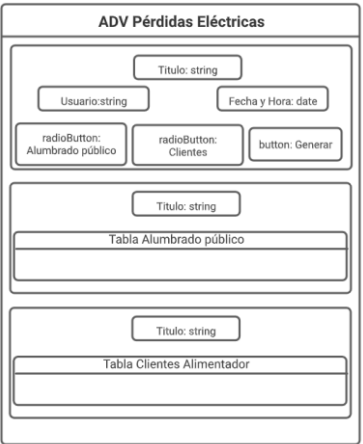

**Figura 3. 28 ADV - Perdidas Eléctricas**

Elaborado por: Investigador

La vista "Visualizar Historial Perdidas Eléctricas" es la página donde se muestra el historial de las Perdidas Eléctricas según los filtros de búsqueda seleccionados.

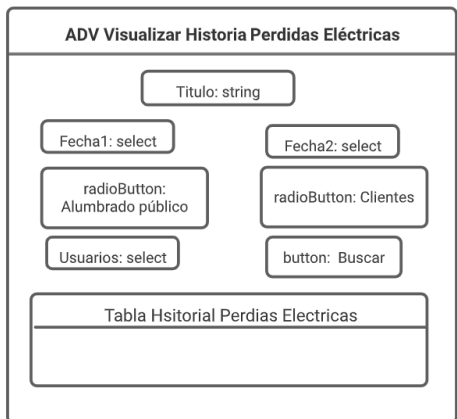

**Figura 3. 29 ADV - Visualizar Historial Perdidas Eléctricas**

La vista "Infraestructura Eléctrica" es la página donde se muestra la información de los tipos de infraestructura eléctrica.

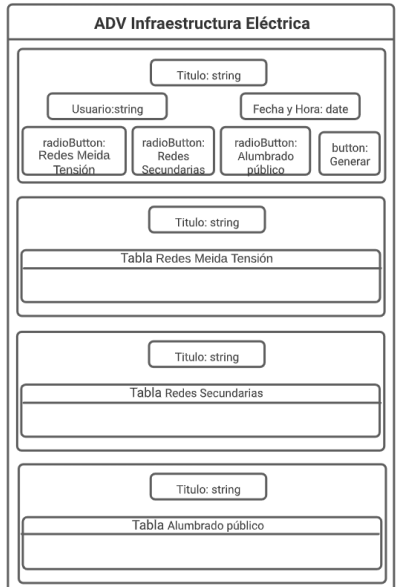

**Figura 3. 30 ADV - Infraestructura Eléctrica**

Elaborado por: Investigador

La vista "Visualizar Historial Infraestructura Eléctrica" es la página donde se muestra el historial de la Infraestructura Eléctrica según los filtros de búsqueda seleccionados.

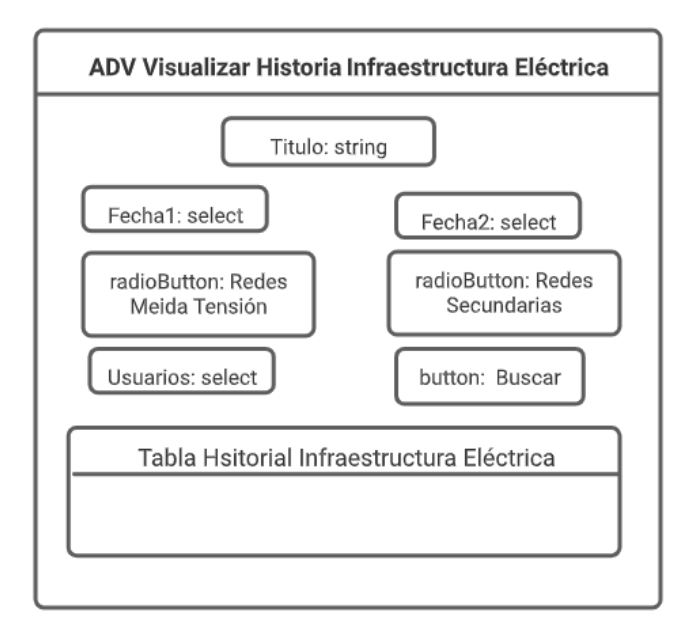

**Figura 3. 31 ADV - Visualizar Historial Infraestructura Eléctrica**

# **3.2.5. Quinta etapa – Implementación**

### **Arquitectura de la aplicación**

Para establecer el funcionamiento del sistema, la arquitectura utilizada se basó en el modelo cliente-servidor, en donde la aplicación del frontend del lado del cliente mediante métodos HTTP enviados a la aplicación del backend que mediante Api-REST recibe los métodos, los procesa y envía la información al cliente en formato JSON.

La aplicación del backend del lado del servidor se realizó con el lenguaje java y la aplicación del frontend del lado del cliente se realizó mediante el framework Angular en lenguaje typescript, ambos aplicativos se implementaron en un servidor de aplicaciones WebLogic.

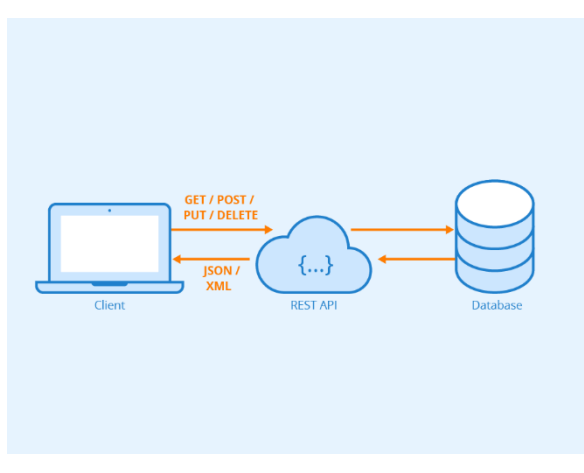

**Figura 3. 32 Arquitectura del sistema Web**

# **Desarrollo Backend**

Para el desarrollo del lado del servidor se implementó Api-REST mediante solicitudes por medio de un punto final como se muestra en la siguiente tabla.

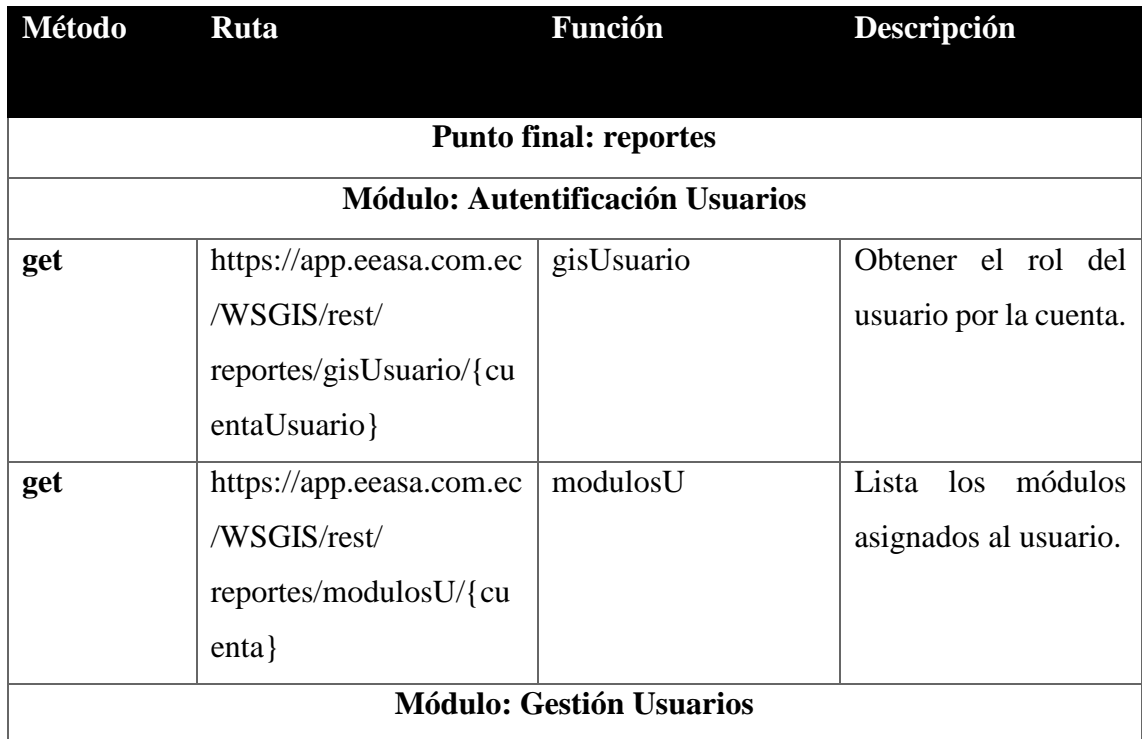

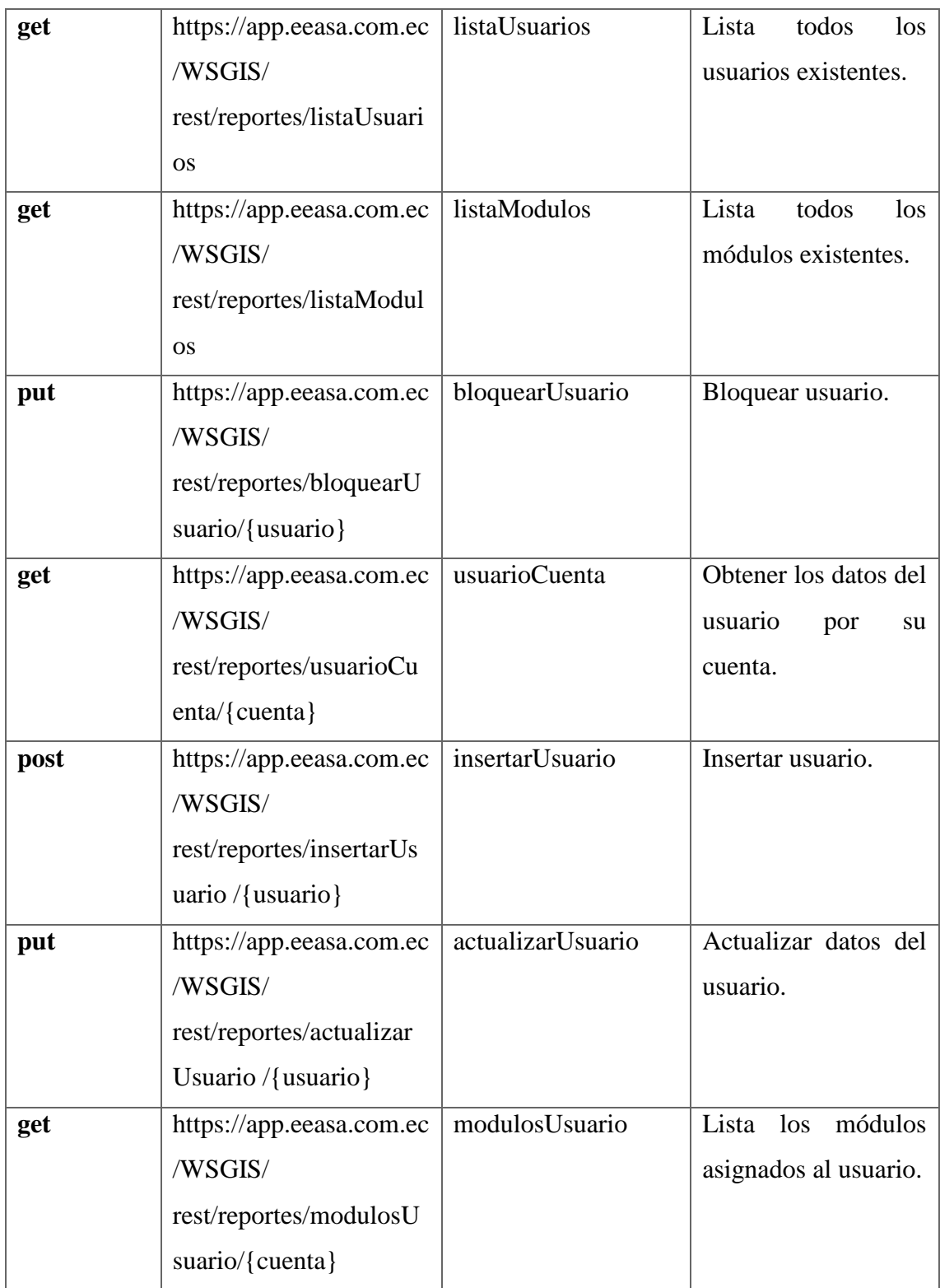

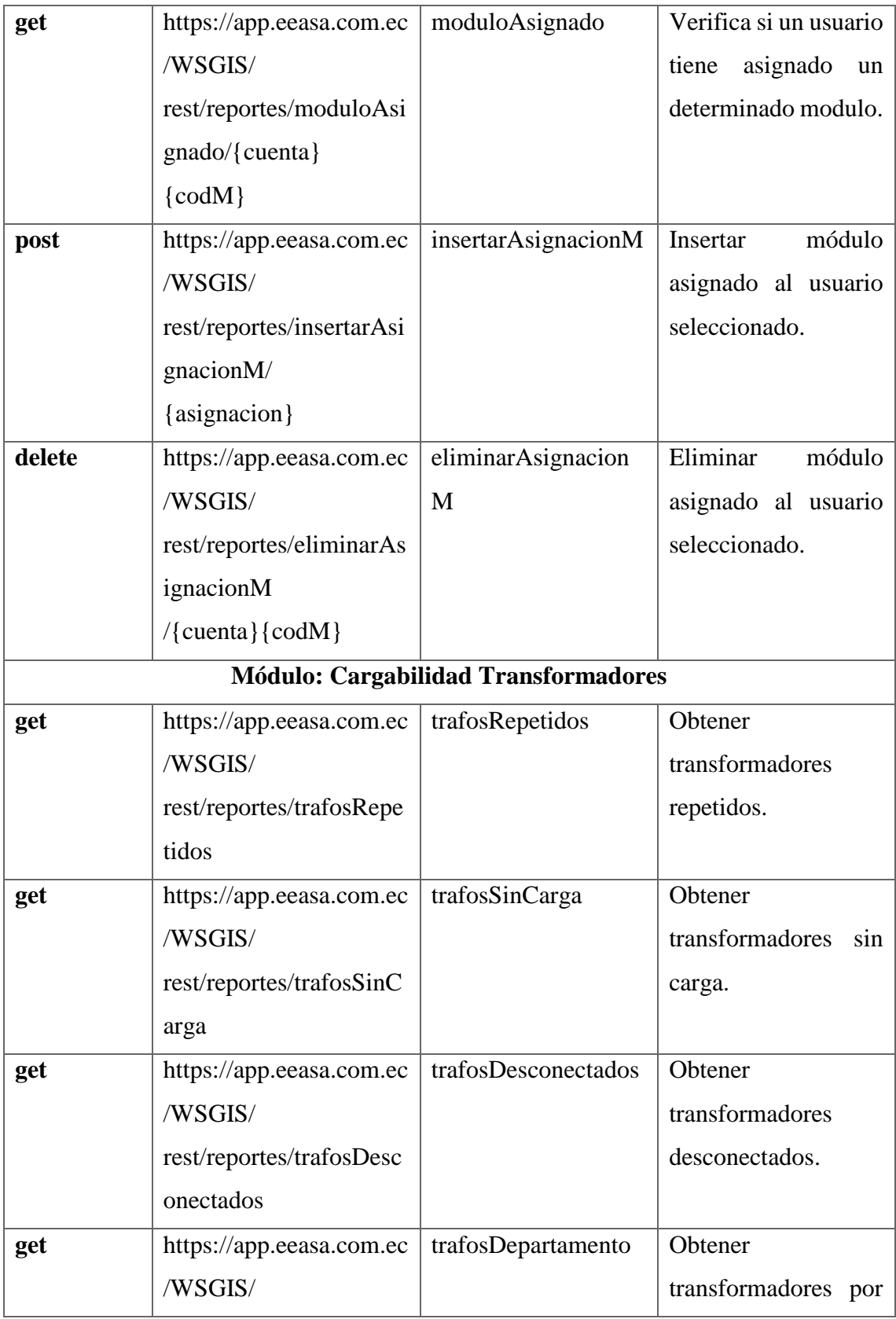

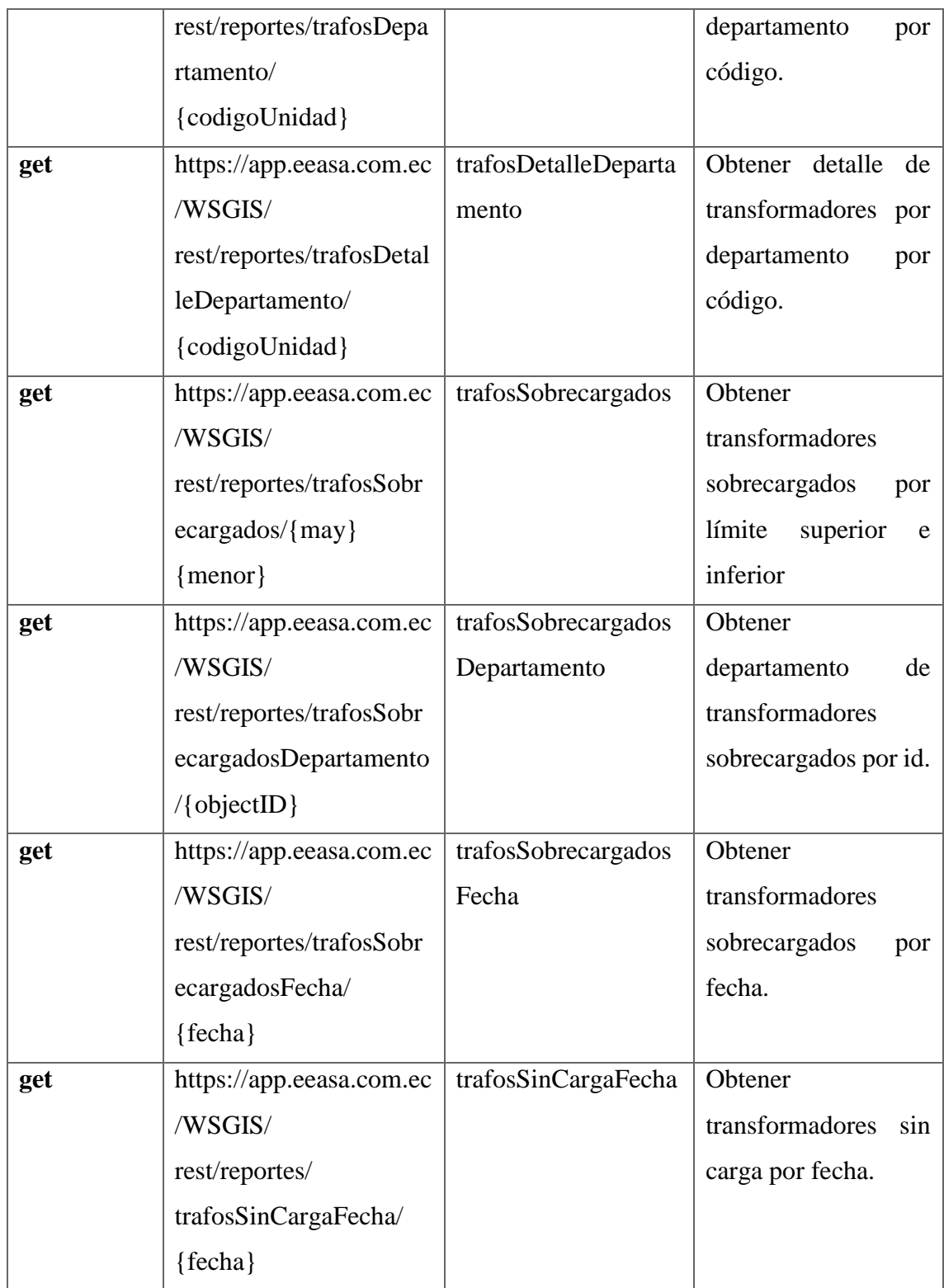

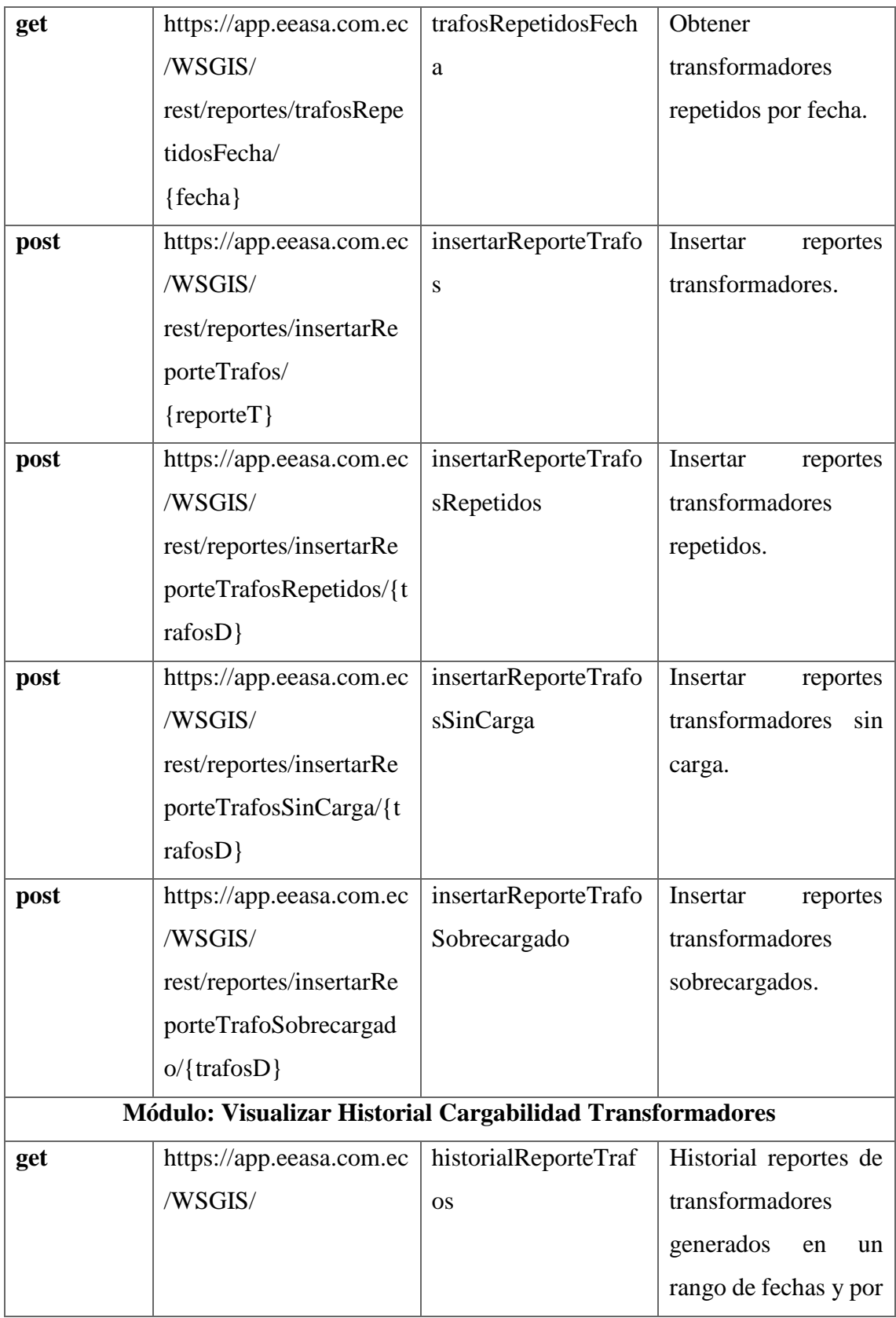

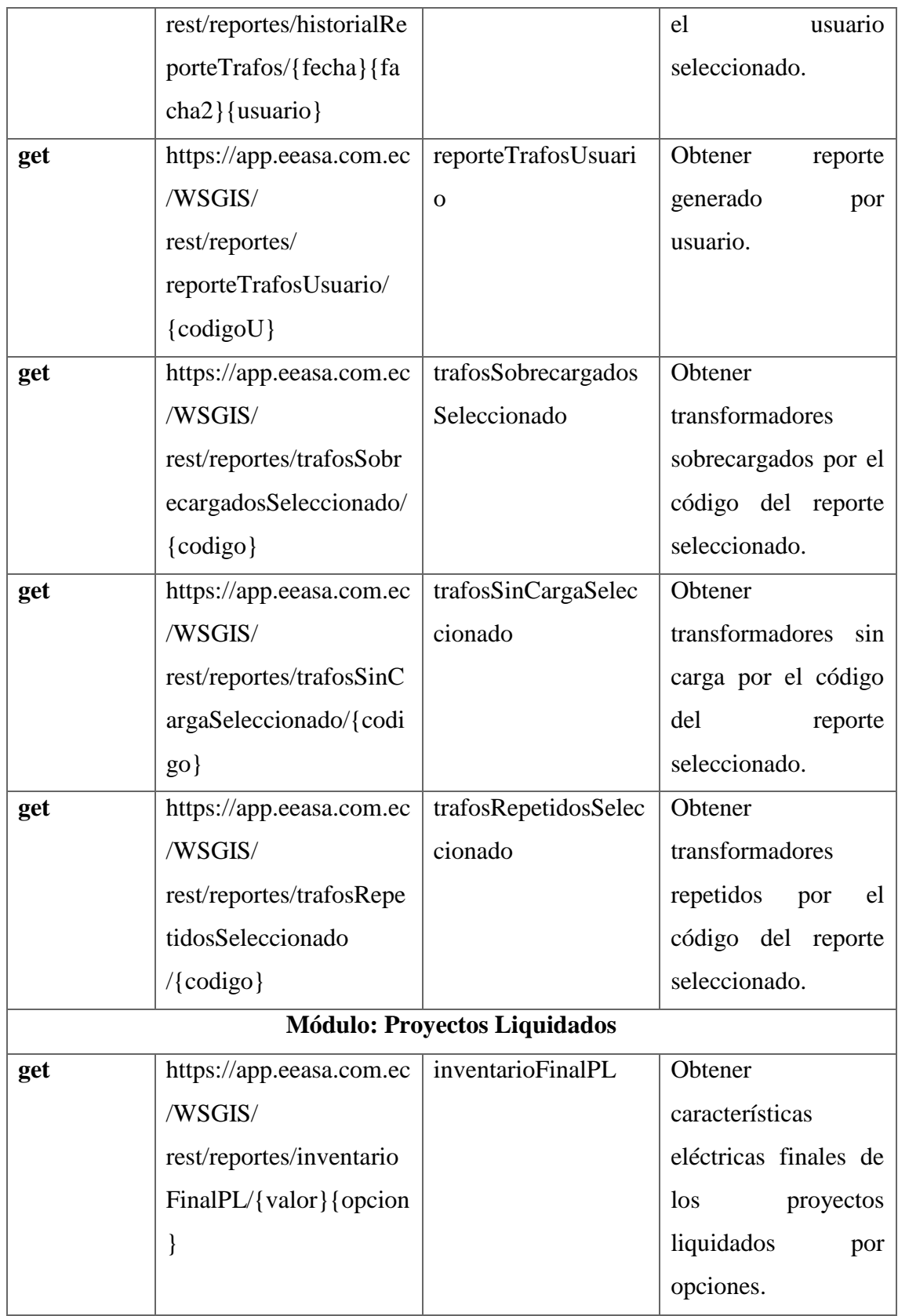

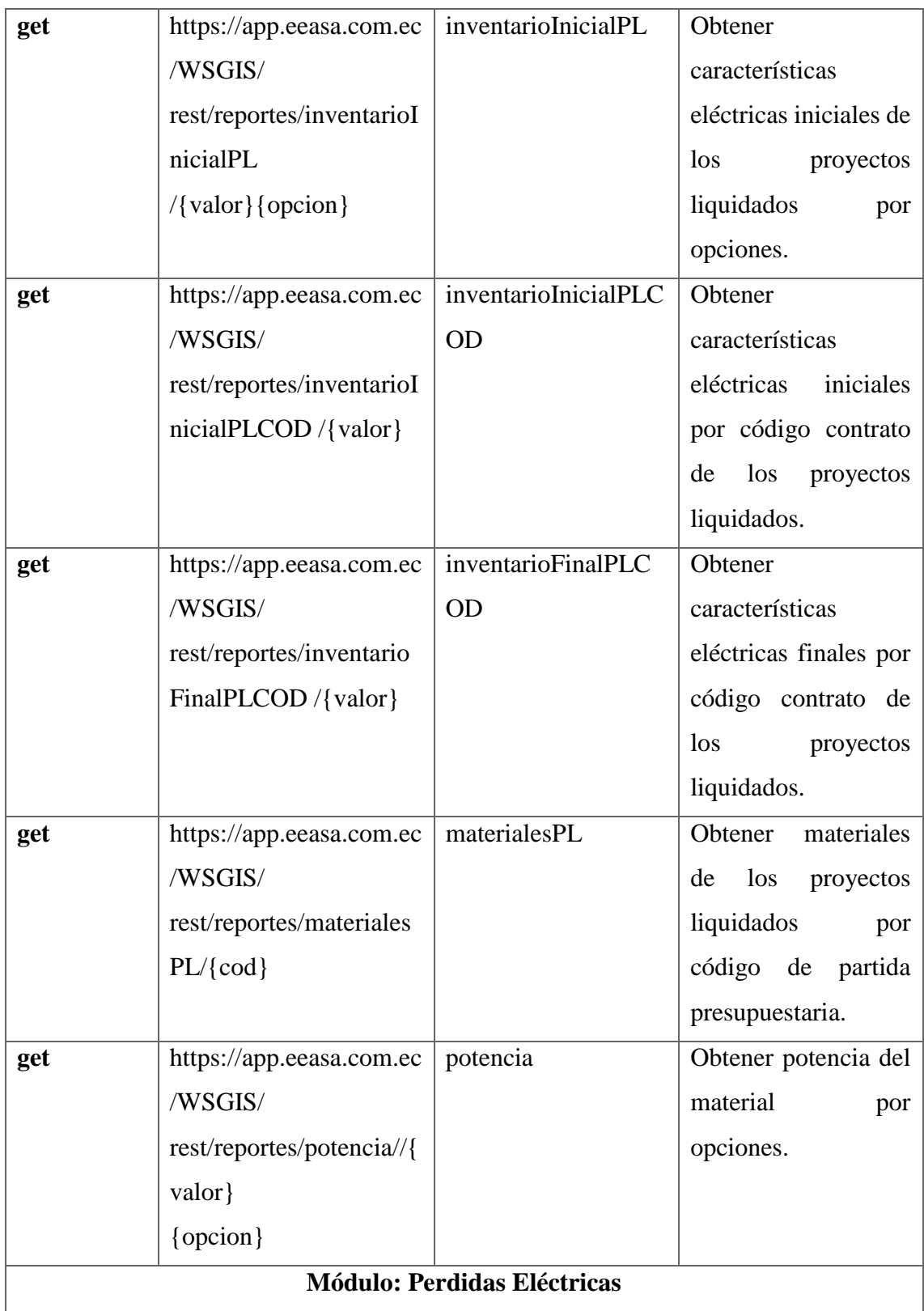

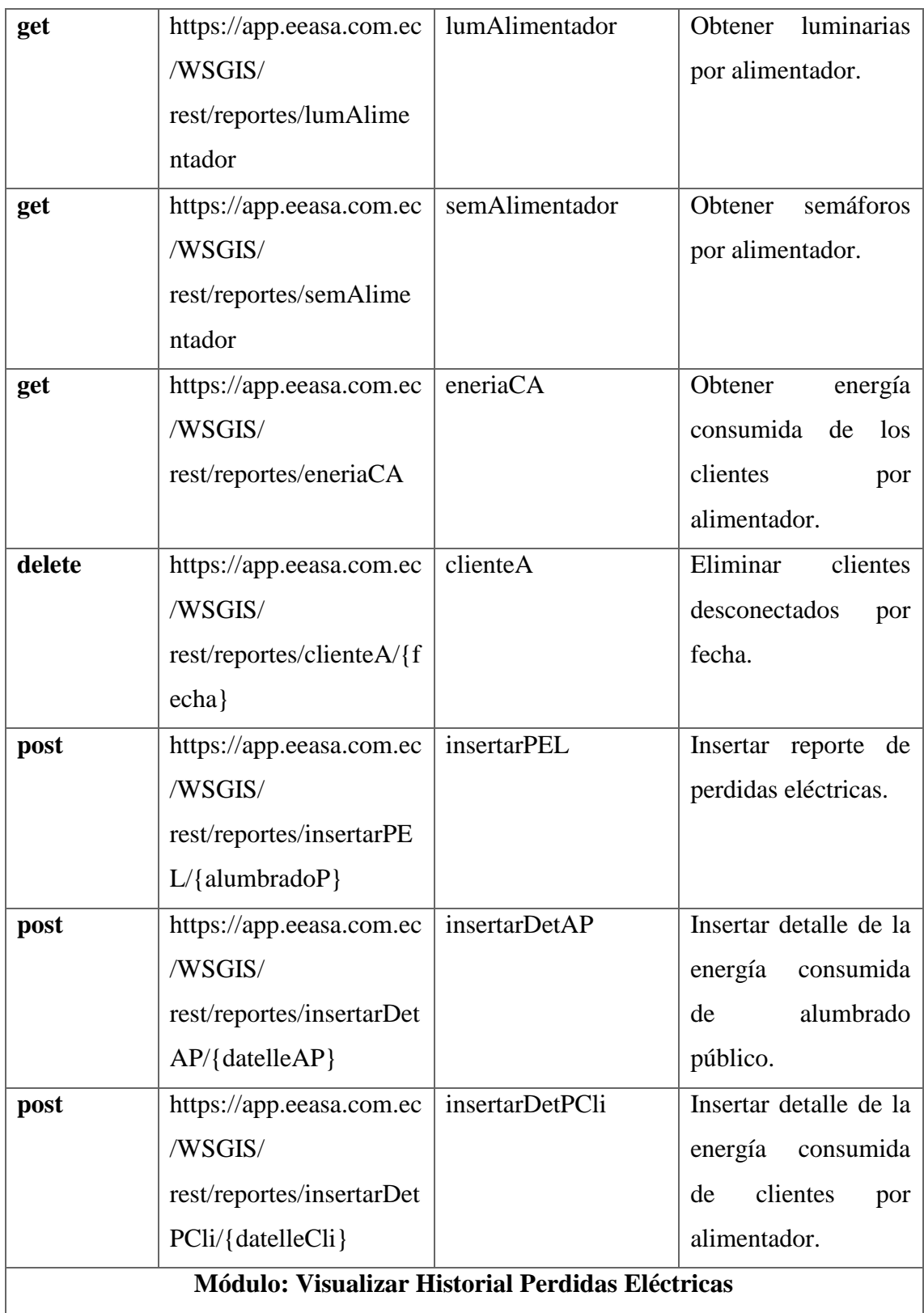

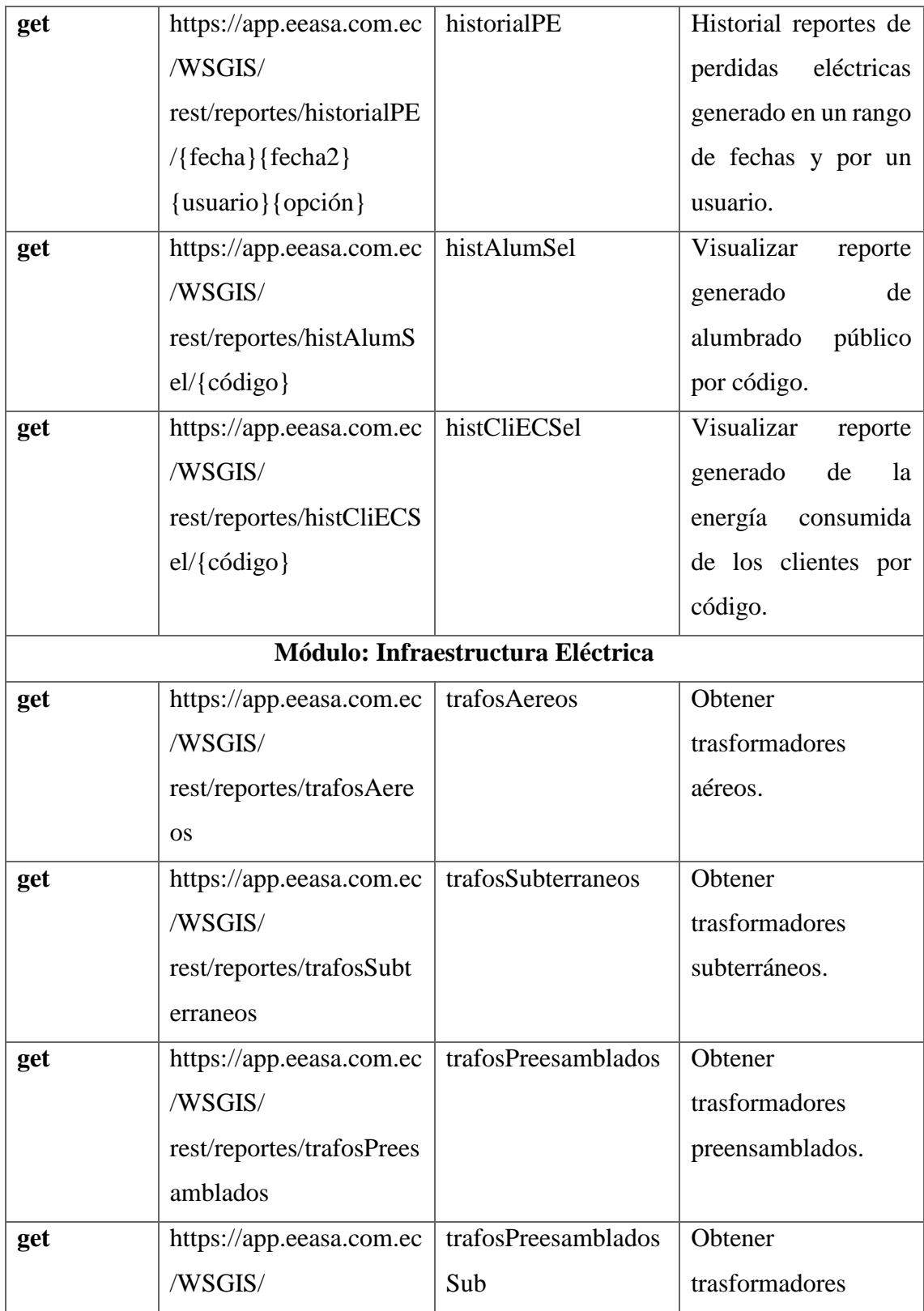

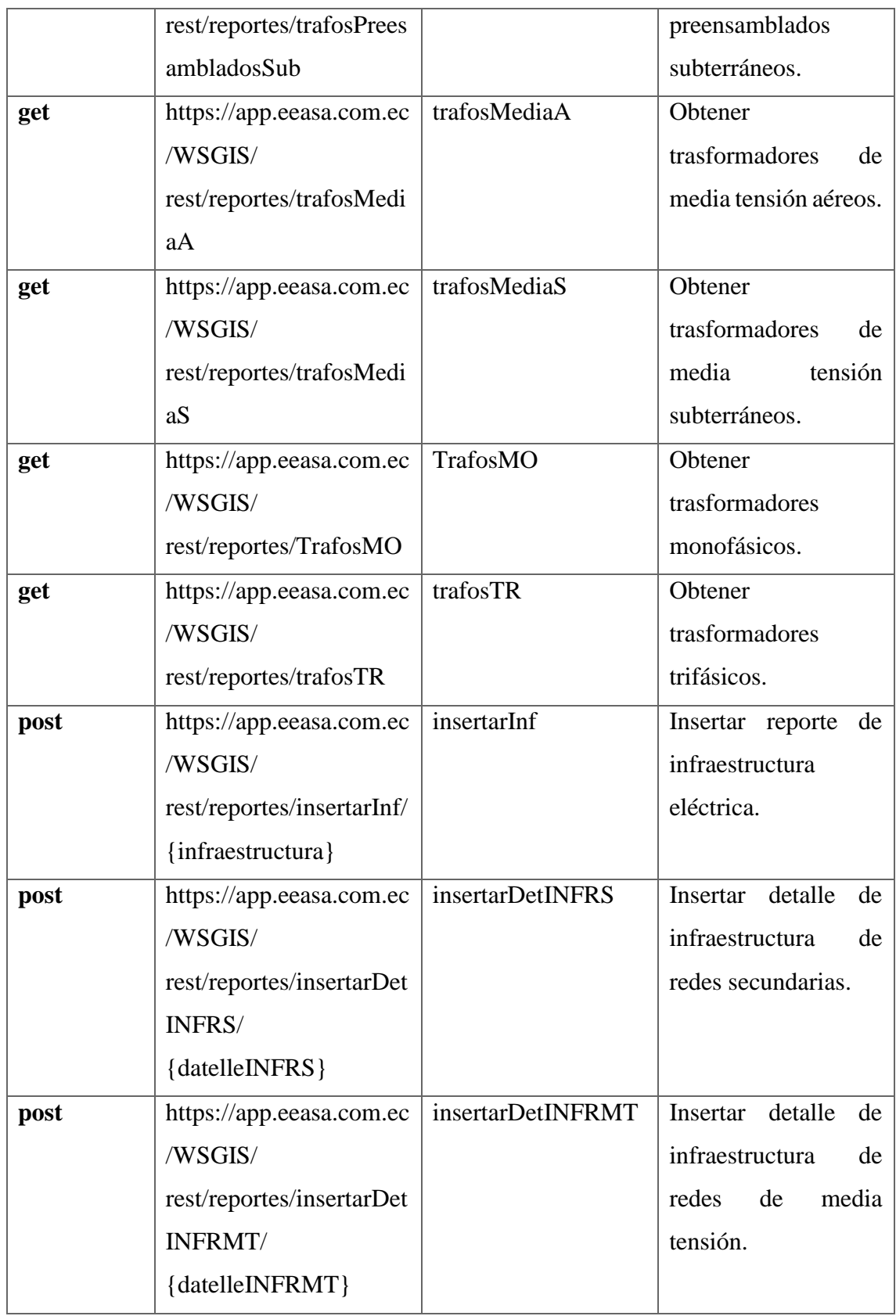

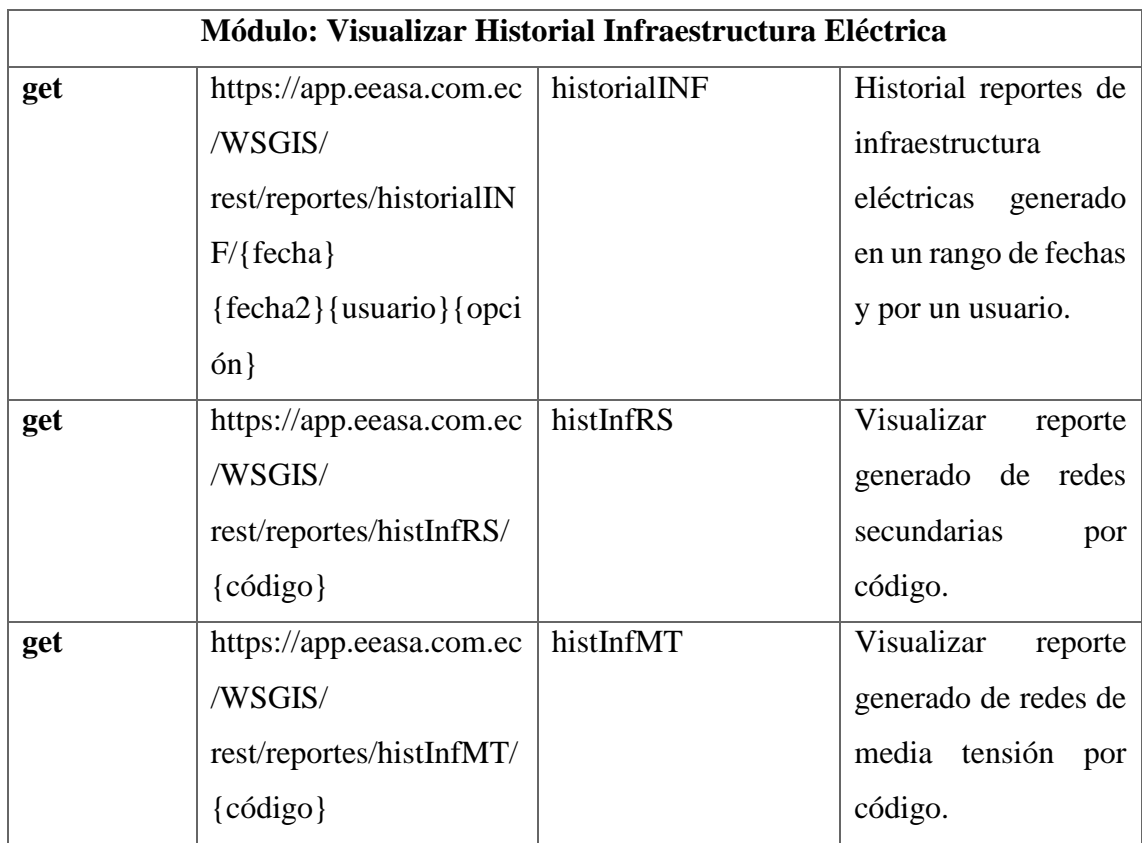

**Figura 3. 33 Funciones Api-REST**

Elaborado por: Investigador

La entidad DP se encarga de la creación de las Api-REST con la clase WSReportes, para ello se utiliza las librerías que se muestran en la **[Figura 3. 34.](#page-87-0)**

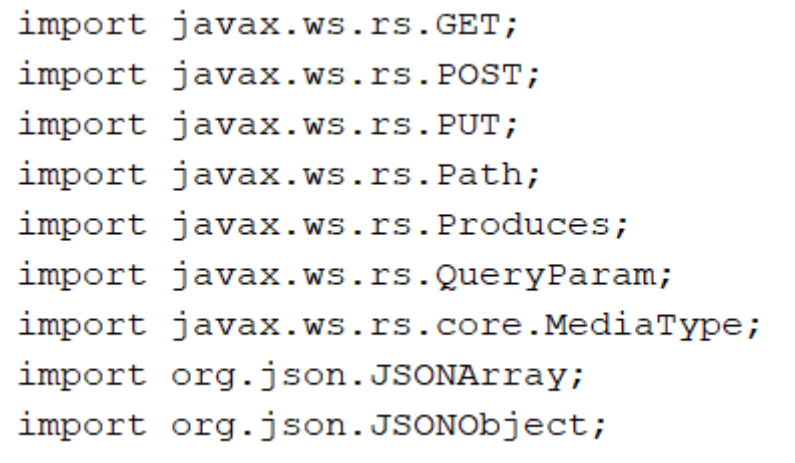

#### **Figura 3. 34 Librerías Java para la creación de Api-REST**

Elaborado por: Investigador

### <span id="page-87-0"></span>La **[Figura 3. 35](#page-88-0)** muestra la estructura de las Api-REST de tipo GET.

```
// Método GET sin condición
@GET
   @Path("/nombreFuncion")
   @Produces({MediaType.APPLICATION_JSON})
   public String nombreMetodo() {
     ReporteImplement objReporte = new ReporteImplement();
     ArrayList<HashMap<String,Object>> hmReportesC = new ArrayList<HashMap<String,Object>>();
     String outDataC = "";
     try {
       hmReportesC = objReporte.nombreMetodoReporte();
       Formatter fm = new Formatter("JSON", hmReportesC);
        outDataC = fm.getData().toString();
      } catch (Exception ex) {
        System.out.println("Error: " + ex.getMessage());
      }
     return outDataC.toString();
   }
// Método GET con condición
@GET
      @Path("/nombreFuncion")
   @Produces({MediaType.APPLICATION_JSON})
   public String nombreMetodo(@QueryParam("condicion")tipo condicion,……) {
      ReporteImplement objReporte = new ReporteImplement();
     ArrayList<HashMap<String,Object>> hmReportesC = new ArrayList<HashMap<String,Object>>();
     String outDataC = "";
     try {
       hmReportesC = objReporte. nombreMetodoReporte (condicion,...);
        Formatter fm = new Formatter("JSON", hmReportesC);
       outDataC = fm.getData().toString(); } catch (Exception ex) {
        System.out.println("Error: " + ex.getMessage());
```
return outDataC.toString();

}

<span id="page-88-0"></span>}

### **Figura 3. 35 Estructura Api-REST de tipo GET**

Elaborado por: Investigador

### La **[Figura 3. 36](#page-88-1)** muestra la estructura de las Api-REST de tipo POST.

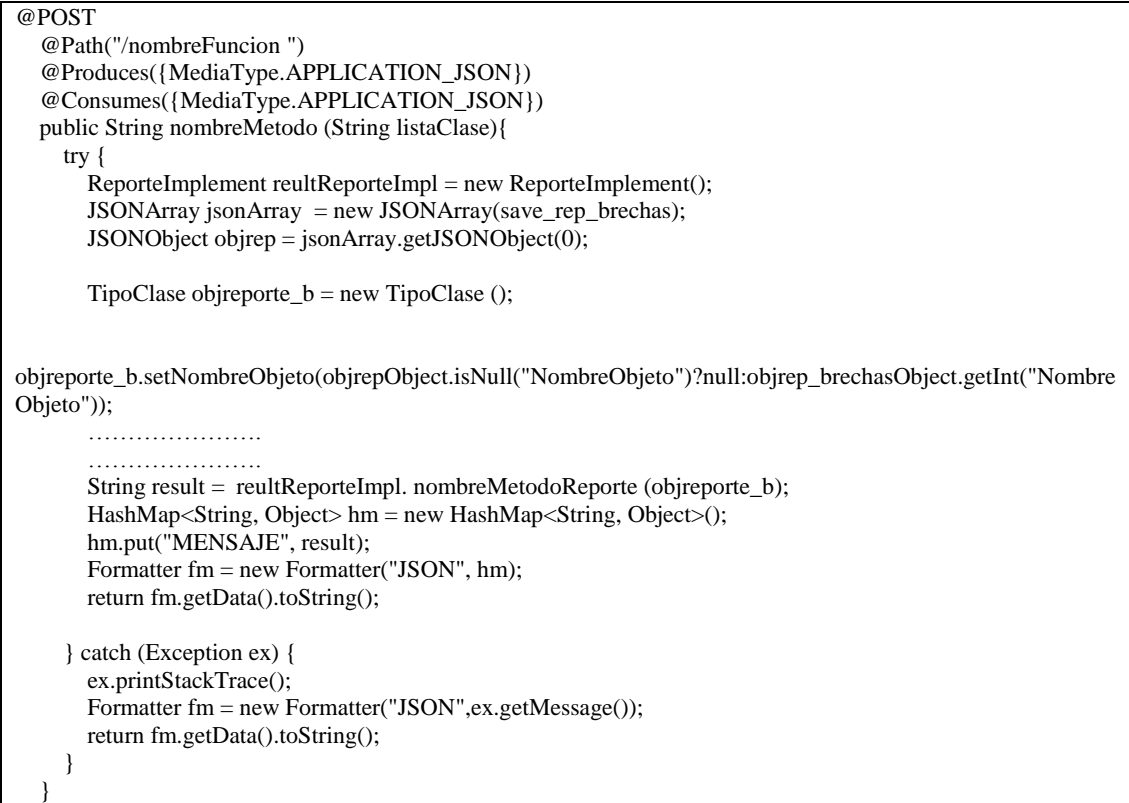

**Figura 3. 36 Estructura Api-REST de tipo POST**

Elaborado por: Investigador

<span id="page-88-1"></span>La **[Figura 3. 37](#page-89-0)** muestra la estructura de las Api-REST de tipo PUT.

@PUT @Path("/nombreFuncion ") @Produces({MediaType.APPLICATION\_JSON}) @Consumes({MediaType.APPLICATION\_JSON}) public String nombreMetodo (String listaClase){ try {

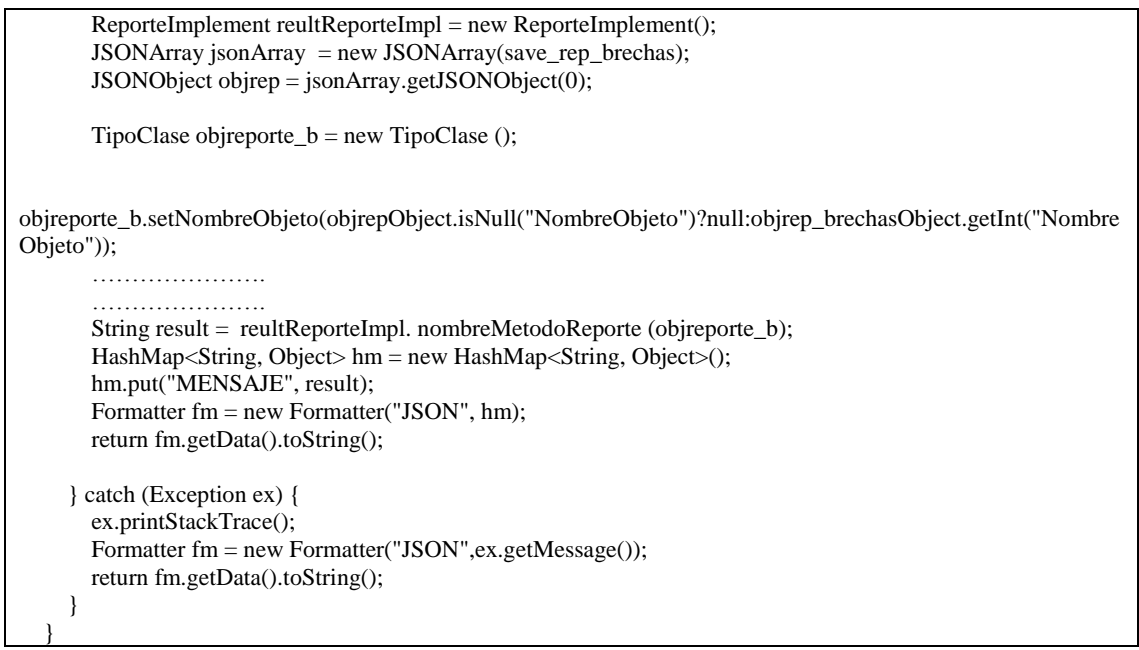

**Figura 3. 37 Estructura Api-REST de tipo PUT**

<span id="page-89-0"></span>La **[Figura 3. 38](#page-89-1)** muestra la estructura de las Api-REST de tipo DELETE.

```
@DELETE
   @Path("/nombreFuncion ")
   @Produces({MediaType.APPLICATION_JSON})
   @Consumes({MediaType.APPLICATION_JSON})
     @Path("/nombreFuncion")
 public String nombreMetodo(@QueryParam("condicion")tipo condicion,......) {
    Reportelmplement objReporte = new Reportelmplement(); ArrayList<HashMap<String,Object>> hmReportesC = new ArrayList<HashMap<String,Object>>();
     String outDataC = "";
    try {
      hmReportesC = objReporte. nombreMetodoReporte (condicion,...);
       Formatter fm = new Formatter("JSON", hmReportesC);
      outDataC = fm.getData().toString(); } catch (Exception ex) {
       System.out.println("Error: " + ex.getMessage());
     }
     return outDataC.toString();
 } }
                          Figura 3. 38 Estructura Api-REST de tipo DELETE
```
La entidad DB se encarga de las clases utilizadas para los procesos que va a realizar la aplicación de backend como se muestra en la **[Figura 3. 39.](#page-90-0)**

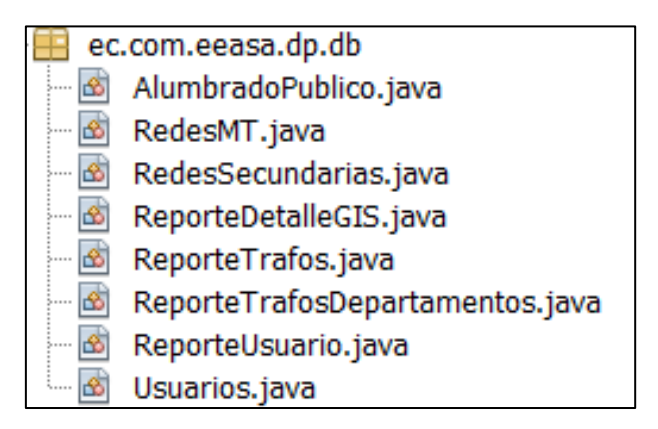

**Figura 3. 39 Clases Java**

Elaborado por: Investigador

<span id="page-90-0"></span>La entidad Server se encarga de la conexión a la base de datos y contiene las librerías para formatear una lista a tipo JSON, para ello se utilizaron las clases que se muestra en la **[Figura 3. 40.](#page-90-1)**

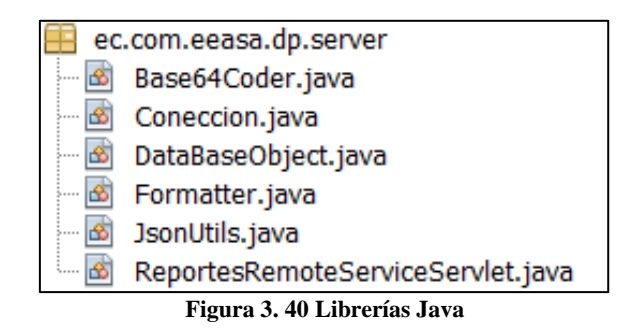

Elaborado por: Investigador

<span id="page-90-1"></span>La entidad Factory se encarga de consumos de las funciones y procesamientos de la base de datos, para ello se ocupó las librerías que se muestra en la **[Figura 3. 41.](#page-91-0)**

```
import ec.com.eeasa.dp.server.DataBaseObject;
import java.util.ArrayList;
import java.util.Date;
import java.util.HashMap;
```
<span id="page-91-0"></span>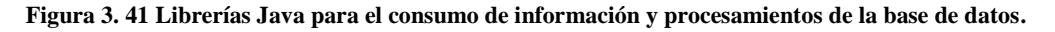

La entidad Reporte se encarga de la conexión a la base de datos y para la obtención de la información utiliza los métodos creados en la entidad Factory.

La lógica de negocios que tendrá nuestra aplicación backend se estructura como se muestra en la **[Figura 3. 42.](#page-91-1)**

| Source Packages |                                 |
|-----------------|---------------------------------|
|                 | E ec.com.eeasa.dp               |
|                 | $\mathbb{H}$ ec.com.eeasa.dp.db |
|                 | E ec.com.eeasa.dp.server        |
| 王中              | ec.com.eeasa.dp.server.factory  |
|                 | ec.com.eeasa.dp.server.reporte  |

**Figura 3. 42 Lógica de negocios aplicación Backend**

Elaborado por: Investigador

<span id="page-91-1"></span>Para la utilización de CORS que permite obtener permiso para acceder a la información y mostrarla se realizó la siguiente configuración dentro del archivo web.xml

```
<filter>
   <filter-name>CORS</filter-name>
   <filter-class>com.thetransactioncompany.cors.CORSFilter</filter-class>
       <init-param>
             <param-name>cors.allowOrigin</param-name>
            <param-value>*</param-value>
           \frac{2}{\sinh\theta} </init-param>
           <init-param>
            <param-name>cors.supportedMethods</param-name>
            <param-value>GET, HEAD, POST, DELETE, PUT, OPTIONS</param-value>
           </init-param>
           \langleinit-param>
            <param-name>cors.maxAge</param-name>
             <param-value>3600</param-value>
           </init-param>
 \frac{1}{1}
```
**Figura 3. 43 Configuración de los CORS**

### **Desarrollo Frontend**

Para poder acceder a la información de las Api-REST desarrolladas en la aplicación backend se importó los objetos {HttpClient, HttpHeaders} de la librería "'@angular/common/http", además se estableció una ruta de acceso a la API dentro de los servicios creados para el manejo de las interfaces.

```
import { HttpClient,HttpHeaders } from '@angular/common/http';
import { Injectable } from '@angular/core';
import { Observable } from 'rxjs';
@Injectable({
  providedIn: 'root'
})
export class nombreServicio {
  url: string = "https://app.eeasa.com.ec/WSGIS/rest/reportes/";
  private urlRequest: string = "";
  private httpHeaders = new HttpHeaders({ 'Content-Type': 'application/json' })
  constructor(private httpClient: HttpClient) {}
```
**Figura 3. 44 Librerías para el consumo de Api-REST**

Elaborado por: Investigador

La **[Figura 3. 45](#page-93-0)** muestra la estructura de las peticiones HTTP de tipo POST y PUT, estas peticiones utilizan el objeto HttpHeaders ya que es necesario establecer un encabezado en donde se envía una lista de clases formateada a tipo JSON con la información que se estece manejando.

```
// Petición POST
nombreMetodo(listaClase: tipo): Observable<any> {
  this.urlRequest = this.url + 'nombreFuncionApiRest';
   let encabezado = JSON.stringify([listaClase]);
  return this.httpClient.post<any>(this.urlRequest, encabezado, { headers: this.httpHeaders });
 }
//Petición PUT
nombreMetodo(listaClase: tipo): Observable<any> {
  this.urlRequest = this.url + 'nombreFunctionApiRest'; let encabezado = JSON.stringify([listaClase]);
  return this.httpClient.put<any>(this.urlRequest, encabezado, { headers: this.httpHeaders });
  }
```
**Figura 3. 45 Estructura de las peticiones HTTP de tipo POST y PUT**

Elaborado por: Investigador

<span id="page-93-0"></span>La **[Figura 3. 46](#page-93-1)** muestra la estructura de las peticiones HTTP de tipo GET y DELETE, en estas peticiones se modifica la URL con los valores de las condiciones que requiera la función Api-REST.

```
// Petición GET sin condición 
nombreMetodo(): Observable<any> {
   this.urlRequest = this.url + 'nombreFuncionApiRest';
   return this.httpClient.get<any[]>(this.urlRequest);
  }
//Petición GET con condiciones
nombreMetodo(condición1: tipo,….): Observable<any> {
   this.urlRequest = this.url + 'nombreFuncionApiRest?nombreCondicion='+condicion1…;
  return this.httpClient.get<any[]>(this.urlRequest);
  }
//Petición DELETE
nombreMetodo(condición1: tipo,….): Observable<any> {
  this.urlRequest = this.url + \cdotnombreFuncionApiRest?nombreCondicion='+condicion1...;
   return this.httpClient.delete<any[]>(this.urlRequest);
 }
```
<span id="page-93-1"></span>**Figura 3. 46 Estructura de las peticiones HTTP de tipo GET y DELETE**

La configuración de las rutas es muy importante ya que permite navegar entre las vistas del sistema web, además nos permite definir el componente principal y los componentes hijos que va a tener.

```
const routes: Routes = [
  { path: '', pathMatch: 'full', redirectTo:'reportes'},
  { path: 'reportes', component:ReportesComponent,
   children: [{path:'',component:HomeComponent,outlet:'principal'},
          {path:'home',component:HomeComponent,outlet:'principal'}, 
          {path:'gestion-usuarios',component:GestionUsuariosComponent,outlet:'principal'},
          {path:'cargabilidad',component:CargabilidadTransformadoresComponent,outlet:'principal'},
          {path:'historial-trafos',component:VisualizarReporteTrafosComponent,outlet:'principal'},
          {path:'reporte-traf-
sel',component:MostrarReporteTrafosSeleccionadoComponent,outlet:'principal'},
          {path:'proyectos-liquidados',component:ProyectosLiquidadosComponent,outlet:'principal'},
          {path:'perdidas-electricas',component:PerdidasElectricasComponent,outlet:'principal'},
          {path:'infraestructura',component:InfraestructuraComponent,outlet:'principal'},
          {path:'historial-perdidas',component:VisualizarAlumbradoComponent,outlet:'principal'},
          {path:'historial-
infraestructura',component:VisualizarInfraestructuraComponent,outlet:'principal'}
         ],
  },
];
@NgModule({
  imports: [RouterModule.forRoot(routes,{useHash: true})],
  exports: [RouterModule]
\mathcal{V}
```
**Figura 3. 47 Configuración de rutas de la Aplicación Frontend**

Elaborado por: Investigador

La **[Figura 3. 48](#page-95-0)** muestra el método ngOnInit() del componente reportes, mediante el cual la cookie de la empresa obtiene la cuenta del usuario que se encuentra logeeado para poder obtener el rol y los módulos asignados ocupando los métodos del servicio gestionusuarios.

```
ngOnInit(): void {
  var cookieuser_eaasa = document.cookie.replace(/(?:(?:^|.*;\s*)user_eeasa\s*\=\s*([^;]*).*$)|^.*$/, "$1");
   this.user = cookieuser_eaasa;
   localStorage.setItem("usuario", this.user.toString());
   if (localStorage.getItem('usuario') == '') {
    document.location.href = 'https://app.eeasa.com.ec/intranet#/';
   } else {
    this.gestionUsuario.obtenerRolUsuario(this.user).subscribe(data => {
     this.rol = data;
    if (this.rol.length == 0 || this.rol[0].DPROL_NOM_ROL == "VISUALIZADOR") {
```

```
 this.showVisualizar = "block";
     }
     else if (this.rol[0].DPROL_NOM_ROL == "SUPERVISOR") {
      this.showVisualizar = "block";
      this.gestionUsuario.obtenerUsuarioModulos(this.user).subscribe(data=> {
      if(data.length > 0){
        for(let i = 0; i < data.length; i++) {
         this.visualizarModulos(data[i].DPRMO_DC);
         }
        }
      });
     }else if(this.rol[0].DPROL_NOM_ROL == "ADMINISTRADOR") {
     this.gestionU = "block"; this.showVisualizar = "block";
      this.showGenerar = "block";
     this.proyectosL = 'block';this.perdidasE = 'block'; this.infraestructura = 'block';
      this.generarC=true;
     }
    });
   }
 }
```
**Figura 3. 48 Método para autentificar usuarios**

<span id="page-95-0"></span>La **[Figura 3. 49](#page-96-0)** muestra el método guardarDatos() del componente gestión-usuarios que realiza la inserción o la actualización dependiendo la opción que se está manejando, además realiza la comprobación que al momento de insertar un usuario este no exista parar ello utiliza los métodos del servicio gestión-usuarios.

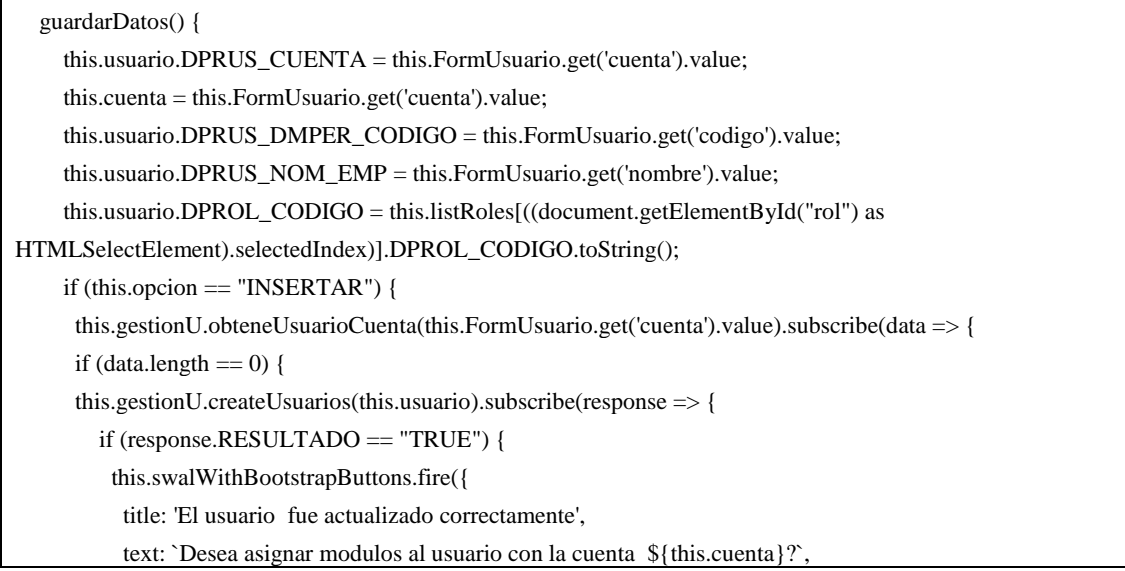

```
showCancelButton: true,
         confirmButtonText: 'Aceptar',
         cancelButtonText: 'Cancelar',
         reverseButtons: true
        \}).then((result) => {
         if (result.isConfirmed) {
          this.tabla = "none":
          this.datos = "none";
          this.asignar = "block";
          this.listarModulos();
          this.listarModulosUsuario(this.cuenta);
          } else {
           window.location.reload();
         }
        });
       } else {
        Swal.fire({ icon: 'error', text: 'Error en la creacion del usuario' });
       }
     });
    }else {
       Swal.fire({ icon: 'error', text: 'El usario ya esta creado' });
     }
    });
   }
   if (this.opcion == "ACTUALIZAR") {
    this.gestionU.actualizarUsuarios(this.usuario)
     .subscribe(response => {
       if (response.RESULTADO == "TRUE") {
        Swal.fire('El usuario fue actualizado correctamente').then(() => {
         window.location.reload();
        });
       } else {
        Swal.fire({ icon: 'error', text: 'Error en la actualizacion del usuario' });
       }
      });
   } 
}
```
<span id="page-96-0"></span>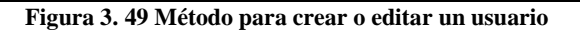

La **[Figura 3. 50](#page-97-0)** muestra el método insertarAsignación() del componente gestión-usuarios que realiza la inserción del módulo seleccionado a un usuario, además realiza la comprobación de que el módulo no este asignado al usuario para esto ocupa los métodos del servicio gestión-usuarios.

```
insertarAsignacion() {
  this.asignacionM.DPRUS_CUENTA = this.cuenta;
  this.asignacionM.DPRMO_COD = this.listModulos[((document.getElementById("mod") as 
HTMLSelectElement).selectedIndex)].DPRMO_COD;
  this.gestionU.obteneModuloAsignado(this.cuenta, this.asignacionM.DPRMO_COD).subscribe(data => {
   if (data.length == 0) {
    this.gestionU.createAsignacionM(this.asignacionM).subscribe(response => {
      if (response.RESULTADO == "TRUE") {
       Swal.fire('El Modulo fue asignado correctamente').then(0 \Rightarrow \{this.listarModulosUsuario(this.cuenta);
       });
      } else {
       Swal.fire({ icon: 'error', text: 'Eroro al Asignar el modulo' });
      }
    });
   } else {
    Swal.fire({ icon: 'error', text: 'El modulo ya esta asignado' });
   }
  });
 }
```
**Figura 3. 50 Método para asignar módulos**

Elaborado por: Investigador

<span id="page-97-0"></span>La **[Figura 3. 51](#page-98-0)** muestra el método eliminarAsignación() del componente gestiónusuarios que elimina el módulo seleccionado a un usuario ocupando los métodos del servicio gestión-usuarios.

```
eliminarModuloAsignado(fila: number) {
  this.swalWithBootstrapButtons.fire({
   title: '¿Está seguro?',
   text: `Desea eliminar el modulo ${this.lisUsarioM[fila].DPRMO_DC}?`,
   icon: 'warning',showCancelButton: true,confirmButtonText: 'Aceptar',cancelButtonText: 'Cancelar',
   reverseButtons: true
  \Delta}).then((result) => {
   if (result.isConfirmed) {
    let cod;
    for (let i = 0; i < this.listModulos.length; i++) {
      if (this.listModulos[i].DPRMO_DC == this.lisUsarioM[fila].DPRMO_DC) cod = 
this.listModulos[i].DPRMO_COD;
     }
    this.gestionU.deleteAsignacionM(this.cuenta, cod).subscribe(response => {
      if (response.RESULTADO == "TRUE") {
       Swal.fire('El Modulo fue eliminado correctamente').then(0 \Rightarrow \{this.listarModulosUsuario(this.cuenta);
       });
      } else {
       Swal.fire({ icon: 'error', text: 'Error al Eliminar el modulo' });
      }
    });
   }
  });
 }
```
**Figura 3. 51 Método para eliminar módulos asignados**

<span id="page-98-0"></span>La **[Figura 3. 52](#page-101-0)** muestra el método guardarReporte() del componente infraestructura que guarda el reporte y el detalle de la infraestructura eléctrica ya sea de Redes Secundarias o Redes de Media Tensión ocupando los métodos del servicio infraestructura.

```
guardarReporte() {
   this.insertarInf.CUENTA = this.user;
   this.insertarInf.FECHA = (document.getElementById("inFecha") as HTMLInputElement).value;
  if (this.acometidas == "block" && this.guardarRS == false) {
    this.insertarInf.OPCION = "REDESS";
    this.infraestructura.createInfraestructura(this.insertarInf)
     .subscribe(response => {
     if (response.RESULTADO == "0") {
```

```
 Swal.fire({ icon: 'error', text: 'Error al guardar el reporte de Redes Secundarias' });
 } else {
for (let i = 0; i < this.listAcometida.length; i++) {
 this. INFRS = new InsertarINFRS();
  this.INFRS.CODIGO = response.RESULTADO;
   this.INFRS.TIPO_RED = this.listAcometida[i].TIPO_RED;
   this.INFRS.INSTALACION = this.listAcometida[i].INSTALACION;
   this.INFRS.MONOFASICOSCAN = this.listAcometida[i].MONOFASICOSCAN;
   this.INFRS.BIFASICASCAN = this.listAcometida[i].BIFASICASCAN;
   this.INFRS.TRIFASICASCAN = this.listAcometida[i].TRIFASICASCAN;
   this.INFRS.MONOFASICOSKM = this.listAcometida[i].MONOFASICOSKM;
   this.INFRS.BIFASICASKM = this.listAcometida[i].BIFASICASKM;
  this.INFRS.BIFASICASKM = this.listAcometida[i].TRIFASICASKM;
  this.listINFRS.push(this.INFRS);
  }
 for (let j = 0; j < this.listRedes.length; j++) {
 this. INFRS = new InsertarINFRS();
  this.INFRS.CODIGO = response.RESULTADO;
  this.INFRS.TIPO_RED = this.listRedes[j].TIPO_RED;
   this.INFRS.INSTALACION = this.listRedes[j].INSTALACION;
  this.INFRS.MONOFASICOSCAN = this.listRedes[j].MONOFASICOSCAN;
   this.INFRS.BIFASICASCAN = this.listRedes[j].BIFASICASCAN;
  this.INFRS.TRIFASICASCAN = this.listRedes[j].TRIFASICASCAN;
   this.INFRS.MONOFASICOSKM = this.listRedes[j].MONOFASICOSKM;
   this.INFRS.BIFASICASKM = this.listRedes[j].BIFASICASKM;
  this.INFRS.BIFASICASKM = this.listRedes[j].TRIFASICASKM;
  this.listINFRS.push(this.INFRS);
  }
  this.infraestructura.createDetalleINFRS(this.listINFRS)
   .subscribe(response => {
    if (response.RESULTADO == "TRUE") {
     this.spinner = "none";
     this.acometidas = "block";
     this.guardarRS = true;
     this.swalWithBootstrapButtons.fire({
      title: 'El Reporte fue Guardado Correctamente',
      text: `Desea visualizar el Historial de Infraestructura Eléctrica`,
      showCancelButton: true,
      confirmButtonText: 'SI',
      cancelButtonText: 'NO',
      reverseButtons: true
    \}).then((result) \Rightarrow {
      if (result.isConfirmed) {
       this.router.navigate(['/reportes', { outlets: { 'principal': ['historial-infraestructura'] } }]);
      }
     });
```

```
 } else {
          this.spinner = "none";
           this.acometidas = "block";
         Swal.fire({ icon: 'error', text: 'Error al guardar el reporte de Redes Secundarias' });
 }
        });
      }
     });
   } else if (this.longuitud == "block" && this.guardarRMT == false) {
   this.insertarInf.OPCION = "REDESMT";
   this.infraestructura.createInfraestructura(this.insertarInf)
     .subscribe(response => {
     if (response.RESULTADO == "0") {
       Swal.fire({ icon: 'error', text: 'Error al guardar el reporte de Redes de Media Tensión' });
      } else {
      for (let i = 0; i < this.listaT.length; i++) {
        this.INFRMT = new InsertarINFRMT();
        this.INFRMT.CODIGO = response.RESULTADO;
        this.INFRMT.ALIMENTADOR = this.listaT[i].ALIMENTADOR;
        this.INFRMT.NOMBRE_ALIMENTADOR = this.listaT[i].NOMBRE_ALIMENTADOR;
        this.INFRMT.LONGUITUD_MONOFASICA = this.listaT[i].LONGUITUD_MONOFASICA;
        this.INFRMT.LONGUITUD_BIFASICA = this.listaT[i].LONGUITUD_BIFASICA;
        this.INFRMT.LONGUITUD_TRIFASICA = this.listaT[i].LONGUITUD_TRIFASICA;
        this.INFRMT.TRAFOS_MONOFASICA = this.listaT[i].TRAFOS_MONOFASICA;
        this.INFRMT.TRAFOS_TRIFASICA = this.listaT[i].TRAFOS_TRIFASICA;
        this.INFRMT.POTENCIA_MONOFASICA = this.listaT[i].POTENCIA_MONOFASICA;
        this.INFRMT.POTENCIA_TRIFASICA = this.listaT[i].POTENCIA_TRIFASICA;
        this.listINFRMT.push(this.INFRMT);
       }
       this.infraestructura.createDetalleINFRMT(this.listINFRMT)
         .subscribe(response => {
         if (response.RESULTADO == "TRUE") {
           this.spinner = "none";
          this.longuitud = "block";
          this.guardarRMT = true;
           this.swalWithBootstrapButtons.fire({
            title: 'El Reporte fue Guardado Correctamente',
            text: `Desea visualizar el Historial de Infraestructura Eléctrica`,
            showCancelButton: true,
            confirmButtonText: 'SI',
            cancelButtonText: 'NO',
            reverseButtons: true
          }).then((result) \Rightarrow {
            if (result.isConfirmed) {
             this.router.navigate(['/reportes', { outlets: { 'principal': ['historial-infraestructura'] } }]);
```
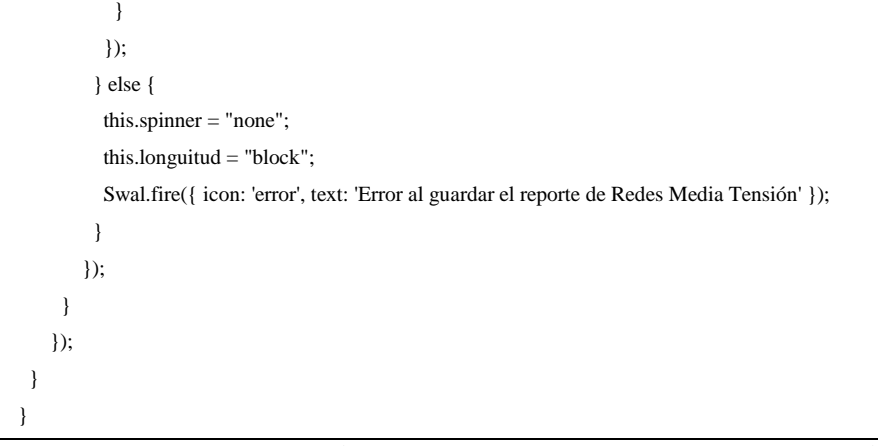

**Figura 3. 52 Método para guardar el reporte de Infraestructura Eléctrica**

<span id="page-101-0"></span>La **[Figura 3. 53](#page-104-0)** muestra el método guardarReporte() del componente perdidas-electricas que guarda el reporte y el detalle de las perdidas eléctricas ya sea del Alumbrado Público o de los clientes por departamento ocupando los métodos del servicio perdidas.

```
guardarAP(){
let comentarioC = (document.getElementById("comentarioC") as HTMLInputElement).value;
let comentario = (document.getElementById("comentario") as HTMLInputElement).value;
if( this.consumo== "block" && this.guardar == false && comentario != "){
this.spinner = "block";
this.consumo = "none";
this.insertarAP.CUENTA = this.user;
this.insertarAP.COMENTARIO = comentario;
this.insertarAP.FECHA = (document.getElementById("inFecha") as HTMLInputElement).value;
this.insertarAP.OPCION = "PERAP";
this.perdidasService.createPerdidasE(this.insertarAP)
subscriptexponse \Rightarrow {
  if (response.RESULTADO == "0") {
   Swal.fire({ icon: 'error', text: 'Error al guardar el reporte de Alumbrado Público' }); 
   this.spinner = "none";
   this.consumo = "block"; 
      } else {
       for (let i = 0; i < this.consumoAP.length; i++) {
        this.insertarDAP = new InsertarDetaAP();
        this.insertarDAP.CODIGO = response.RESULTADO;
        this.insertarDAP.ANIO = this.consumoAP[i].ANIO;
        this.insertarDAP.MES = this.consumoAP[i].MES;
```

```
this.insertarDAP.NOMBRE = this.consumoAP[i].NOMBRE;
this.insertarDAP.ALIMENTADORID = this.consumoAP[i].ALIMENTADORID;
this.insertarDAP.TIPO_NIVEL_POTENCIA = this.consumoAP[i].TIPO_NIVEL_POTENCIA;
this.insertarDAP.TIPO_LUMINARIA = this.consumoAP[i].TIPO_LUMINARIA;
this.insertarDAP.CANTIDAD = this.consumoAP[i].CANTIDAD;
this.insertarDAP.POTENCIA = this.consumoAP[i].POTENCIA;
this.insertarDAP.H_FUNCIONAMIENTO = this.consumoAP[i].H_FUNCIONAMIENTO;
this.insertarDAP.CA = this.consumoAP[i].CA;
this.insertarDAP.POTENCIA2 = this.consumoAP[i].POTENCIA2;
this.insertarDAP.H_FUNCIONAMIENTO2 = this.consumoAP[i].H_FUNCIONAMIENTO2;
this.insertarDAP.FU = this.comsumoAP[i].FU;this.insertarDAP.FU2 = this.consumoAP[i].FU2;
this.insertarDAP.CAI = this.consumoAP[i].CAI;
this.insertarDAP.CAI2 = this.consumoAP[i].CAI2;
this.insertarDAP.T_MES = this.consumoAP[i].T_MES;
this.insertarDAP.CONSUMO_SAPG = this.consumoAP[i].CONSUMO_SAPG;
this.insertarDAP.CANTON = this.consumoAP[i].CANTON;
this.insertarDAP.BM = this.consumoAP[i].BM;
this.listDAP.push(this.insertarDAP);
if (i = (this.comsumoAP.length-1)) {
 this.perdidasService.createDetalleAlumbradoPublico(this.listDAP).subscribe(response => {
   if (response.RESULTADO == "TRUE") {
    this.spinner = "none";
    this.consumo = "block";
    this.guardar=true;
    this.swalWithBootstrapButtons.fire({
     title: 'El Reporte fue Guardado Correctamente',
     text: `Desea visualizar el Historial de Pérdidas Eléctricas`,
     showCancelButton: true,
     confirmButtonText: 'SI',
     cancelButtonText: 'NO',
     reverseButtons: true
    \}).then((result) => {
     if (result.isConfirmed) {
      this.router.navigate(['/reportes', { outlets: { 'principal': ['historial-perdidas'] } }]);
     } 
    });
   }else{
    this.spinner = "none";
    this.consumo = "block";
   Swal.fire({ icon: 'error', text: 'Error al guardar el reporte de Alumbrado Público' });
   }
 });
}
}
```

```
}
 });
}else
if( this.clientes== "block" && this.guardarC == false && comentarioC != "){
this.spinner = "block";
 this.clientes = "none";
this.insertarAP.CUENTA = this.user:
this.insertarAP.COMENTARIO = comentarioC;
this.insertarAP.FECHA = (document.getElementById("inFecha") as HTMLInputElement).value;
this.insertarAP.OPCION = "PERCLI";
this.perdidasService.createPerdidasE(this.insertarAP)
.subscribe(response => {
  if (response.RESULTADO == "0") {
   Swal.fire({ icon: 'error', text: 'Error al guardar el reporte de Energia Consumida Clientes' }); 
   this.spinner = "none";
   this.clientes = "block"; 
     } else {
       for (let i = 0; i < this.clientesA.length; i++) {
        this.ecCli = new insertarECCLI();
        this.ecCli.CODIGO = response.RESULTADO;
        this.ecCli.ALIMENTADOR = this.clientesA[i].ALIMENTADORID;
        this.ecCli.CANT_ABONADOS = this.clientesA[i].NUM_ABON;
        this.ecCli.TOTAL_EC = this.clientesA[i].TOTAL;
        this.listecCli.push(this.ecCli);
        if (i == (this. clients A.length-1)) {
         this.perdidasService.createDePerCli(this.listecCli).subscribe(response => {
          if (response.RESULTADO == "TRUE") {
            this.spinner = "none";
            this.clientes = "block";
            this.guardarC=true;
            this.swalWithBootstrapButtons.fire({
             title: 'El Reporte fue Guardado Correctamente',
             text: `Desea visualizar el Historial de Perdidas Electricas`,
             showCancelButton: true,
             confirmButtonText: 'SI',
             cancelButtonText: 'NO',
             reverseButtons: true
            \}).then((result) => {
             if (result.isConfirmed) {
              this.router.navigate(['/reportes', { outlets: { 'principal': ['historial-perdidas'] } }]);
             } 
            });
           }else{
```

```
this.spinner = "none";
```

```
this.clientes = "block";
                  Swal.fire({ icon: 'error', text: 'Error al guardar el reporte de Energia Consumida Clientes' });
                 }
               \}}
             }
           }
          });
         }
}
```
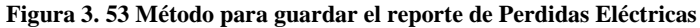

<span id="page-104-0"></span>La **[Figura 3. 54](#page-105-0)** muestra el método onGenerate() del componente cargabilidadtransformadores que obtiene y procesa la información de los trasformadores Sin Carga, Sobrecargados y Repetidos por departamento ocupando los métodos del servicio cargabilidad para poder generar un reporte comparativo.

```
onGenerate(fecha: string, fecha1: any, fecha2: any, fecha3: any) {
if (this.listFechas.length == 0) {
 this.date1 = moment(fecha);
 this.date2 = moment(fecha);
 this.date3 = moment(fecha);
} else {
 this.date1 = moment(fechal.value);this.date2 = moment(fecha2.value);
 this.date3 = moment(fecha3.value);
}
this.date1 = this.date1.format("DD/MM/YYYY HH:mm:ss");
this.date2 = this.date2.format("DD/MM/YYYY HH:mm:ss");
this.date3 = this.date3.format("DD/MM/YYYY HH:mm:ss");
let may = ((document.getElementById("valorL") as HTMLInputElement).value);
let men = ((document.getElementById("valorM") as HTMLInputElement).value);
if(Number(may) < Number(men) && may != men && Number(may) > 0 && Number(men) > 0 ) {
if (this.date1 != this.date2 && this.date1 != this.date3 && this.date2 != this.date3 || this.listFechas.length < 3 ) {
 this.spinner = "block";
 this.reporte = "none";
 this.fechaReporte = fecha;
 this.trafosBD();
```

```
if (this.trafosSinCarga.length == 0) {
     this.cargabilidad.obtenerTrafosSinCarga().subscribe(data => {
      this.trafosSinCarga = data;
      this.totalTrafosSinCarga();
     \}}
   this.cargabilidad.obtenerTrafosSobrecargados(may,men).subscribe(data => {
    this.trafosSobre cargados = data;this.totalTransformadores(this.trafosR);
     if(this.trafosSobrecargados.length < 1443){
      this.totalSobrecargados(this.trafosSobrecargados);
     }else{
      Swal.fire({ icon: 'error', title: "La cantidad de registros supera el máximo permitido (1400)", text: ' Escoja 
un intervalo menor' });
      this.generarC = false;
      this.spinner = "none";
      this.reporte = "block";
     }
    this.generarC = true;
   });
  } else {
   Swal.fire({ icon: 'error', text: 'Escoja diferentes Fechas' });
  }
 }else{
  Swal.fire({ icon: 'error', text: 'Escoja un rango valido' });
 }
 }
```
<span id="page-105-0"></span>**Figura 3. 54 Método para generar un reporte comparativo de la cargabilidad de los transformadores**

La **[Figura 3. 55](#page-106-0)** muestra el método onGenerate() del componente proyectos-liquidados que obtiene y procesa la información de las características eléctricas de los proyectos liquidados ocupando los métodos del servicio proyectos-liquidados.

onGenerate(nombre:any){

let r1 = ((document.getElementById("radioBtn1") as HTMLInputElement).checked);

let r2 = ((document.getElementById("radioBtn2") as HTMLInputElement).checked);

let r3 = ((document.getElementById("radioBtn3") as HTMLInputElement).checked);

```
if(nombre != "){
  if (r1 == true) {
   this.opcion = "NOMBRE";
  this.valor = nombre:
   this.obtenerCaracteristicasElectricas()
  }else if (r2 == true) {
   const regex = ^{16}[0-9]*$/;
    const onlyNumbers = regex.test(nombre); 
   if(onlyNumbers == true){
    this.opcion = "PARTIDA"; 
   this.valor = nombre;
    this.obtenerCaracteristicasElectricas()
    }else{
    Swal.fire({ icon: 'error', text: 'Ingrese solo numeros' });
     this.limpiarOpcion();
    }
  }else if (r3 == true) {
   const regex = \sqrt{(0.9/)^*}\;
    const onlyNumbers = regex.test(nombre); 
    if(onlyNumbers == true){
     this.opcion = "CODIGO"; 
   this.valor = nombre;
    this.obtenerCaracteristicasElectricasCOD();
    }else{
    Swal.fire({ icon: 'error', text: 'Ingrese solo numeros' });
     this.limpiarOpcion();
    }
   }
   }else{
    Swal.fire({ icon: 'error', text: ' Ingrese un dato' });
    this.limpiarOpcion();
   }
 }
```
<span id="page-106-0"></span>**Figura 3. 55 Método para obtener las características eléctricas de los proyectos liquidados**

```
Elaborado por: Investigador
```
La **[Figura 3. 56](#page-107-0)** muestra la estructura de la aplicación frontend que está dividida por componentes (interfaz de usuario), modelos (lógica de datos) y servicios (consumo de Api-REST) lo que permitió que el programa sea más comprensible para su desarrollo e implantación.

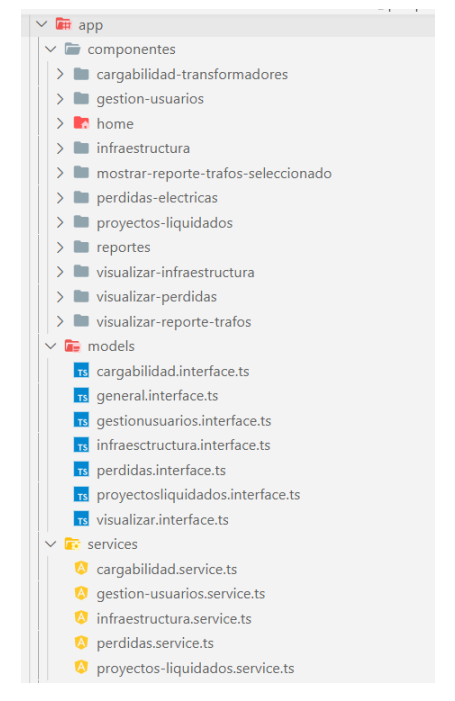

**Figura 3. 56 Estructura de la aplicación frontend**

# <span id="page-107-0"></span>**3.2.6 Pruebas**

# **Pruebas de Funcionalidad**

• **Gestionar Usuarios:** El administrador tiene la posibilidad de crear un nuevo usuario, cambiar el rol de un usuario existente, bloquear un usuario y asignar módulos a un usuario determinado.
|          |                                                            |                   |                          | Gestión de Usuarios EEASA        |               |                                      |                                                                   |           |                                                          |                                 |
|----------|------------------------------------------------------------|-------------------|--------------------------|----------------------------------|---------------|--------------------------------------|-------------------------------------------------------------------|-----------|----------------------------------------------------------|---------------------------------|
|          |                                                            |                   |                          |                                  |               |                                      |                                                                   |           |                                                          |                                 |
|          | $+$ Nuevo                                                  |                   |                          |                                  |               |                                      |                                                                   |           |                                                          |                                 |
|          |                                                            |                   |                          |                                  |               |                                      |                                                                   |           |                                                          |                                 |
|          | Mostrar<br>$\vee$ registros                                |                   |                          |                                  |               |                                      | Buscar:                                                           |           |                                                          |                                 |
|          | $\blacktriangle$<br><b>CUENTA</b>                          | <b>ROL</b>        | ٠<br>$\bullet$<br>CODIGO | <b>NOMBRE</b>                    | ٠             | <b>BLOQUEADO</b><br>٠                | ٠<br><b>ASIGNAR MODULO</b>                                        | ٠         |                                                          |                                 |
|          | ameneses                                                   | <b>SUPERVISOR</b> |                          | <b>Meneses Arturo</b>            |               | no                                   | 官                                                                 | ∕         | T                                                        |                                 |
|          | cvillavicencio                                             | <b>SUPERVISOR</b> |                          | VILLAVICENCIO CARLOS GONZALO     |               | no                                   | 官                                                                 |           | $\qquad \qquad \blacksquare$                             |                                 |
|          | dalvarez                                                   | <b>SUPERVISOR</b> |                          | Alvarez Diego                    |               | no                                   | 自                                                                 | ╭         | $\left( \begin{array}{c} \textbf{I} \end{array} \right)$ |                                 |
|          | dquinteros                                                 | <b>SUPERVISOR</b> |                          | Quinteros Hidalgo Dayan Humberto |               | no                                   | 自                                                                 | ╱         | $\blacksquare$                                           |                                 |
|          | fdiaz                                                      | <b>SUPERVISOR</b> |                          | Diaz Gamboa Santiago Francisco   |               | no                                   | 自                                                                 |           | т                                                        |                                 |
|          | Mostrando registros del 1 al 5 de un total de 19 registros |                   |                          |                                  |               | Primero                              | $\mathbf{1}$<br>$\overline{2}$<br>$\overline{3}$<br>4<br>Anterior | Siguiente | Último                                                   |                                 |
|          |                                                            | Datos Usuario     |                          |                                  |               |                                      | Módulos Usuarios                                                  |           |                                                          |                                 |
|          |                                                            |                   |                          |                                  | <b>Drawin</b> |                                      | erresidente                                                       |           |                                                          |                                 |
| vmaydoma |                                                            |                   | Ġ                        |                                  |               | MAGUINE CARGABILIDAD TRANSFORMADORES |                                                                   |           |                                                          | Asignor                         |
| Roles    |                                                            |                   | VISUALIZADOR             | $\omega$                         |               | <b>CUBITA</b><br>whistlens           | MODULO<br>PERDING ELECTRICAS                                      |           |                                                          | $\blacksquare$                  |
| MDNFE545 |                                                            | ÷                 |                          |                                  |               | whyslene                             | INFRAESTRUCTURA ELECTRICA                                         |           |                                                          | $\textcolor{red}{\blacksquare}$ |
| Navire   |                                                            |                   |                          |                                  |               | whosens                              | CARS/SLID/DTRANSFORM/CORS                                         |           |                                                          | $\blacksquare$                  |

**Figura 3. 57 Prueba - Pantallas de "Gestionar Usuarios"**

• **Proyectos Liquidados:** Los usuarios que tienen acceso a este módulo pueden obtener las características eléctricas iniciales y finales de los proyectos liquidados ya sea por nombre, partida presupuestaria o código contrato, además permite obtener los materiales de los proyectos liquidados por partida presupuestaria.

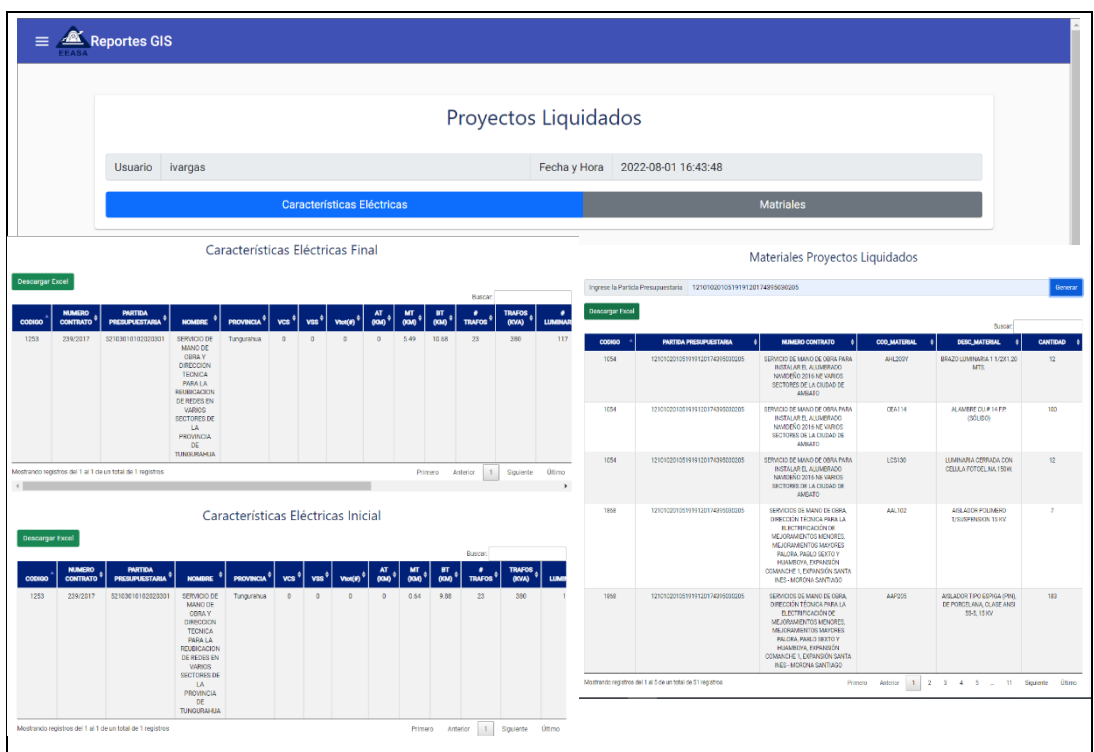

**Figura 3. 58 Prueba - Pantallas de "Proyectos Liquidados"**

• **Perdidas Eléctricas:** Los usuarios que tienen acceso a este módulo pueden obtener la energía consumida del Alumbrado Público y Clientes por alimentador.

| Pérdidas Eléctricas    |                |            |                                                               |                                                                                                    |                                  |                     |                           |                                   |                                   |                           |                                                              |                              |                                                                                        |
|------------------------|----------------|------------|---------------------------------------------------------------|----------------------------------------------------------------------------------------------------|----------------------------------|---------------------|---------------------------|-----------------------------------|-----------------------------------|---------------------------|--------------------------------------------------------------|------------------------------|----------------------------------------------------------------------------------------|
|                        | <b>Usuario</b> |            | ivargas                                                       |                                                                                                    |                                  |                     |                           |                                   |                                   |                           | Fecha y Hora                                                 | 01/08/2022 17:27:15          |                                                                                        |
|                        |                |            |                                                               | Alumbrado Público                                                                                                    |                                  |                     |                           |                                   |                                   |                           | <b>Clientes</b>                                              |                              | Generar                                                                                |
|                        |                |            |                                                               |                                                                                                    | Energía Alumbrado Público        |                     |                           |                                   |                                   |                           |                                                              |                              |                                                                                        |
| Comentario             |                |            |                                                               |                                                                                                    |                                  |                     |                           |                                   |                                   | Quardar Alumbrado Público |                                                              | Energía Consumida Clientes   |                                                                                        |
| <b>Descarger Excel</b> |                |            |                                                               |                                                                                                    |                                  |                     |                           |                                   |                                   |                           | Comentario<br>Descarpar Excel                                |                              | Guardar Energía Clientes                                                               |
| <b>DAPRESA</b>         | $\mu_0$        | <b>MES</b> | -<br>MANINTADE                                                | $\begin{array}{c} \text{ALB}(\text{M1}) \times \text{M2}(\text{M2}) \times \text{M3} \times \text{M4} \times \text{M4} \times \$ | $\frac{\text{max}}{\text{max}}$  | TIPO<br>ALIMANA     | TIPO<br>POTENÇÃO          | TIPO                              | Busines<br><b>NEM</b><br>LUMBAARA | POT<br>LUMBAARA/PL<br>w   | <b>ALIMENTADOR</b>                                           | CANTIDAD DE ABONADOS<br>3462 | a.<br>TOTAL ENERGIA CONSUMIDA<br>٠<br>776424                                           |
| E.E. Ambato            | $2022\,$       | agents     | 1206                                                          | onconsoros                                                                                                    | NO.                              |                     | Simple rive               | 1093150400                        | $\mathbf{63}$                     | 150                       | crecetores                                                   | 13540                        | 2910.396                                                                               |
| E.E. Arribato          | 2022           | egrado     | NOVEMBR<br>1206                                               | 0100050106                                                                                                    | NO <sub>1</sub>                  | AP General          | Simple rivel              | LDSL180ACC                        | 33                                | 180                       | otocorruz                                                    | 92861                        | 40068.6333                                                                             |
|                        |                |            | NOVEMBR<br>12.06                                              |                                                                                                    |                                  |                     |                           |                                   | $\bullet$                         | 180                       | otocores<br>orgocrome-                                       | 62<br>8264                   | 78657.2<br>34281-40038                                                                 |
| E.E. Ambato            | 2022           | accodo     | NOVEMBR                                                       | 0100050106                                                                                                    | NO <sub>1</sub>                  | AP General          | Simple rivel              | LDSL180ACC                        |                                   |                           | oracetores                                                   | 44758                        | 15219.69966                                                                            |
| E.E. Ambato            | 2022           | agesto     | 1206<br>NOVEMBR                                               | oncoosonce                                                                                                    | NO <sub>1</sub>                  | AP General          | Simple style              | LDAL180ACC                        | 24                                | 180                       | oracetorus                                                   | 147663                       | 32/27/93714                                                                            |
| E.E. Ambato            | $2022\,$       | agesto     | <b>12 DE</b><br>NOVEMBER                                      | 0100050106                                                                                                    | $\mathbf{S}$                     | AP General          | Simple rivel              | LDAL180ACC                        | $\bar{\mathbf{3}}$                | 180                       | ossociones                                                   | 302005                       | 63560 24582                                                                            |
| E.E. Arribato          | 2022           | agosto     | 1200                                                          | 0100050106                                                                                                    | NO                               | AP General          | Simple rivel              | LDAL220ACC                        | $2\Delta$                         | 220                       | <b>OIDOCIOTOS</b><br>otacctorus                              | 213306<br>6333               | 55332.23484<br>2204939440                                                              |
| E.E. Ambato            | $2022\,$       | agosto     | NOVEMBR<br>12 DE                                              | 0100050106                                                                                                    | NO <sub>1</sub>                  | AP General          | Simple rivel              | LDSL220ACC                        | $\leq$                            | $220\,$                   | Mostrando registros del 1 al 10 de un total de 114 registros | Primero                      | America ( $A_1=2,\ldots, B_n=4,\ldots, K_n=1$ ,<br>$12\,$<br>Squierte<br><b>String</b> |
|                        |                |            | NOVISMARIE                                                    |                                                                                                    |                                  |                     |                           |                                   |                                   |                           |                                                              |                              |                                                                                        |
| E.E. Ambato            | 2022           | sporting   | 1206<br>NOVEMBR                                               | 0100050106                                                                                                    | NO <sub>1</sub>                  | AP General          | Simple rivel              | LDAL240ACC                        | $\mathbf{3}$                      | 240                       |                                                              |                              |                                                                                        |
| E.E. Arrhan            | 2022           | agosto     | 1208<br>NOVEMBR                                               | 0100050106                                                                                                    | NO <sub>1</sub>                  | AP General          | Simple rivel              | LDSL240ACC                        | $\mathbf{a}$                      | 240                       |                                                              |                              |                                                                                        |
| EE. Ambato             | 2022           | agasis     | 12 DE<br>NOVIEMBR                                             | 0100050106                                                                                                    | NO <sub>1</sub>                  | AP General          | Simple rivel              | LDSL240ACC                        | $\mathfrak{a}$                    | 240                       |                                                              |                              |                                                                                        |
|                        |                |            | Mostrando negativas del 1 al 10 de un total de 2,393 registro |                                                                                                    |                                  | Primero<br>Anterior | $\mathcal{X}=\mathcal{X}$ | $\mathcal{A}$ .<br>$\Delta$<br>-5 | 240                               | Soziette<br>Oties         |                                                              |                              |                                                                                        |
| $\blacktriangleleft$   |                |            |                                                               |                                                                                                    |                                  |                     |                           |                                   |                                   | ь                         |                                                              |                              |                                                                                        |
|                        |                |            |                                                               |                                                                                                    | Semáforos                        |                     |                           |                                   |                                   |                           |                                                              |                              |                                                                                        |
| <b>Descargar Excel</b> |                |            |                                                               |                                                                                                    |                                  |                     |                           |                                   |                                   |                           |                                                              |                              |                                                                                        |
|                        |                |            | NOMBRE                                                        | æ                                                                                                    | $T\text{PQ}$                     | TPO.                | $\mathbf{TPO}$            | <b>NUM</b>                        | POTEN<br>CAMARO                   | HORAS                     |                                                              |                              |                                                                                        |
| <b>DARGESA</b>         | <b>ARO</b>     | <b>MES</b> | <b>ALBAINTADOR</b>                                            | ×                                                                                                    | <b>ALLIMATION</b>                | <b>POTTMOLA</b>     | 121411000                 |                                   | 5                                 |                           |                                                              |                              |                                                                                        |
| E.E. Arrhato           | 2222           |            | $12.06$ NOVIEWERS:                                            | 0100050106                                                                                                    | $\mathbf{R}$<br>Semaforizad      | Simple rowl         | SCPPMM2                   | 34                                | $\mathbf{a}$                      | 24                        |                                                              |                              |                                                                                        |
| E.E. Ambato            | 2022           | agaz       | 12.06<br>NOVEMBRE                                             | 0100050106                                                                                                    | $\mathbf{e}_i$<br>Semaforización | Simple mixel        | SCPV7M1                   | 18                                | $\alpha$                          | 24                        |                                                              |                              |                                                                                        |
| EE.Ambata              | 2022           | spo        | 1206<br>NOVEMBER                                              | encosseros                                                                                                    | $\leq$<br>Samuforizun            | Simple may          | SCPV14M2                  | $\overline{\mathbf{36}}$          | $\mathbf{H}$                      | 24                        |                                                              |                              |                                                                                        |
| E.E. Ambato            | 2022           | agos       | 12.06                                                         | 0100050106                                                                                                    | s.                               | Simple mise         | SCPV21M3                  | $\bar{2}$                         | $\overline{\mathbf{21}}$          | $24$                      |                                                              |                              |                                                                                        |
| E.E. Arribato          | 2222           | span       | NOVEMBRE<br>12.06                                             | <b>G100D5GT06</b>                                                                                                    | Semaforizació<br>$\mathbf{z}$    | Simple mixel        | SCPV20M4                  | $\mathbf{r}$ .                    | $_{\rm 21}$                       | $24\,$                    |                                                              |                              |                                                                                        |
|                        |                |            | NOVIEMBRE                                                     |                                                                                                    | Samufrainan                      |                     |                           |                                   |                                   |                           |                                                              |                              |                                                                                        |
| E.E. Ambato            | 2022           | sports     | <b>AMAZONAS</b>                                               | 0100140101                                                                                                    | <b>S</b><br>Samaforizani)        | Simple row          | SCPV2BM4                  | $\alpha$                          | 28                                | 24                        |                                                              |                              |                                                                                        |
| E.E. Ambato            | 2022           | sport      | <b>AMAZONAS</b>                                               | 0100140101                                                                                                    | $\mathbf{S}$<br>Sema forizad     | Simple mail         | SCPV2BM4                  | $\mathbf{2}^{\circ}$              | $\overline{\mathbf{a}}$           | 24                        |                                                              |                              |                                                                                        |
|                        | 2022           | agost      | MIETOCAN PARK                                                 | 0100003106                                                                                                    | $\mathbf{S}$<br>Semaforizació    | Simple royal        | SCPPM2                    | $\mathbf{3}$                      | $\boldsymbol{\delta}$             | $\bf 24$                  |                                                              |                              |                                                                                        |
| E.E. Ambato            |                |            |                                                               | 0100343106                                                                                                    |                                  | Simple mise         | SCPV14M2                  | $\mathfrak{a}$                    | Ħ                                 | $\bf 24$                  |                                                              |                              |                                                                                        |
| E.E. Ambato            | 2022           | agost      | AMERICAN PARK                                                 |                                                                                                    |                                  |                     |                           |                                   |                                   |                           |                                                              |                              |                                                                                        |
| EE Ambato              | 2022           | agents     | ARCHIDONA                                                     | enconverce                                                                                                    | Semaforizació<br>$\leq$          | Simple mixe         | SCPPeM2                   | $\boldsymbol{4}$                  | ó                                 | $\bf 24$                  |                                                              |                              |                                                                                        |

**Figura 3. 59 Prueba - Pantallas de "Perdidas Eléctricas"**

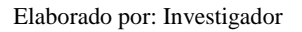

• **Infraestructura eléctrica:** Los usuarios que tienen acceso a este módulo pueden obtener la información de los tipos de infraestructura eléctrica como redes secundarias, redes media tensión y alumbrado público.

|                          |                                                              |                          |                                      |                                                |                                        | Infraestructura Eléctrica                               |                           |                               |                                                        |                                |                  |                              |              |                      |                                   |                    |                         |
|--------------------------|--------------------------------------------------------------|--------------------------|--------------------------------------|------------------------------------------------|----------------------------------------|---------------------------------------------------------|---------------------------|-------------------------------|--------------------------------------------------------|--------------------------------|------------------|------------------------------|--------------|----------------------|-----------------------------------|--------------------|-------------------------|
| <b>Usuario</b>           | ivargas                                                      |                          |                                      |                                                |                                        |                                                         | Fecha y Hora              |                               | 01/08/2022 17:48:11                                    |                                |                  |                              |              |                      |                                   |                    |                         |
|                          |                                                              | Redes Meida Tensión      |                                      |                                                |                                        | <b>Redes Secundarias</b>                                |                           |                               |                                                        | Alumbrado Público              |                  |                              |              |                      | Generar                           |                    |                         |
|                          |                                                              |                          | Longuitud Trafos                     |                                                |                                        |                                                         |                           | Descargar Excel               | Descargar PDF                                          | CANTIDAD (#)                   |                  | Acometidas                   |              |                      | LONGTOD (OA)                      |                    |                         |
| Descargar Excel          |                                                              |                          |                                      |                                                |                                        | <b>Buscar</b>                                           |                           | T00.8ED                       | INSTALACIÓN &                                          | MONOFÁSICAS +                  | <b>BIKECAS 6</b> | тинасла в                    | TOTAL 4      | <b>NONDRADICAS +</b> | <b>BIRASCAR +</b>                 | TRIFAIRAS +        | <b>TOTAL</b>            |
| <b>ALIMENTADORID</b>     | <b>NOMBRE</b><br>٠                                           | LONGUITUD_MONOFÁSICAS \$ |                                      | LONGUITUD BIFÁSICAS \$ LONGUITUD TRIFÁSICAS \$ | TOTAL \$                               | TRAFOS_MONOFÁSICAS \$                                   | <b>TRAFOS_TRIFAL</b>      | <b>ACCIMETER</b>              | <b>ATROS</b>                                           | 22114                          | 00203            | om                           | 234372       | 0748.63              | 101.02                            | 103.62             | 4241.07                 |
| <b>ETODOTOTOT</b>        | PISQUE                                                       | 2.46                     | $\bullet$                            | 10.81                                          | 14.27                                  | 37                                                      | 35                        | ACCRATTER<br>ACCAMETER        | PRESIDIELIOO<br>SUPTERFANCO                            | $\alpha$<br>1000               | ÷<br>2250        | $\mathbf{1}$<br><b>Chair</b> | 186<br>10022 | 2.12<br>15.67        | 0.72<br>19.95                     | 0.17<br>58.72      | 4.02<br>87.35           |
| 0100010102               | CAMINO REAL                                                  | 13.79                    | $\ddot{\phantom{0}}$                 | 20.23                                          | 34.02                                  | 80                                                      | 38                        | TOTAL                         |                                                        |                                |                  |                              | 244121       | 1000                 |                                   |                    | 4339.64                 |
| 0100010703               | PLASTICALIC: ID                                              | $\alpha$                 | ٨                                    | 0.76                                           | 0.76                                   | $\Delta$                                                | 12                        | $\sim$                        | Mounterplacements and 1 of 2.4x percent as 2 receivers |                                |                  |                              |              |                      | Primero                           | Antoine 1 Squierte | Otimo                   |
| CLOCK STOP               | PLA 2                                                        | 8.75                     | <b>O</b>                             | 4.45                                           | 52                                     | 10                                                      | 48                        |                               |                                                        |                                |                  |                              |              |                      |                                   |                    |                         |
| 0100010705               | <b>PURZO</b><br>ARTURO                                       | <b>DOM</b>               | $\circ$                              | 19.25                                          | 27.59                                  | en.                                                     | $\overline{\mathcal{M}}$  |                               |                                                        |                                |                  | Redes                        |              |                      |                                   |                    |                         |
| 0100010705               | <b>MACASTO</b>                                               | 10.54                    | 0.13                                 | $\mathcal{F}$                                  | 17.67                                  | 68                                                      | 24                        | <b>Descarger Excel</b>        | Descenger POF                                          |                                |                  |                              |              |                      |                                   |                    |                         |
| 0100010707               | PASO LATERAL                                                 | 10.67                    | 0.3                                  | 19.43                                          | 30.4                                   | 104                                                     | 28                        |                               | INTENLACIÓN                                            | CANTIDAD (d)<br>монованска : 1 | <b>BELLICAS</b>  | тигласла                     | TOTAL O      | момоважая            | LONGITUD (KM)<br><b>DEANCAD</b> 0 | TRESSICAS :        | <b>TOTAL</b>            |
| <b>B100010T08</b>        | CUNCHEAMBA                                                   | 35.09                    | 0.23<br>$\mathbf{a}$                 | 17.17                                          | 52.49                                  | 156                                                     | 24                        | TIPOLAED<br>erons             | <b>ATREA</b>                                           | 142077                         | <b>NAMES</b>     | 12070                        | 2192001      | 2403.33              | A45                               | 335.93             | 2000.00                 |
| 0100010700<br>0100020701 | <b>PLA.1</b><br><b>ATOCHA</b>                                | a.org<br>1.48            | o                                    | 3.75<br>9.81                                   | 3.76<br>11.24                          | 10 <sub>1</sub><br>10                                   | R2<br>28                  | ernes                         | PIETRAME ADD                                           | 1809                           | 18.00            | 127813                       | mazz         | 54.87                | 214.07                            | 4556.02            | 1221.73                 |
|                          | Mostrendo registros del 1 al 10 de un tetal de 117 registros |                          |                                      | Primaro<br>Antonice<br>$\blacksquare$          | $\sim$<br>$\mathbf{A}$<br>$\mathbf{A}$ | 12 <sup>7</sup><br><b>S</b><br>$\overline{\phantom{a}}$ | Siguierre<br><b>Ohimo</b> | ernes                         | <b>SUITEREARC</b>                                      | 310%                           | man.             | test?                        | 32600        | 1191                 | 1173                              | 15162              | 207.9                   |
|                          |                                                              |                          |                                      |                                                |                                        |                                                         |                           | TOTAL                         | Morrando recisme del 1 al 4 de un sotal de 4 seclezios |                                |                  |                              | <b>SKIDS</b> | <b>DOMAI</b>         | Primero<br>Astrology              | $1 -$ Spiese       | 100415<br><b>Otters</b> |
| <b>Guardar Reports</b>   |                                                              |                          |                                      |                                                |                                        |                                                         |                           | <b><i>Inseter Reports</i></b> |                                                        |                                |                  |                              |              |                      |                                   |                    |                         |
|                          |                                                              |                          | <b>Descargar Excel</b><br><b>MES</b> | <b>Descargar PDF</b><br><b>TIPO LUMINARIA</b>  |                                        | <b>CANTON</b>                                           | Alumbrado Público         |                               |                                                        | <b>PERDIDAS_BALASTOS</b>       |                  | <b>CANTIDAD</b>              |              |                      |                                   |                    |                         |
|                          |                                                              |                          |                                      | LDSS150ACC                                     |                                        |                                                         |                           |                               |                                                        | 13                             |                  | 63                           |              |                      |                                   |                    |                         |
|                          |                                                              |                          | agosto                               |                                                |                                        | 1801(TUNGURAHUA / AMBATO)                               |                           |                               |                                                        |                                |                  |                              |              |                      |                                   |                    |                         |
|                          |                                                              |                          | agosto                               | LDSL180ACC                                     |                                        | 1801(TUNGURAHUA / AMBATO)                               |                           |                               |                                                        | 10                             |                  | 33                           |              |                      |                                   |                    |                         |
|                          |                                                              |                          | agosto                               | LDSL180ACC                                     |                                        | 1801(TUNGURAHUA / AMBATO)                               |                           |                               |                                                        | 10                             |                  | $\circ$                      |              |                      |                                   |                    |                         |
|                          |                                                              |                          | agosto                               | <b>LDAL180ACC</b>                              |                                        | 1801(TUNGURAHUA / AMBATO)                               |                           |                               |                                                        | 10                             |                  | 24                           |              |                      |                                   |                    |                         |
|                          |                                                              |                          |                                      |                                                |                                        |                                                         |                           |                               |                                                        |                                |                  | $\overline{3}$               |              |                      |                                   |                    |                         |
|                          |                                                              |                          | agosto                               | LDAL180ACC                                     |                                        | 1801(TUNGURAHUA / AMBATO)                               |                           |                               |                                                        | 10                             |                  |                              |              |                      |                                   |                    |                         |
|                          |                                                              |                          | agosto                               | <b>LDAL220ACC</b>                              |                                        | 1801(TUNGURAHUA / AMBATO)                               |                           |                               |                                                        | 10                             |                  | 36                           |              |                      |                                   |                    |                         |
|                          |                                                              |                          | agosto                               | LDSL220ACC                                     |                                        | 1801(TUNGURAHUA / AMBATO)                               |                           |                               |                                                        | 10                             |                  | $\overline{5}$               |              |                      |                                   |                    |                         |
|                          |                                                              |                          | agosto                               | <b>LDAL240ACC</b>                              |                                        | 1801(TUNGURAHUA / AMBATO)                               |                           |                               |                                                        | 10                             |                  | $\overline{3}$               |              |                      |                                   |                    |                         |
|                          |                                                              |                          | agosto                               | LDSL240ACC                                     |                                        | 1801(TUNGURAHUA / AMBATO)                               |                           |                               |                                                        | 10                             |                  | 6                            |              |                      |                                   |                    |                         |

**Figura 3. 60 Prueba - Pantallas de "Infraestructura eléctrica"**

Elaborado por: Investigador

• **Cargabilidad Transformadores:** Los usuarios que tienen acceso a este módulo pueden generar un reporte comparativo de los Transformadores Repetidos, Sin Carga y Sobrecargados por departamento.

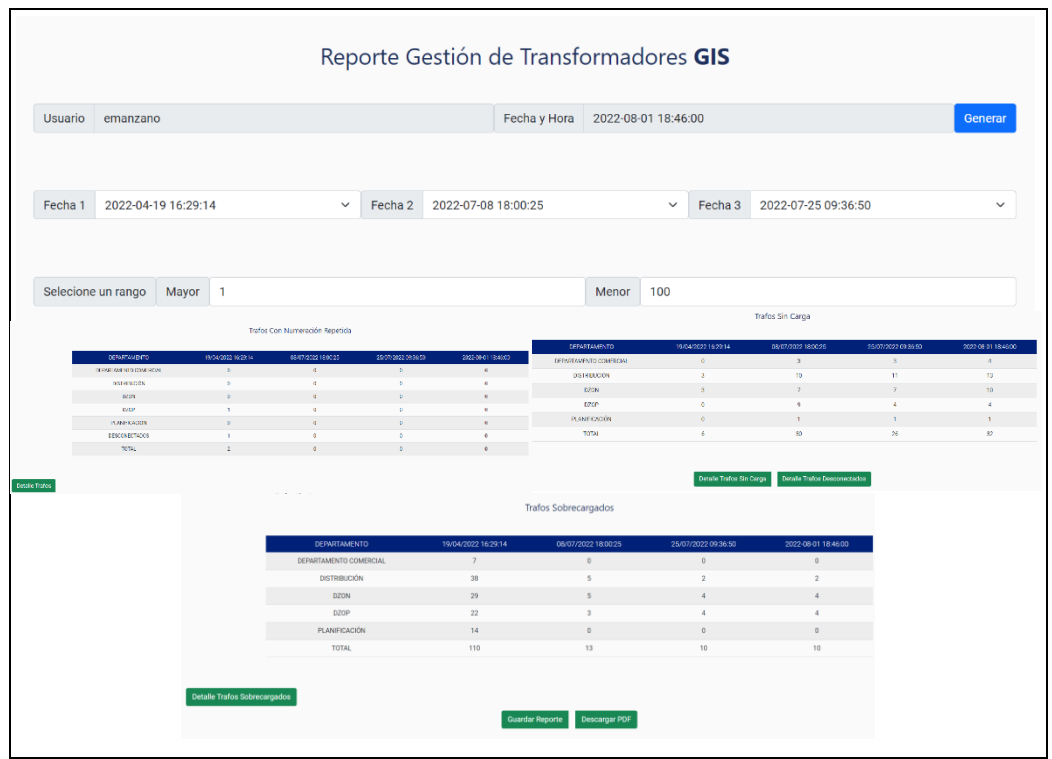

**Figura 3. 61 Prueba - Pantallas de "Cargabilidad Transformadores"**

• **Historial Cargabilidad Transformadores:** Los usuarios que tienen acceso a este módulo pueden visualizar el historial de los reportes de cargabilidad de los trasformadores generados en un rango de fechas y por un determinado usuario.

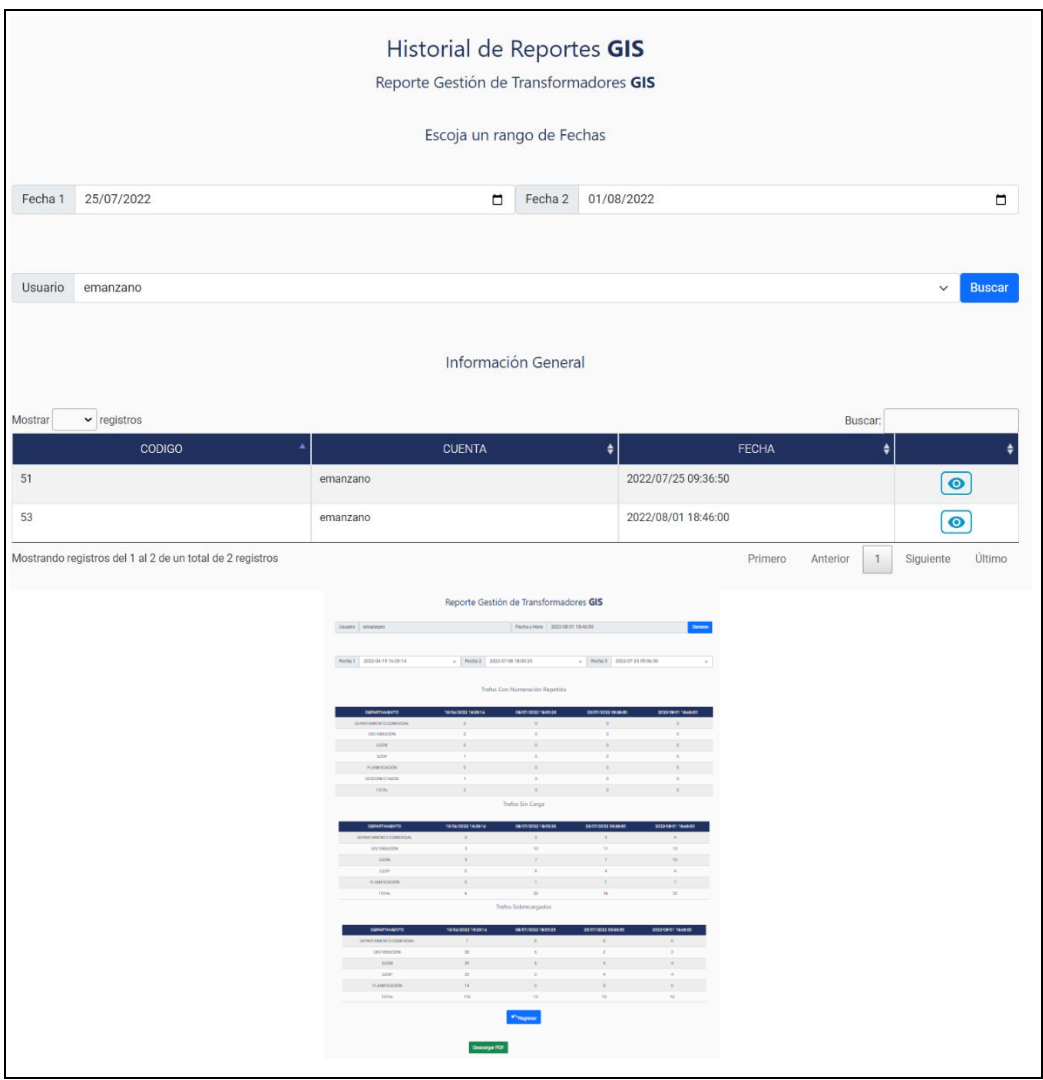

**Figura 3. 62 Prueba - Pantallas de "Historial Cargabilidad Transformadores"**

• **Historial Perdidas Eléctricas:** Los usuarios que tienen acceso a este módulo pueden visualizar el historial de los reportes de Perdidas Electicas generados en un rango de fechas, por un tipo de perdida y por un determinado usuario.

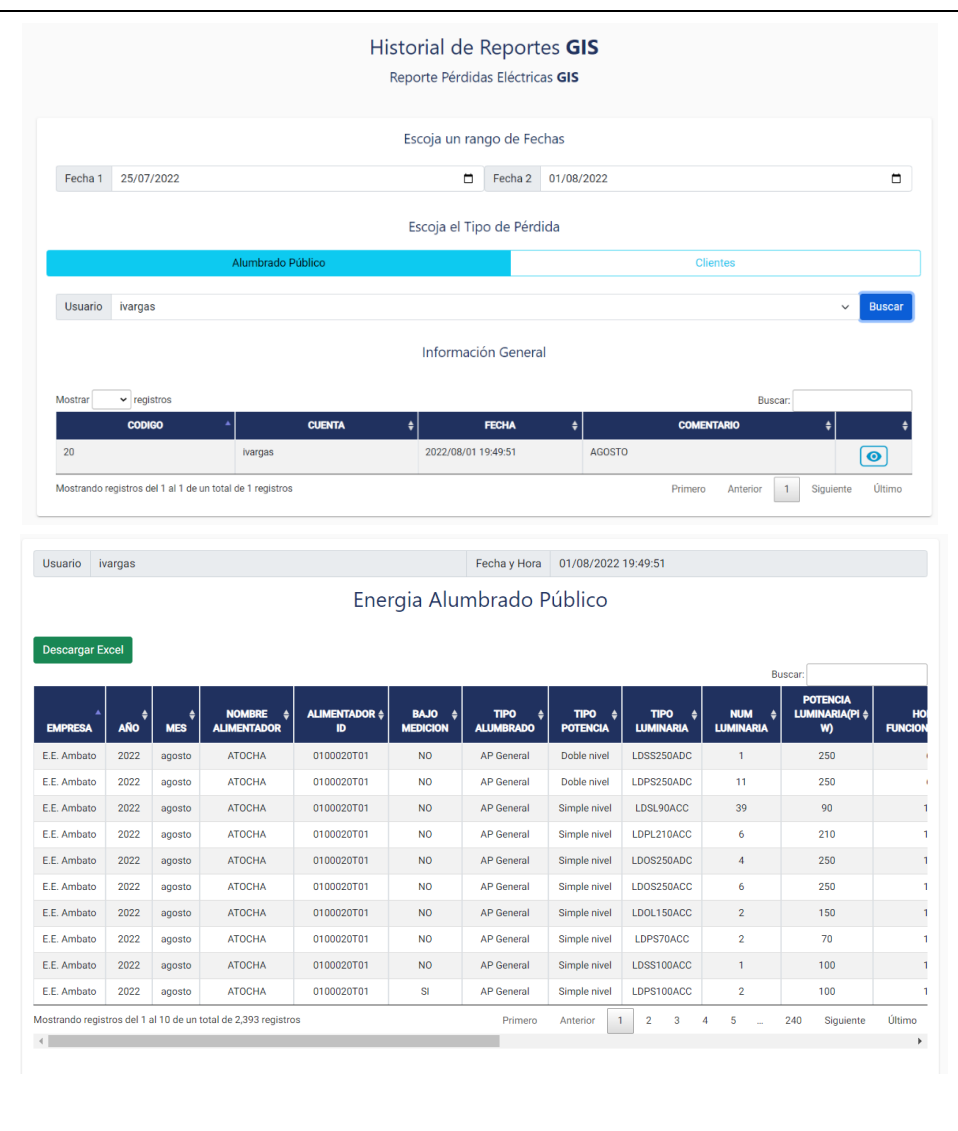

**Figura 3. 63 Prueba - Pantallas de "Historial Perdidas Eléctricas"**

• **Historial Infraestructura Eléctrica:** Los usuarios que tienen acceso a este módulo pueden visualizar el historial de los reportes de Infraestructura Electica generados en un rango de fechas, por un tipo de infraestructura y por un determinado usuario.

|                                                           |                            |                         | Escoja un rango de Fechas         |                                     |                     |                                     |                               |
|-----------------------------------------------------------|----------------------------|-------------------------|-----------------------------------|-------------------------------------|---------------------|-------------------------------------|-------------------------------|
| Fecha 1                                                   | 25/07/2022                 |                         | □                                 | 01/08/2022<br>Fecha 2               |                     |                                     | $\blacksquare$                |
|                                                           |                            |                         | Escoja el Tipo de Infraestructura |                                     |                     |                                     |                               |
|                                                           |                            | Redes Meida Tensión     |                                   |                                     |                     | <b>Redes Secundarias</b>            |                               |
|                                                           |                            |                         |                                   |                                     |                     |                                     |                               |
| <b>Usuario</b><br>ivargas                                 |                            |                         |                                   |                                     |                     |                                     | <b>Buscar</b><br>$\checkmark$ |
|                                                           |                            |                         | <b>Información General</b>        |                                     |                     |                                     |                               |
|                                                           |                            |                         |                                   |                                     |                     |                                     |                               |
| Mostrar                                                   | $\triangleright$ registros |                         |                                   |                                     |                     | Buscar:                             |                               |
|                                                           | <b>CODIGO</b>              | ۸                       | <b>CUENTA</b>                     | ٠                                   |                     | <b>FECHA</b><br>$\ddot{•}$          |                               |
| 11                                                        |                            | ivargas                 |                                   |                                     | 2022/08/01 19:47:44 |                                     | $\bullet$                     |
| Mostrando registros del 1 al 1 de un total de 1 registros |                            |                         |                                   |                                     |                     | Primero<br>Anterior<br>$\mathbf{1}$ | Último<br>Siguiente           |
|                                                           |                            |                         |                                   |                                     |                     |                                     |                               |
|                                                           |                            |                         |                                   |                                     |                     |                                     |                               |
|                                                           |                            |                         |                                   |                                     |                     |                                     |                               |
| <b>Usuario</b><br>ivargas                                 |                            |                         |                                   | Fecha y Hora<br>01/08/2022 19:47:44 |                     |                                     |                               |
|                                                           |                            |                         | Redes Meida Tensión               |                                     |                     |                                     |                               |
|                                                           |                            |                         |                                   |                                     |                     |                                     |                               |
| <b>Descargar Excel</b>                                    |                            |                         |                                   |                                     |                     | <b>Buscar</b>                       |                               |
| <b>ALIMENTADORID 4</b>                                    | NOMBRE $\triangleq$        | LONGUITUD_MONOFÁSICAS + | LONGUITUD_BIFÁSICAS +             | LONGUITUD_TRIFÁSICAS ÷              | TOTAL $\triangleq$  | TRAFOS_MONOFÁSICAS +                | <b>TRAFOS_TRIFÁSIC/</b>       |
| 12 DE NOVIEMBRE                                           | 0100050T06                 | 0.07                    | $\pmb{0}$                         | 3.54                                | 3.61                | $\sf 5$                             | 23                            |
| AMAZONAS                                                  | 0100140T01                 | 59.75                   | $\mathbf 0$                       | 25.27                               | 85.02               | 195                                 | 15                            |
| <b>AMERICAN PARK</b>                                      | 0100040T06                 | 1.14                    | $\pmb{0}$                         | 5.65                                | 6.79                | 14                                  | 30                            |
| ARAJUNO                                                   | 0100160T04                 | 59.47                   | 0.42                              | 164.75                              | 224.64              | 340                                 | $\overline{7}$                |
| <b>ARCHIDONA</b>                                          | 0100170T03                 | 67.28                   | $\pmb{0}$                         | 20.4                                | 87.68               | 212                                 | 24                            |
| AROSEMENA                                                 | 0100140T02                 | 186.53                  | $\mathbf{0}$                      | 82.16                               | 268.69              | 505                                 | 30                            |
| <b>ATOCHA</b>                                             | 0100020T01                 | 1.43                    | $\mathbf{0}$                      | 9.81                                | 11.24               | 10                                  | 28                            |
| <b>BAÑOS</b>                                              | 0100110T03                 | 9.1                     | $\mathbf{0}$                      | 7.45                                | 16.55               | 49                                  | 34                            |
| <b>BELLAVISTA</b>                                         | 0100050T02                 | $\mathbf 0$             | $\mathbf{0}$                      | 0.49                                | 0.49                | $\mathbf 0$                         | $\overline{0}$                |
| <b>BENITEZ</b>                                            | 0100080T01                 | 47.97                   | $\pmb{0}$                         | 19.94                               | 67.91               | 173                                 | 37                            |

**Figura 3. 64 Prueba - Pantallas de "Historial Infraestructura Eléctrica"**

# **3.2.7 Despliegue de la plataforma web**

Tanto la aplicación de backend como la de frontend se subieron a un servidor de aplicaciones WebLogic. Para publicar las aplicaciones de java es necesario configurar el archivo "web.xml"

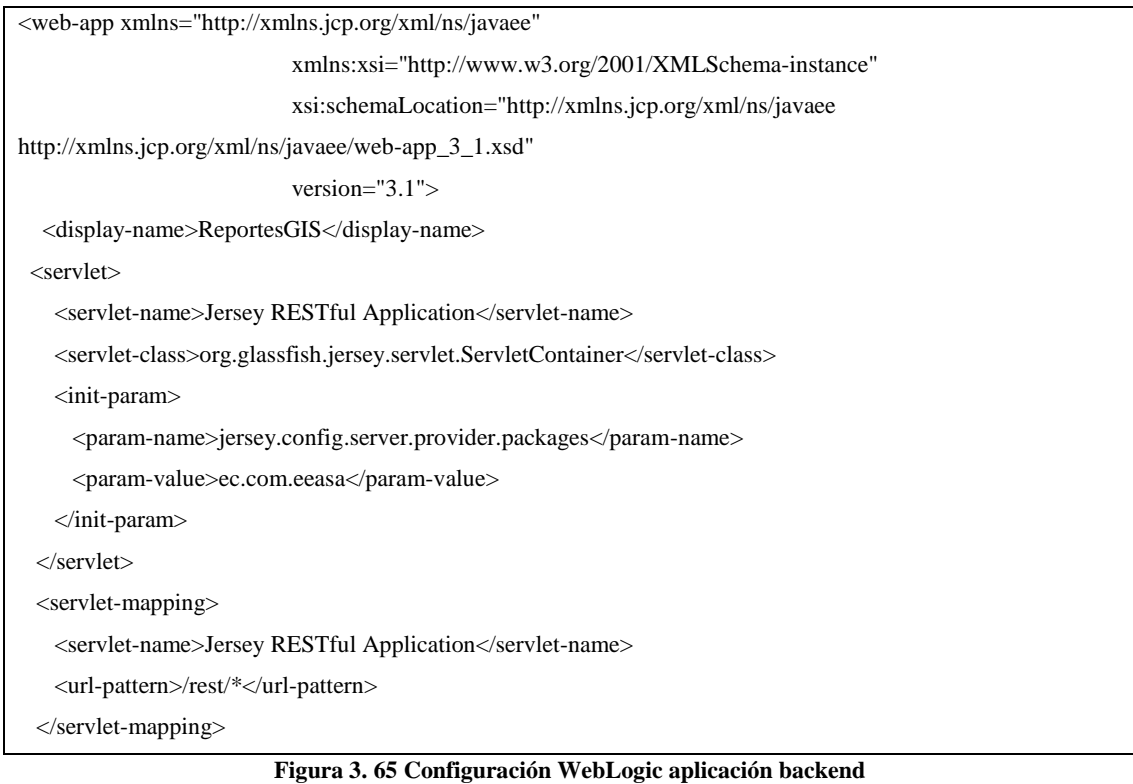

Además, se creó un archivo .war a partir del archivo "build.xml" y posteriormente se subió al servidor de aplicaciones.

| Personalizar esta Tabla      |        |               |                |                 |        |                               |                                           |  |  |  |  |  |
|------------------------------|--------|---------------|----------------|-----------------|--------|-------------------------------|-------------------------------------------|--|--|--|--|--|
| <b>Despliegues</b>           |        |               |                |                 |        |                               |                                           |  |  |  |  |  |
| Instalar Actualizar Suprimir |        |               |                |                 |        |                               | Mostrando 1 a 1 de 1 Anterior   Siguiente |  |  |  |  |  |
| Nombre $\hat{\infty}$        | Estado | <b>Estado</b> | Tipo           | <b>Destinos</b> |        | Ambito Particiones de Dominio | Orden de Despliegue                       |  |  |  |  |  |
| $\Box$ $\Box$ $\Box$ WSGIS   | Activo | $\bullet$ ok  | Aplicación Web | AdminServer     | Global |                               | 100                                       |  |  |  |  |  |

**Figura 3. 66 implementación de la aplicación backend**

Elaborado por: Investigador

La aplicación frontend se exporto con el comando "ng build –prod" lo que genera una carpeta con las librerías optimizadas. Además, se añadió una carpeta con la configuración en donde indicamos la ruta que va a tener nuestra aplicación.

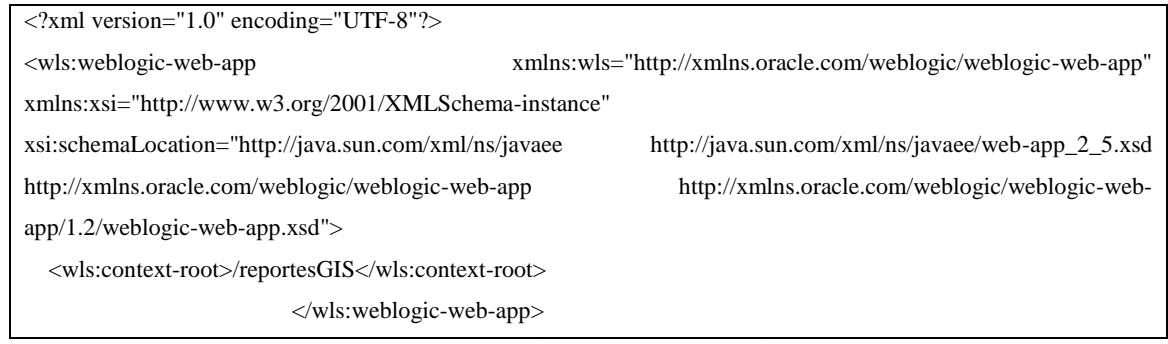

**Figura 3. 67 Configuración WebLogic aplicación frontend**

Al sistema se puede acceder mediante la intranet de la EEASA a través de la siguiente dirección <https://app.eeasa.com.ec/intranet#/> ,la **[Figura 3. 68](#page-117-0)** muestra el acceso al sistema mediante en navegador Microsoft Edge.

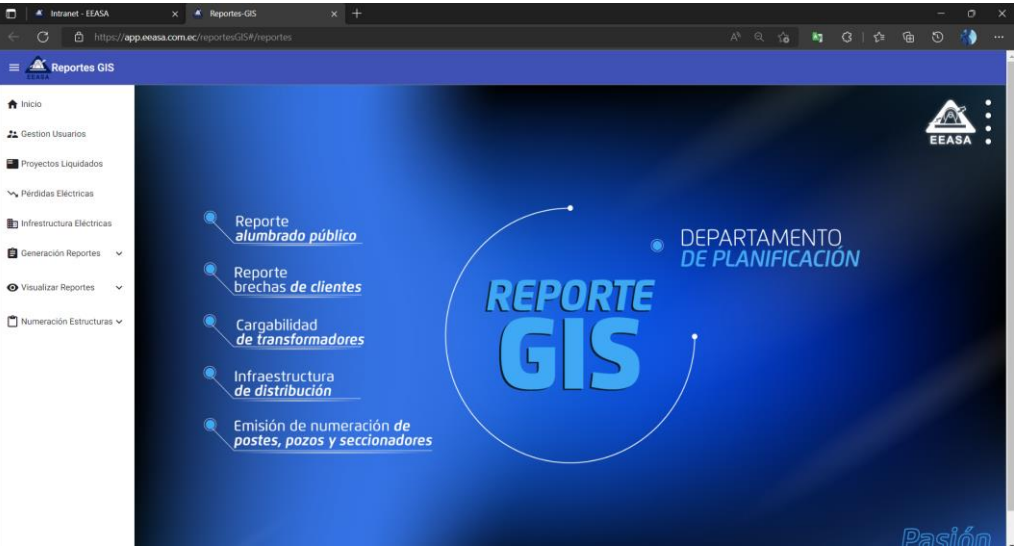

**Figura 3. 68 Sistema web implementado visto desde un navegador web**

<span id="page-117-0"></span>Elaborado por: Investigador

## **CAPITULO IV.- CONCLUSIONES Y RECOMENDACIONES**

#### **4.1 Conclusiones**

- El análisis de la información obtenida mediante la aplicación de Técnicas e Instrumentos de investigación permitió establecer las funcionalidades y requerimientos del Sistema web simplificando el proceso de obtención de Insumos Primarios.
- El uso de la arquitectura MVC permitió separar al sistema web en las capas de presentación, lógica de negocio y acceso a la información, además permitió realizar pruebas unitarias de cada capa lo que facilito el mantenimiento en caso de errores.
- El uso del Framework Angular proporciono al sistema web la reutilización de los componentes en toda la aplicación lo que permite que el desarrollo sea más ágil y eficaz, además con la utilización de sus librerías la gestión de las Api-REST fue sencillo.
- La implementación del sistema favoreció a la Empresa con la reducción del tiempo empleado en el proceso de obtención de Insumos Primarios debido a que se automatizo los procesos que se realizaban de forma manual, además permite tener un historial de los reportes generados.

#### **4.2 Recomendaciones**

- Se sugiere al departamento de planificación utilizar la metodología OOHDM para la ejecución de futuros proyectos de desarrollo de software ya que gracias a sus fases permite establecer las funcionalidades, navegación e interfaces del proyecto. Teniendo como base el uso de orientación a objetos y de diagramas estandarizados a la hora del desarrollo.
- Se sugiere al departamento de planificación automatizar los demás procesos que se realizan de forma manual ya que se reduciría el tiempo el personal empleado, además se sugiere guardar la información de estos procesos en un base de datos para evitar la pérdida de la información.
- Se sugiere al administrador del sistema socializar el manual de usuario a todos los involucrados para que el uso de la aplicación desarrollada en el presente proyecto sea de manera eficaz y pueda sacarse el mayor provecho a través de un adecuado manejo de información.

#### **9. Bibliografía**

- [1] H. Salazar García, R. Hincapié Isaza, and R. Gallego Rendón, "Metodología para el planeamiento de sistemas de distribución considerando incertidumbre en la demanda," *Sci. Tech.*, vol. 19, no. 1, pp. 19–28, 2014, doi: 10.22517/23447214.8889.
- [2] D. E. L. S. Eléctrico, L. Ley, and S. Eléctrico, "Distribución Como Parte Fundamental En La Prestación," vol. 38, pp. 535–542, 2013.
- [3] R. Hincapié, M. Granada, and R. Gallego, "Optimal Electrical System Planning of Pereira City Using an Exact Mathematical Methodology," *Rev. Ing.*, no. 28, pp. 51–58, 2008.
- [4] Eduardo Rodriguez, "Metodología del ingreso de datos de las redes eléctricas existentes y proyectadas al sistema GIS de la Empresa Eléctrica Regional del Sur.," 2014.
- [5] E. R. Jiménez, "Aplicación Web de catálogos privados utilizando la arquitectura Mvc para la empresa Turbomekanics S.A. de la ciudad de Ambato.," p. 152, 2017, [Online]. Available: https://repositorio.uta.edu.ec/jspui/bitstream/123456789/26218/1/Tesis\_t12 93si.pdf.
- [6] L. Cobeña Suarez and R. Cobos Gainza, "Desarrollo De Un Sistema Informático Bajo La Plataforma Web Con Arquitectura Mvc Para La Administración Y Seguridad Del Centro Turístico Zona Green Aplicando Conocimientos De Smart City.," *La Evasión Tribut. E Incid. En La Recaud. Del Impuesto a La Renta Pers. Nat. En La Prov. Del Guayas, Periodo 2009-2012*, no. PROYECTO DE FACTIBILIDAD TÉCNICA, ECONÓMICA Y FINANCIERA DEL CULTIVO DE OSTRA DEL PACÍFICO EN LA PARROQUIA MANGLARALTO, CANTÓN SANTA ELENA, PROVINCIA DE SANTA ELENA, p. 136, 2018.
- [7] N. Pedro Francisco, "Sistema Web basado en el modelo vista controlador para mejorar los procesos administrativos y gestión de historias clínicas en la clínica dental Maxidental de la ciudad de Santo Domingo.," *J. Phys. Ther. Sci.*, vol. 9, no. 1, pp. 1–11, 2018, [Online]. Available:

http://dx.doi.org/10.1016/j.neuropsychologia.2015.07.010%0Ahttp://dx.doi .org/10.1016/j.visres.2014.07.001%0Ahttps://doi.org/10.1016/j.humov.201 8.08.006%0Ahttp://www.ncbi.nlm.nih.gov/pubmed/24582474%0Ahttps://d oi.org/10.1016/j.gaitpost.2018.12.007%0Ahttps:

- [8] J. Ordoñez and L. Nieto, "Mantenimiento De Sistemas Electricos De Distribucion," *Univ. Politécnica Sales. Sede Guayaquil*, pp. 48–59, 2010, [Online]. Available: https://dspace.ups.edu.ec/bitstream/123456789/2119/15/UPS-GT000156.pdf%0Awww.servelec.com.mx – Asistencia, servicios y suministros eléctricos.
- [9] M. Otorongo, "Planifi cación y Diseño Automático Óptimo de Grandes Redes Eléctricas," pp. 157–166, 2016.
- [10] S. Baez, "Sistemas Web." http://www.knowdo.org/knowledge/39-sistemasweb (accessed Dec. 01, 2021).
- [11] E. B.-E. paradigma de la Programación and undefined 2011, "Poo y mvc en php," *compuzoft.com*, Accessed: Dec. 01, 2021. [Online]. Available: http://compuzoft.com/edukcol/storage/actividades/3.pdf.
- [12] Y. González, Y. R.- Telemática, and undefined 2012, "Patrón Modelo-Vista-Controlador.," *revistatelematica.cujae.edu.cu*, Accessed: Dec. 01, 2021. [Online]. Available:

https://revistatelematica.cujae.edu.cu/index.php/tele/article/view/15.

- [13] M. Sánchez, "FUNDAMENTOS DE INGENIERÍA DE SOFTWARE," 2012.
- [14] "Angular: TypeScript Arquitectura Instalación Directivas y Bindings ... - Luciano Puciarelli - Google Libros." https://books.google.com.ec/books?id=6aHTDwAAQBAJ&pg=PA8&dq= Angular&hl=es-419&sa=X&ved=2ahUKEwjFpqir8a\_5AhVzs4QIHTbhAswQ6AF6BAgIE AI#v=onepage&q=Angular&f=false (accessed Aug. 05, 2022).
- [15] A. J. Quintero Rodríguez, "Desarrollo de una aplicación movil multiplataforma de mensajeria instantanea para agentes empresariales," p. 99, 2016.
- [16] F. DE Mecánica, P. Por, and J. Diego Cruz Freire Darwin Vinicio Chimbo Chimbo, "Desarrollo del Geoportal para la gestión del sistema de información alpa de la espoch utilizando el framework vue.js," 2019.
- [17] "J2EE: Desarrollo de aplicaciones Web Benjamin Aumaille Google Libros." https://books.google.com.ec/books?id=dsR2ydrU3vUC&pg=PA21&dq=ar quitectura+mvc&hl=es-419&sa=X&ved=2ahUKEwi1jKvA2fb3AhV3s4QIHRSxB4kQ6AF6BAgL EAI#v=onepage&q=arquitectura mvc&f=false (accessed May 23, 2022).
- [18] M. Contento, F. García, J. Molina, and M. Zea, "Estado del Arte: Metodologías de desarrollo en aplicaciones WEB," *3C Tecnol. Glosas innovación Apl. a la pyme*, vol. 6, no. 3, p. 71, 2017, [Online]. Available: https://ojs.3ciencias.com/index.php/3c-tecnologia/article/view/54.
- [19] J. R. Molina Ríos, M. P. Zea Ordóñez, M. J. Contento Segarra, and F. G. García Zerda, "Comparación De Metodologías En Aplicaciones Web," *3C Tecnol. innovación Apl. a la pyme*, vol. 7, no. 1, pp. 1–19, 2018, doi: 10.17993/3ctecno.2018.v7n1e25.1-19.

# **ANEXOS**

#### **Anexo 1. Manual de Usuario**

El presente Manuel está organizado de acuerdo con las secuencias de pantallas y como acceder a cada una de las acciones por lo cual se maneja de la siguiente manera:

- **1.** Ingreso al sistema
- **2.** Pagina Inicial
- **3.** Gestión de Usuarios
- **4.** Proyectos Liquidados
- **5.** Perdidas Eléctricas
- **6.** Infraestructura Eléctrica
- **7.** Cargabilidad Transformadores
- **8.** Visualizar Reportes

#### **1. Ingreso al sistema**

Para ingresar al sistema iniciamos sesión en la intranet con la cuenta empresarial de la EEASA en la siguiente dirección<https://app.eeasa.com.ec/intranet#/>

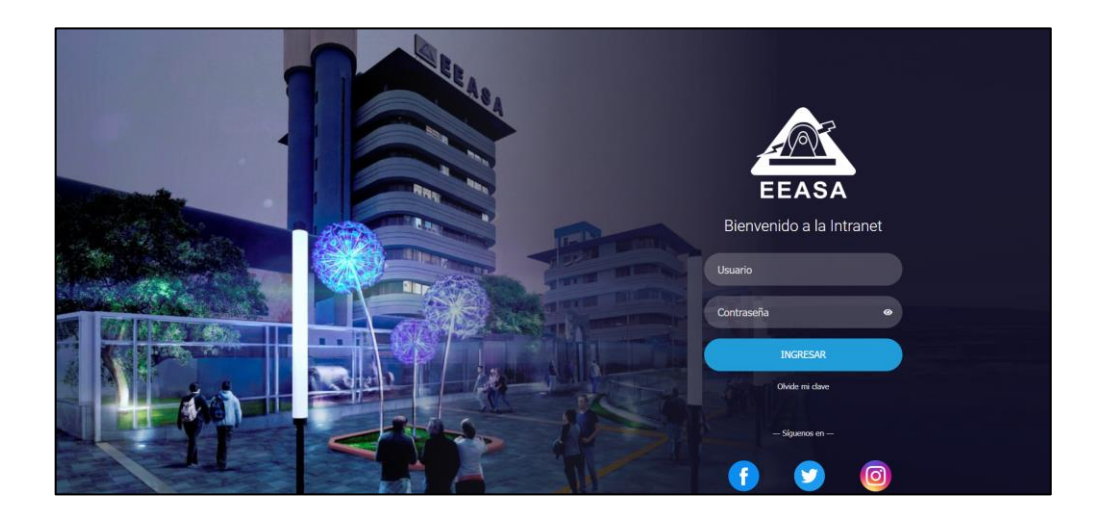

Posteriormente nos dirigimos al apartado de sistemas informáticos y presionamos en la opción GIS.

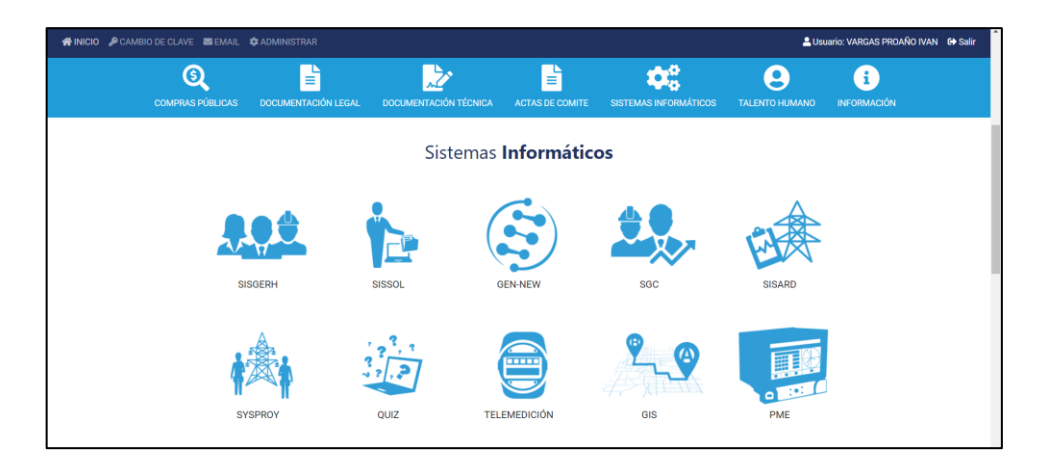

# **2. Pagina Inicial**

Al ingresar al sistema se muestra la barra de navegación con todos los módulos a los que el usuario tiene acceso.

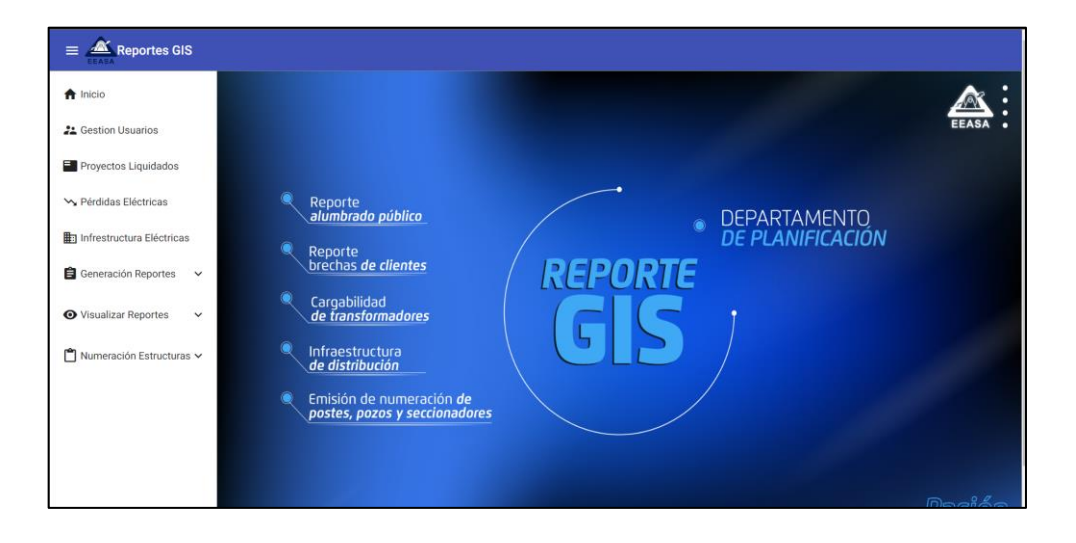

#### 3. **Gestión de Usuarios**

En la barra de navegación pulsamos en la opción de Gestión Usuarios.

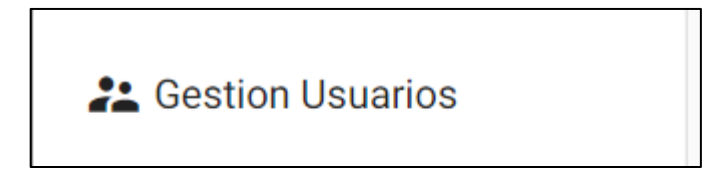

Posteriormente se desplegará la siguiente ventana.

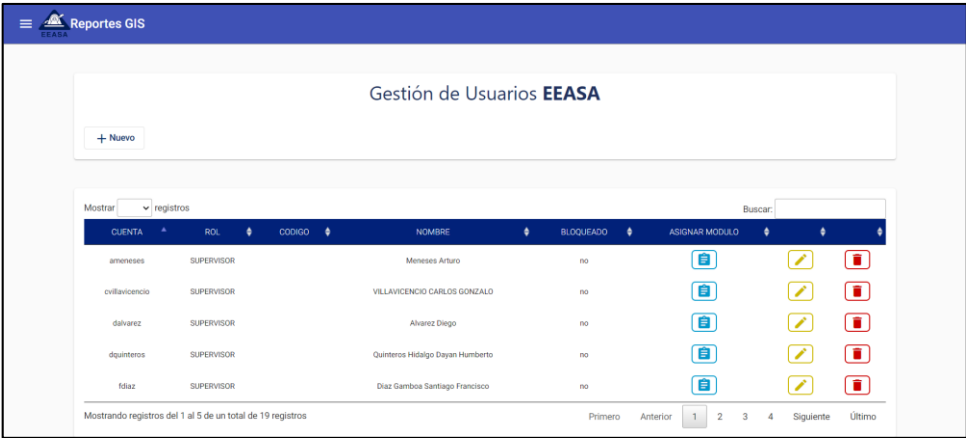

En esta ventana tenemos 2 elementos los cuales son:

- **:** Permite al administrador ingresar un nuevo usuario.
- **Tabla de Usuarios:** Muestra la información de todos los usuarios creados y tiene las siguientes opciones:
	- **E**: Permite asignar los módulos a los que tendrá acceso los usuarios.
	- **b**: Permite cambiar el rol que tiene un usuario.

o **i**: Permite bloquear un usuario para que no tenga acceso al sistema.

#### **Creación de nuevo Usuario**

Para crear un nuevo usuario, pulsamos el botón + Nuevo, posteriormente se despliega el siguiente formulario.

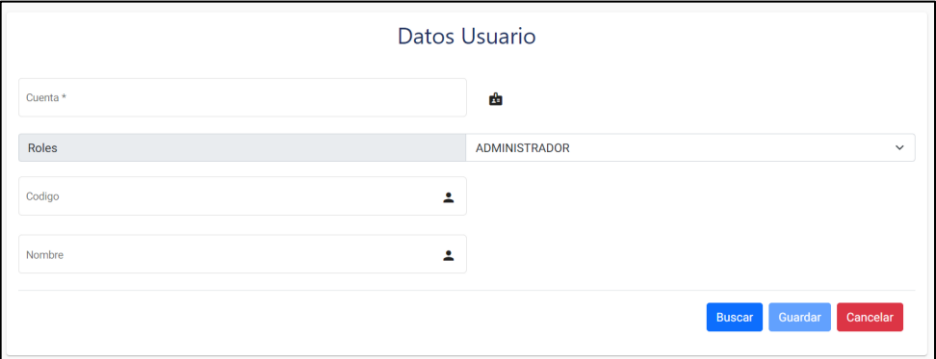

Después ingresamos la cuenta y presionamos el botón **Buscar**, posteriormente se nos llenara automáticamente la información de usuario, después seleccionamos el rol y al terminar presionamos el botón **Suardar** 

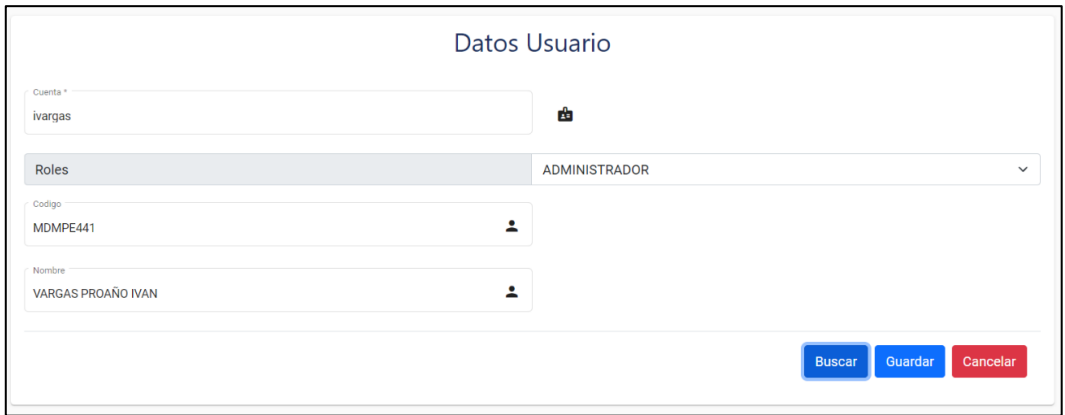

#### **Actualizar rol del Usuario**

Para actualizar el rol, seleccionamos el usuario y presionamos en el icono  $\Box$ , posteriormente se mostrar el formulario del usuario con la información precargada, una vez cambiado el rol presionamos el botón **Suardar** 

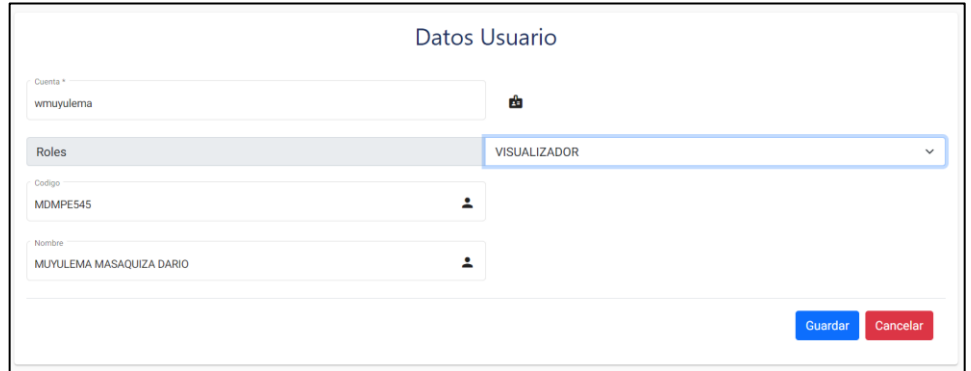

#### **Bloquear Usuario**

Para bloquear un usuario, seleccionamos el usuario y presionamos en el icono  $\Box$ , posteriormente se mostrará un mensaje de confirmación.

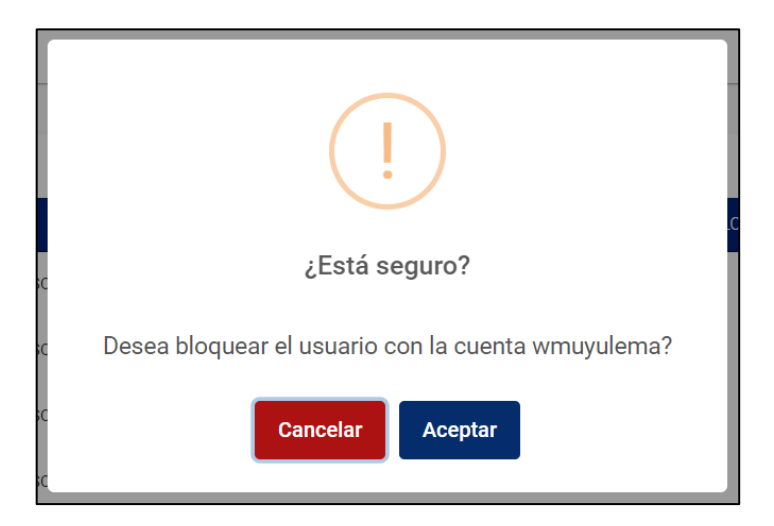

#### **Asignar Módulos**

Para asignar los módulos a los que va a tener acceso un usuario, seleccionamos el usuario y presionamos en el incono  $\boxed{\bullet}$ , posteriormente se desplegara la siguiente ventana.

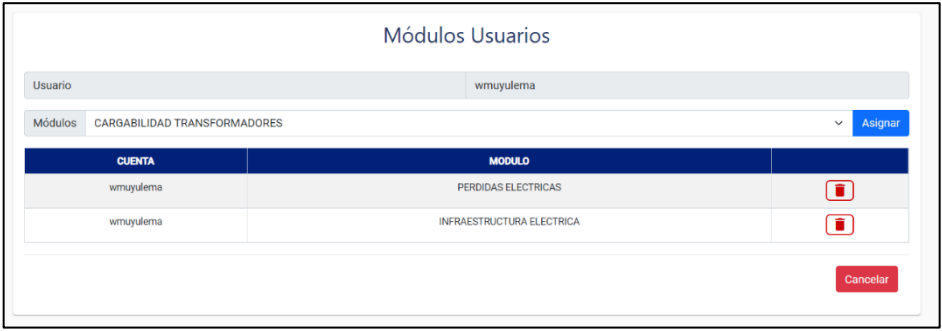

En esta ventana tenemos 2 elementos los cuales son:

- **Asignar** : Permite asignar un nuevo módulo a un usuario.
- **Tabla de Módulos Asignados:** Muestra la información de todos los módulos asignados al usuario seleccionado y el icono  $\Box$  permite eliminar un módulo.

Asignar Para agregar un nuevo módulo selección el módulo y damos clic en el icono

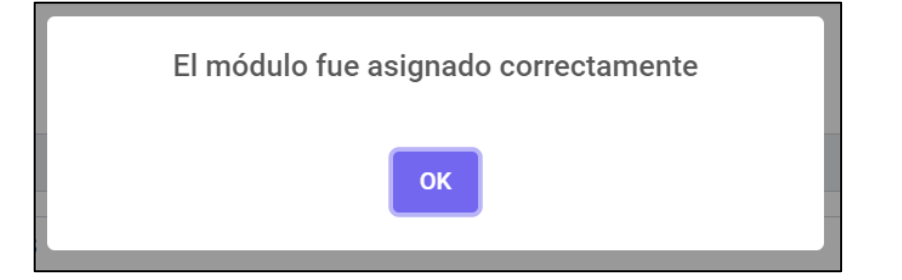

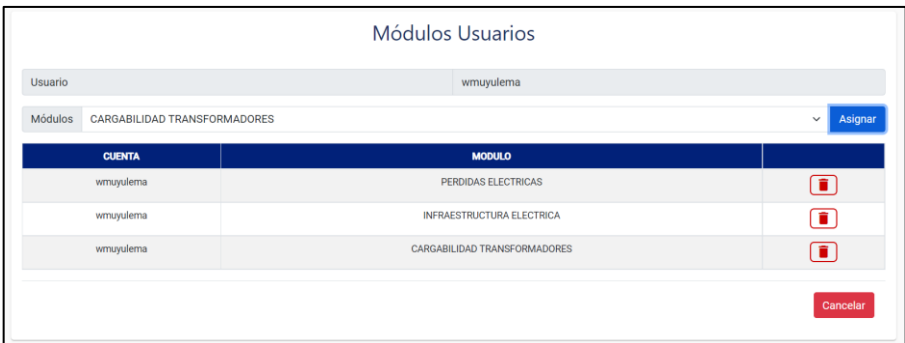

#### **Eliminar Módulos**

Para eliminar un módulo lo seleccionamos de la tabla y presionamos el icono  $\Box$ , posteriormente se mostrará un mensaje de confirmación.

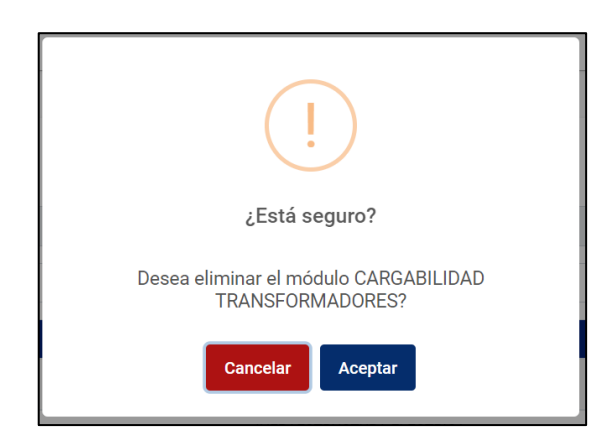

# 4. **Proyectos Liquidados**

En la barra de navegación pulsamos en la opción de Proyectos Liquidados.

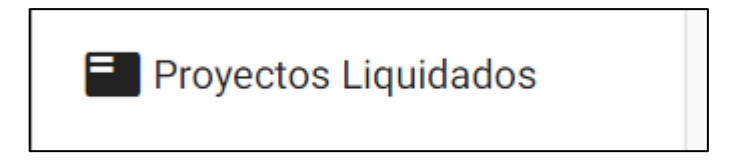

Posteriormente se desplegará la siguiente ventana.

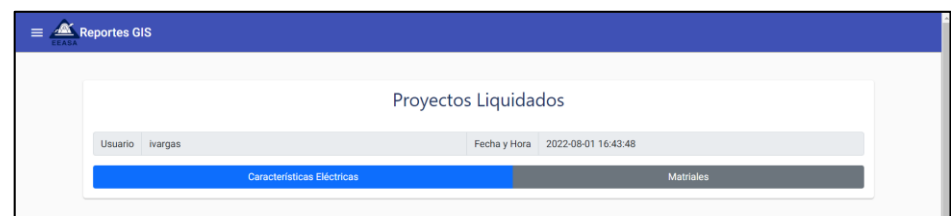

En esta ventana tenemos 2 elementos los cuales son:

- **Características Eléctricas** : Permite obtener la información de las características eléctricas de los proyectos liquidados.
- Matriales : Permite obtener la información de los materiales de los proyectos liquidados.

#### **Características Eléctricas**

Para obtener la información de las características eléctricas de los proyectos liquidados presionamos el botón **características Eléctricas**, posteriormente se desplegará la siguiente ventana.

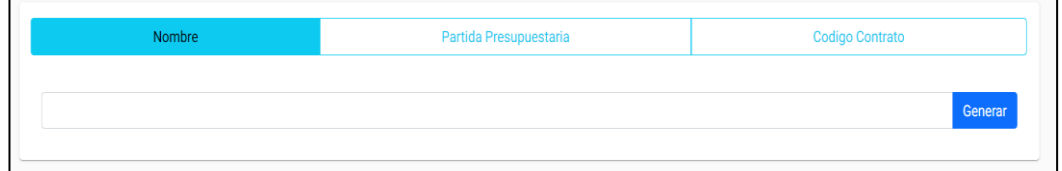

En esta ventana tenemos 2 elementos los cuales son:

Codigo Contrato **Nombre** Partida Presupuestaria •

: Son los tipos de búsqueda que pueden seleccionar el usuario.

• **:** Permite obtener la información de las características eléctricas dependiendo la opción de búsqueda seleccionada.

Para obtener la información seleccionamos un tipo de búsqueda y presionamos el botón **Context**, posteriormente se desplegará la siguiente ventana.

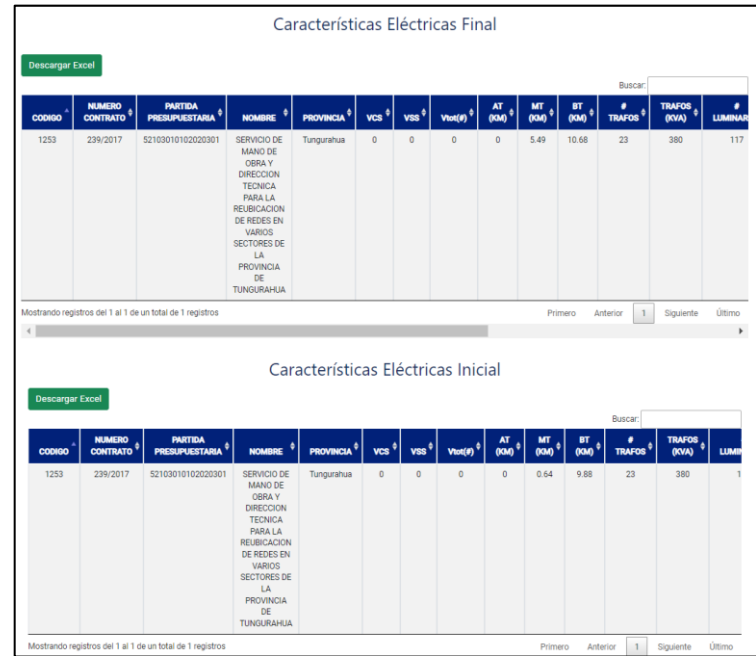

Para exportar la información de las características eléctricas ya sea iniciales o

finales presionamos el botón **Descargar Excel** 

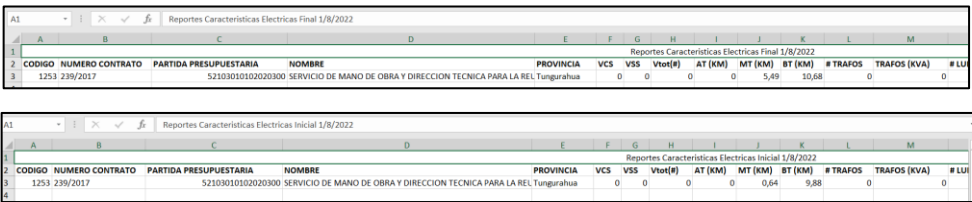

#### **Materiales**

Para obtener la información de los materiales de los proyectos liquidados presionamos el botón Matriales , posteriormente se desplegará la siguiente ventana.

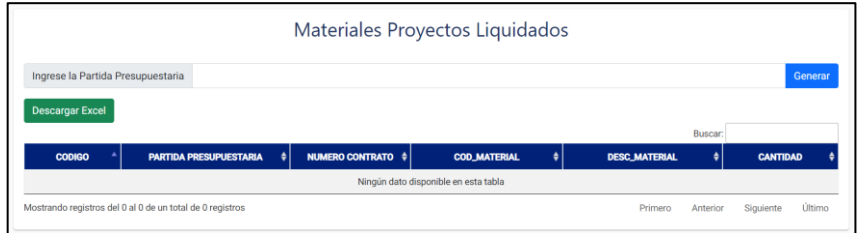

En esta ventana tenemos 2 elementos los cuales son:

- Generar : Permite obtener la información de los materiales por partida presupuestaria.
- **Descargar Excel** : Permite exponer la información en formato EXCEL.

Para obtener y procesar la información ingresamos la partida presupuestaria y presionamos el botón **Superar** 

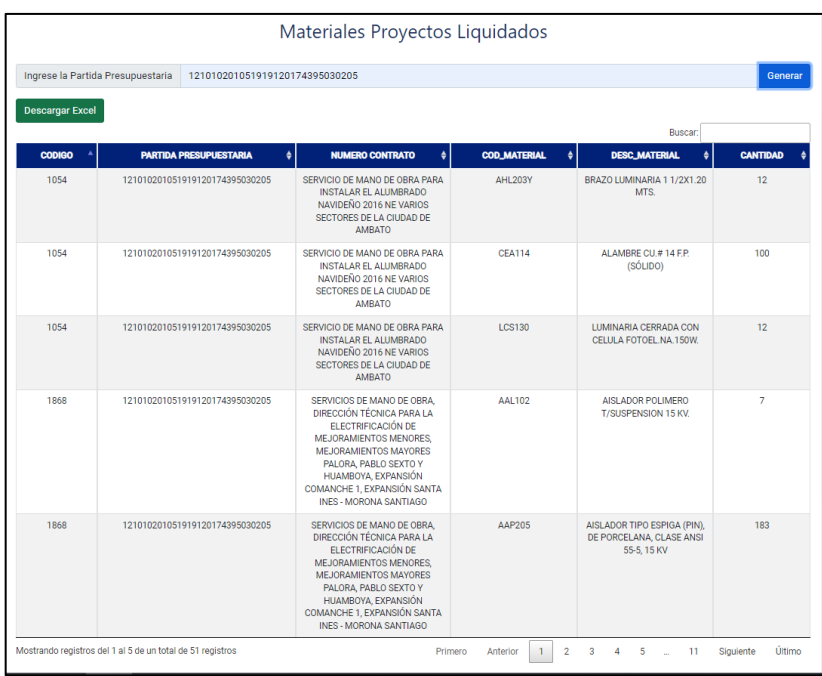

Para exportar los datos presionamos el botón **Descargar Excel** 

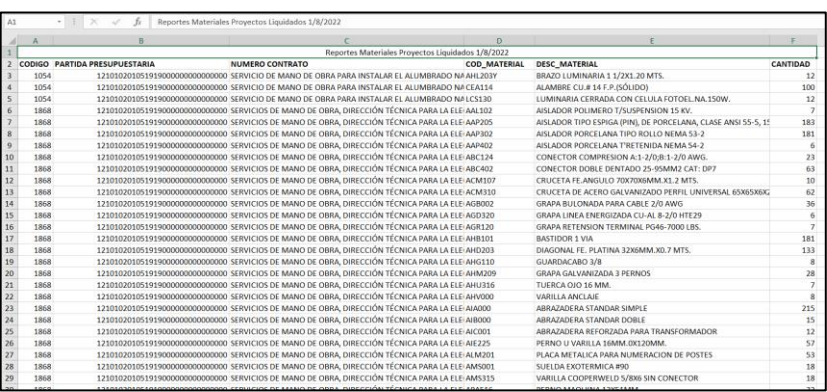

# **5. Perdidas Eléctricas**

En la barra de navegación pulsamos en la opción de Proyectos Liquidados.

# Serdidas Eléctricas

Posteriormente se desplegará la siguiente ventana.

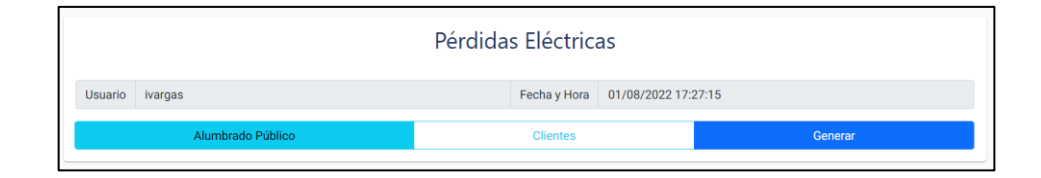

En esta ventana tenemos 2 elementos los cuales son:

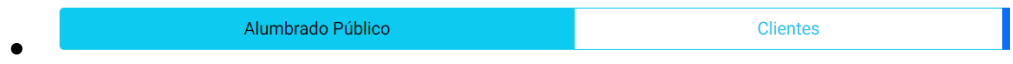

**:** Permite obtener la información de la energía consumida dependiendo de la opción seleccionada ya sea alumbrado público o clientes.

• : Muestra una ventana con información de la energía consumida dependiendo de la opción seleccionada.

#### **Alumbrado Público**

Para obtener y procesar la información del alumbrado público seleccionamos la opción <sup>Alumbrado Público</sup> y presionamos el botón **General**, posteriormente se desplegará la siguiente ventana.

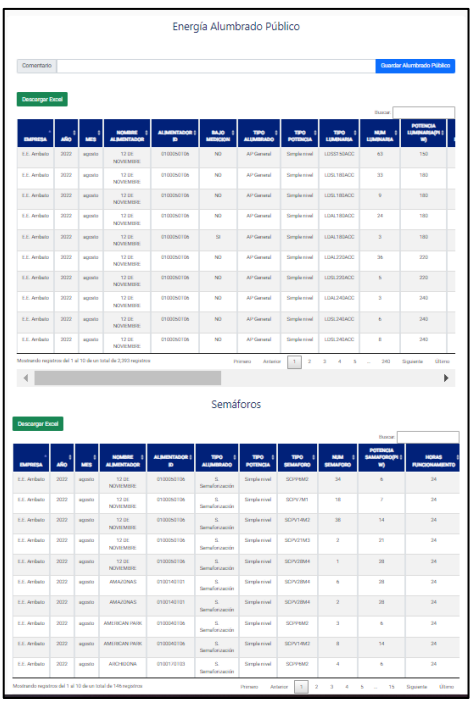

Para guardar la información obtenida ingresamos un comentario y presionamos el botón **Quardar Alumbrado Público** .posteriormente se mostrar un mensaje con la opción de dirigirse al módulo de visualizar Perdidas Eléctricas.

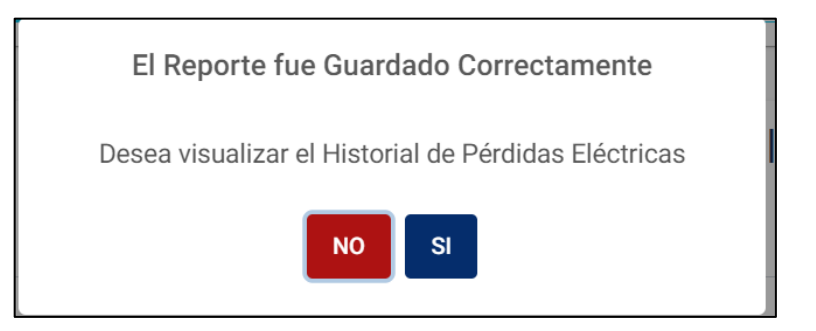

Para exportar la información ya sea del alumbrado Público o de los Semáforos

presionamos el botón **Descargar Excel** 

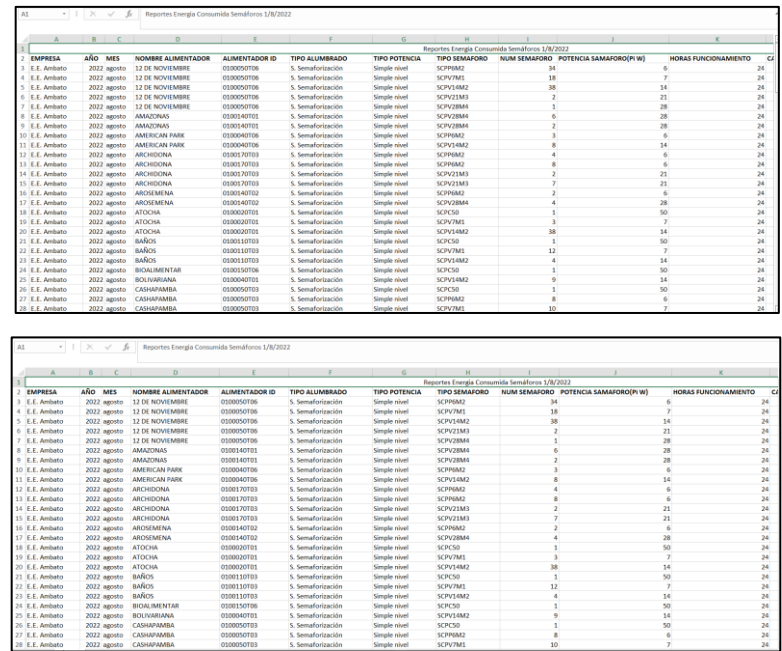

# **Clientes**

Para obtener y procesar la información de los clientes seleccionamos la opción

y presionamos el botón **Generar**, posteriormente se desplegará la Clientes

siguiente ventana.

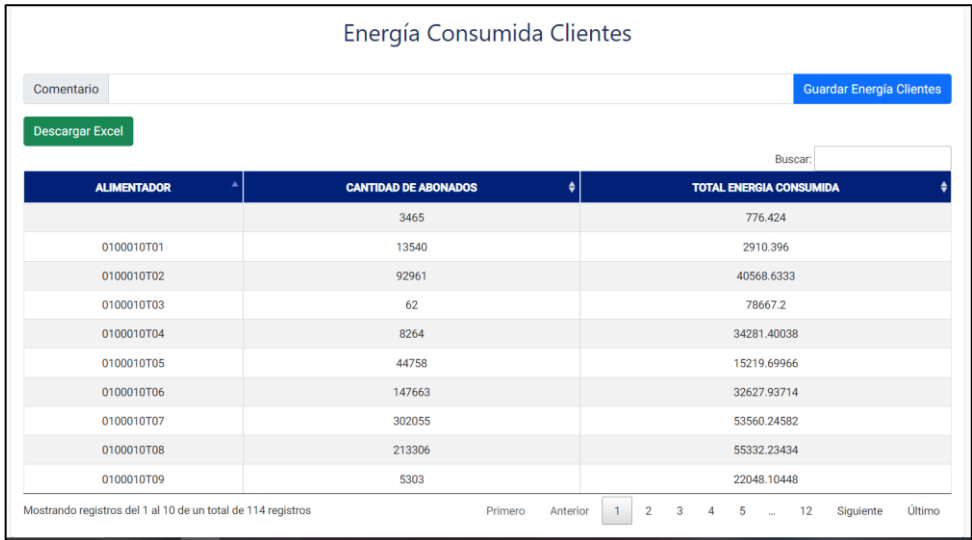

Para guardar la información obtenida ingresamos un comentario y presionamos el botón **Guardar Energía Clientes** posteriormente se mostrar un mensaje con la opción de dirigirse al módulo de visualizar Perdidas Eléctricas.

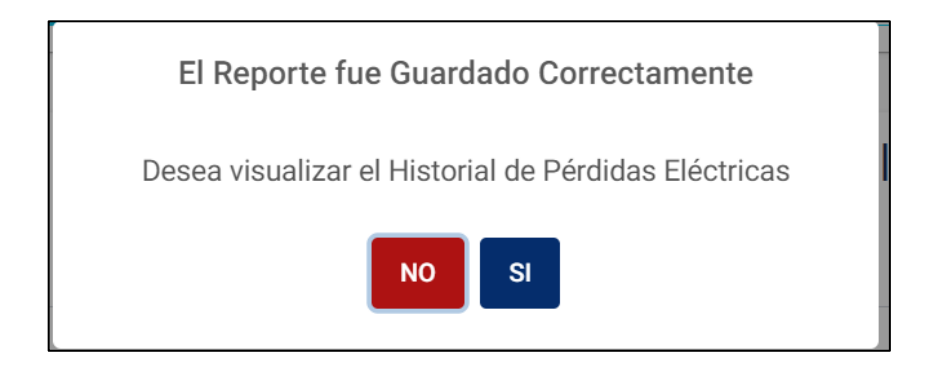

Para exportar la información presionamos el botón **Descargar Excel** 

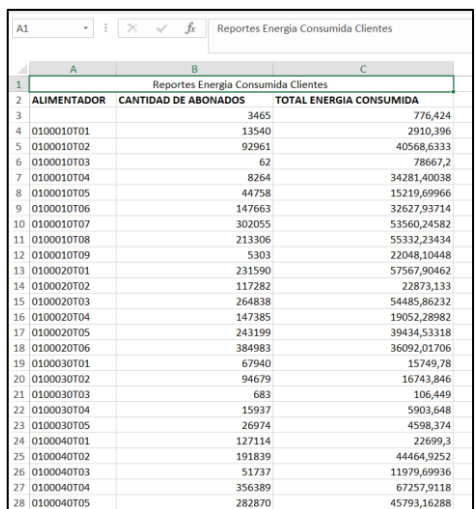

#### **6. Infraestructura Eléctrica**

En la barra de navegación pulsamos en la opción de Proyectos Liquidados.

Infrestructura Eléctricas

Posteriormente se desplegará la siguiente ventana.

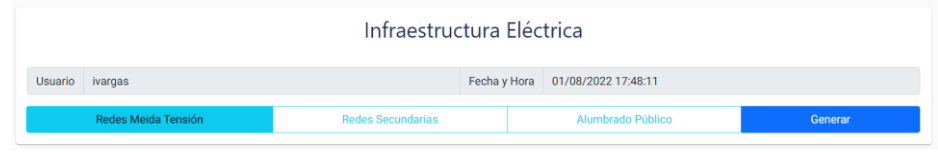

En esta ventana tenemos 2 elementos los cuales son:

Redes Meida Tensión Redes Secundarias Alumbrado Público •

**:** Permite obtener la información infraestructura eléctrica dependiendo del tipo de infraestructura que se seleccione.

Generar : Muestra una ventana con la información del tipo de infraestructura eléctrica seleccionado.

#### **Redes Media Tensión**

Para obtener la información de las redes de media tensión seleccionamos la opción

y presionamos el botón **General**, posteriormente se desplegará Redes Meida Tensión la siguiente ventana.

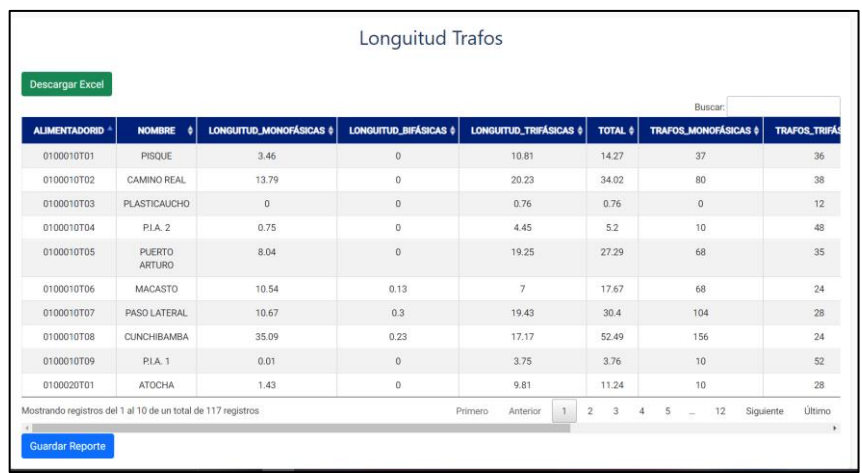

Para guardar la información obtenida presionamos el botón **Guardar Reporte**, posteriormente se mostrar un mensaje con la opción de dirigirse al módulo de visualizar Infraestructura Eléctrica.

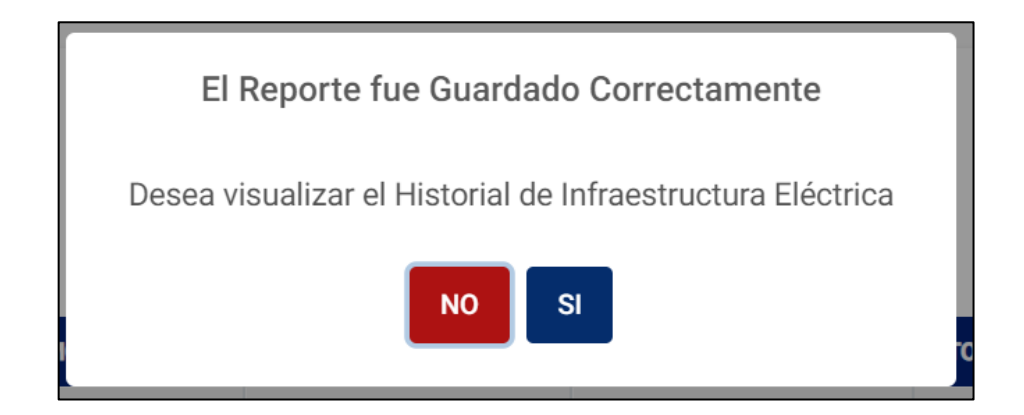

Para exportar la información de las redes de media tensión presionamos el botón

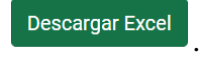

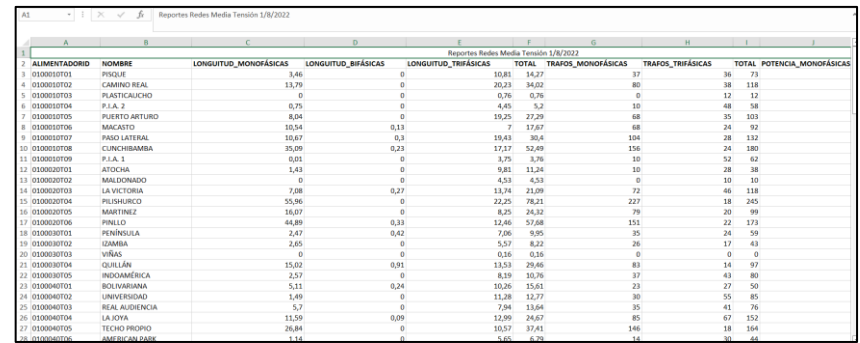

#### **Redes Secundarias**

Para obtener la información de las redes de media tensión seleccionamos la opción

y presionamos el botón **Generar**, posteriormente se desplegará Redes Secundarias

la siguiente ventana.

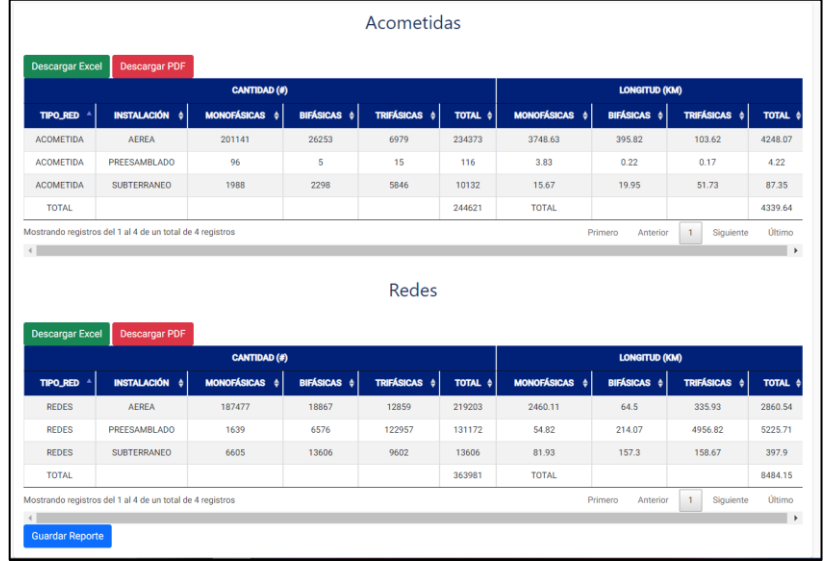

Para guardar la información obtenida presionamos el botón **Cuardar Reporte**,

posteriormente se mostrar un mensaje con la opción de dirigirse al módulo de visualizar Infraestructura Eléctrica.

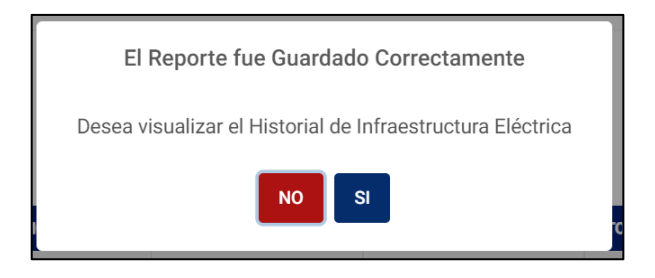

Para exportar la información ya sea de Acometías o Redes Secundarias

presionamos el botón **Descargar Excel** o **Descargar PDF** según el formato en el que deseemos exportar.

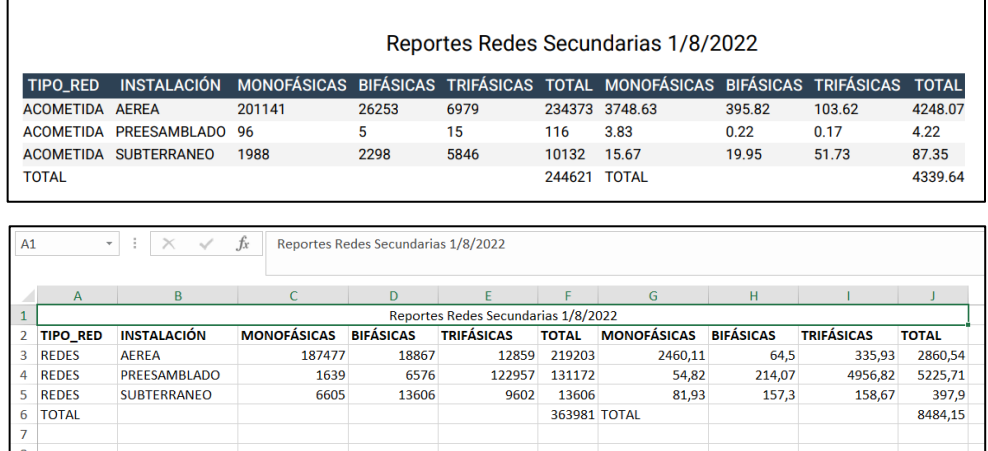

#### **Alumbrado Público**

Para obtener la información de las redes de media tensión seleccionamos la opción

y presionamos el botón **General**, posteriormente se desplegará la Alumbrado Público

siguiente ventana.

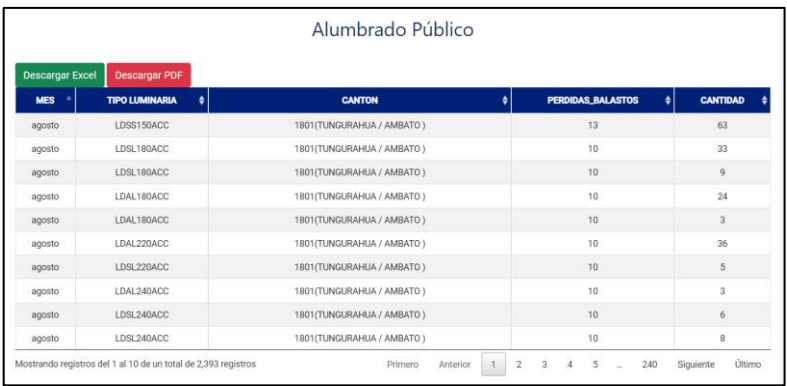

Descargar PDF

Para exportar la información presionamos el botón según el formato en el que deseemos exportar.

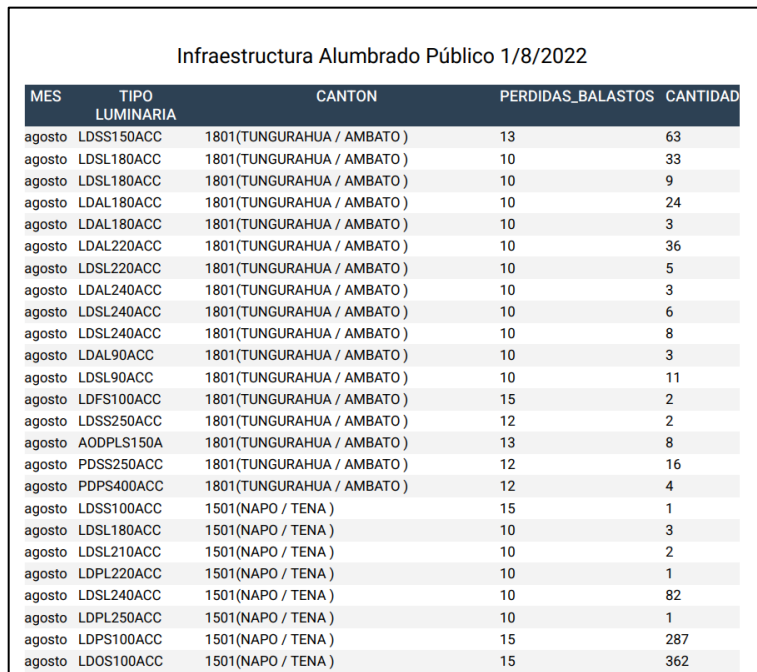

# **7. Cargabilidad Transformadores**

En la barra de navegación pulsamos en la opción de Cargabilidad Trafos dentro de Generación Reportes.

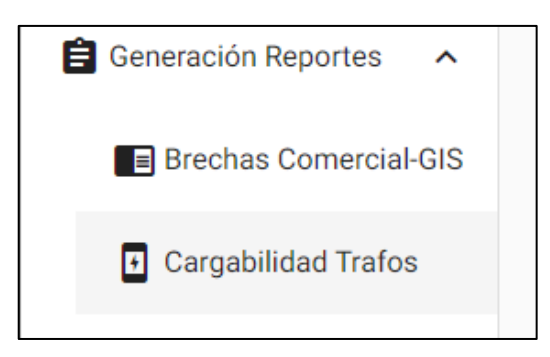

Posteriormente se desplegará la siguiente ventana.

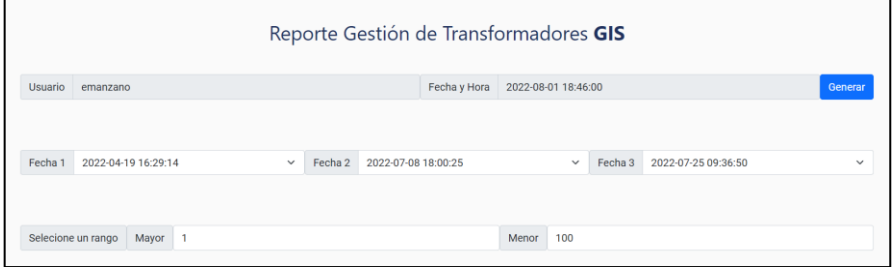

En esta ventana tenemos 3 elementos los cuales son:

**Fecha 1** 2022-04-19 16:29:14 <br>  $\sim$  **Fecha 2** 2022-07-08 18:00:25  $\sim$  **Fecha 2** 2022-07-08 18:00:25

Indica las fechas con las que queremos generar el reporte comparativo.

• Selecione un rango │ Mayor │ 1

Indica el rango que van a tener los transformadores sobrecargados.

• : Genera un reporte comparativo con las opciones seleccionadas.

Para generar un reporte comparativo de la cargabilidad de los trasformadores Repetidos, Sin Carga y Sobrecargados por departamentos escogemos las fechas y rangos, posteriormente presionamos el botón .
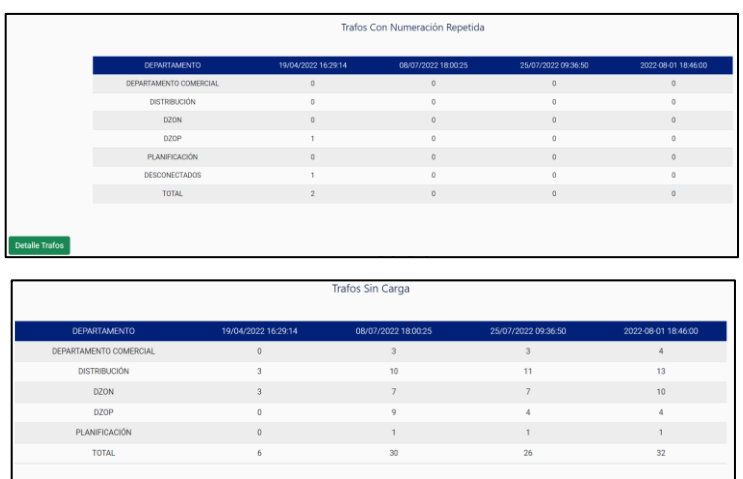

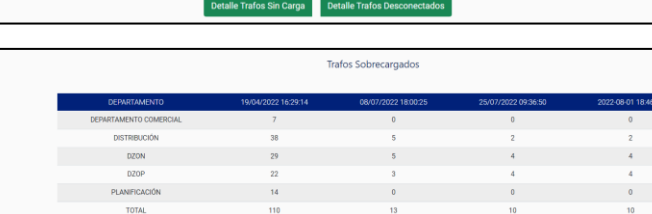

Guardar Reporte Descargar PDF

# **Trafos Repetidos**

.

Para obtener la información de los trafos repetidos presionamos el botón

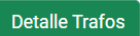

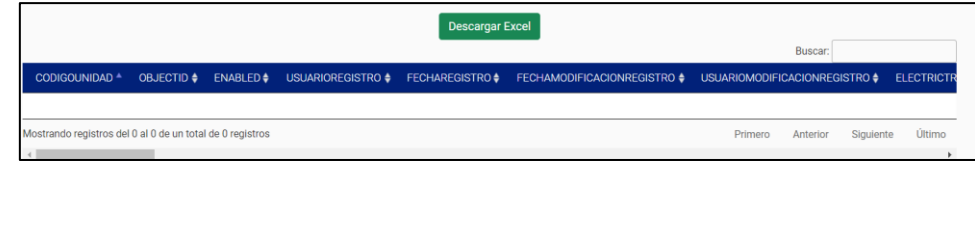

Para exportar la información presionamos el botón **Descargar Excel** 

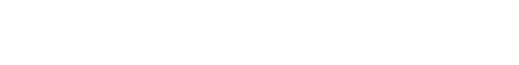

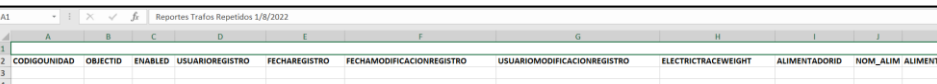

### **Trafos Sin Carga**

Para obtener la información de los trafos sin carga presionamos el botón

Detalle Trafos Sin Carga

.

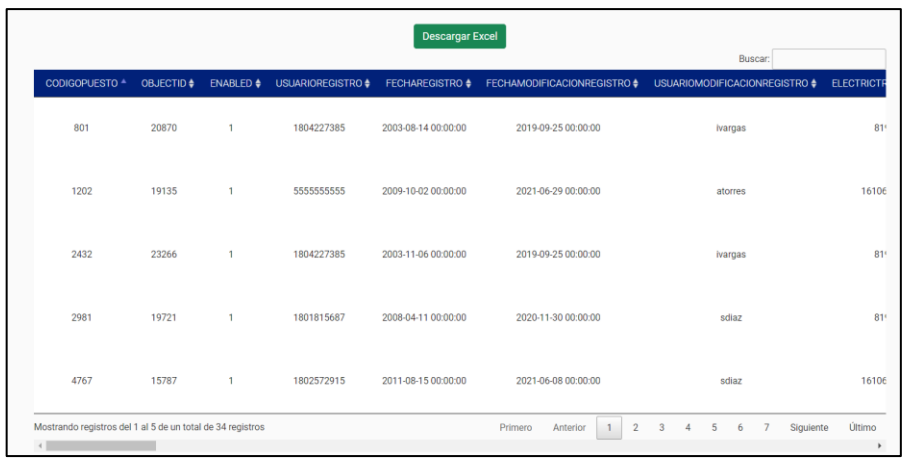

Para exportar la información presionamos el botón **Descargar Excel** 

.

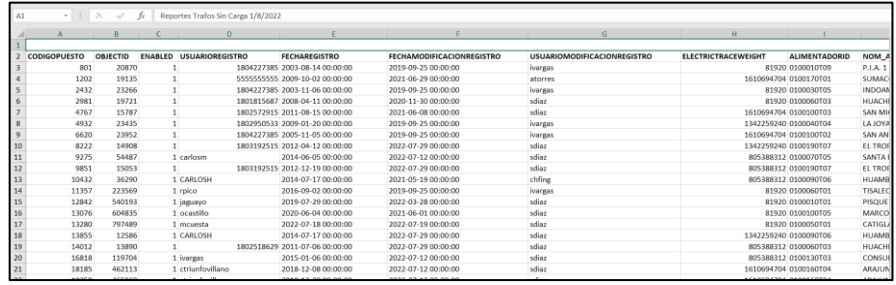

Para obtener la información de los trafos desconectados presionamos el botón

**Detalle Trafos Desconectados** 

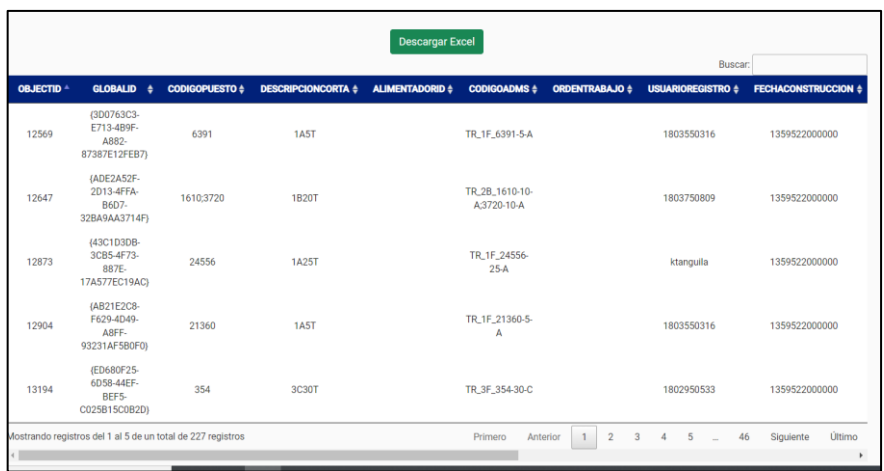

Para exportar la información presionamos el botón **Descargar Excel** 

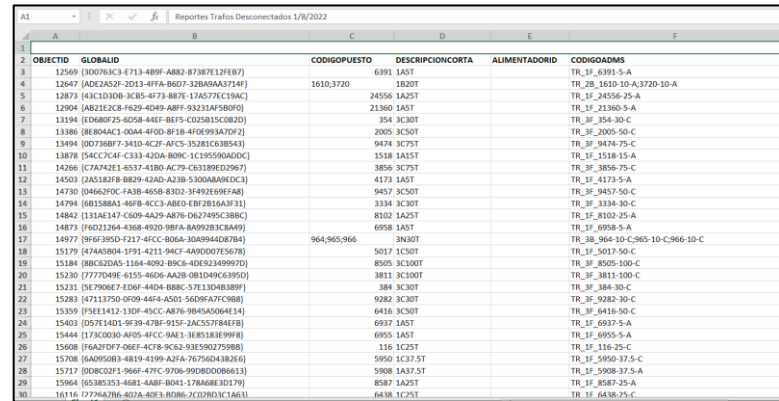

# **Trafos Sin Carga**

Para obtener la información de los trafos sobrecargados presionamos el botón

Detalle Trafos Sobrecargados

.

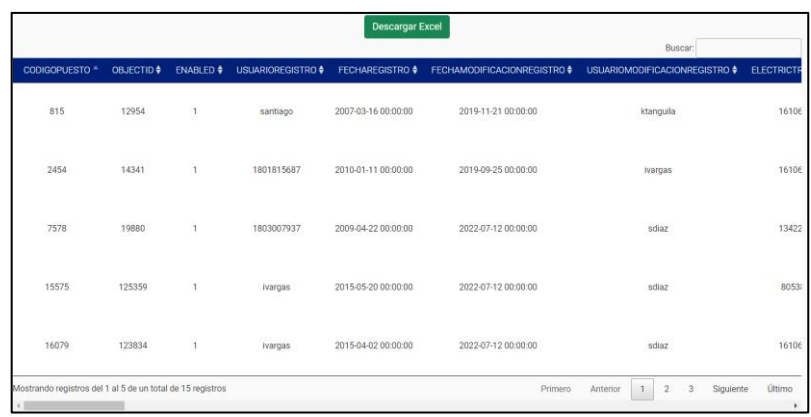

Para exportar la información presionamos el botón **Descargar Excel** 

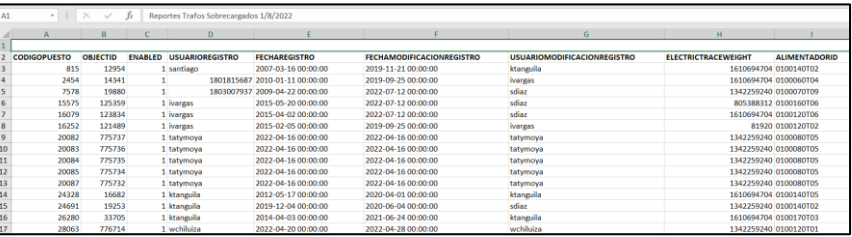

Para guardar el reporte comparativo de la cargabilidad de Transformadores por

departamento presionamos el botón .

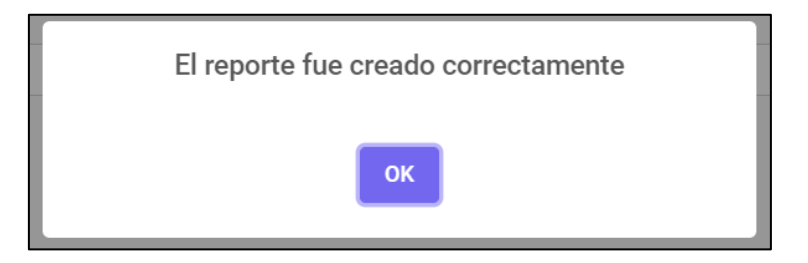

Para exportar la información del reporte presionamos el botón **Descargar PDF** 

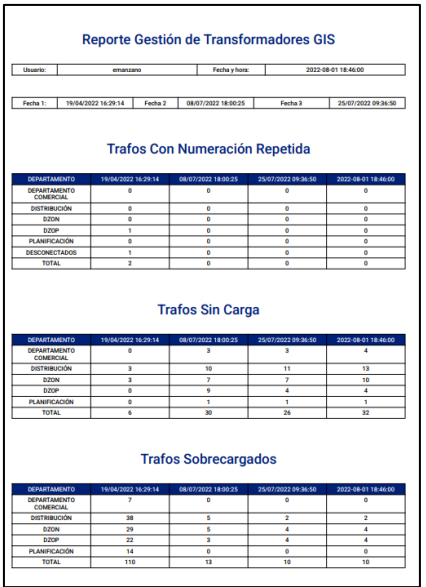

# **8. Visualizar Reportes**

# **Historial Cargabilidad Transformadores**

En la barra de navegación pulsamos en la opción de Cargabilidad Trafos dentro de Visualizar Reportes.

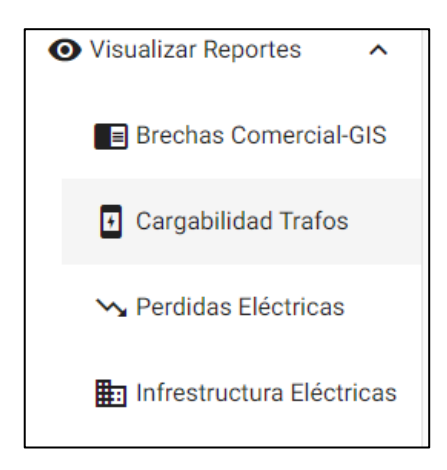

Posteriormente se desplegará la siguiente ventana.

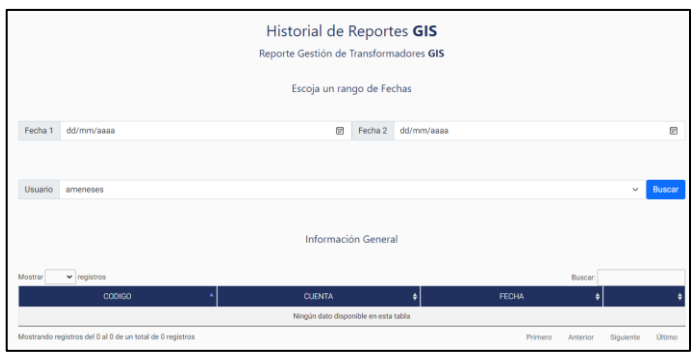

En esta ventana tenemos 3 elementos los cuales son:

- **:** Indica el rango de fechas en que se generó el reporte. e de la contradad de la construction de la construction de la construction de la construction de la construction de la construction de la construction de la construction de la construction de la construction de la constru Indica el usuario que genero el reporte.
- : Genera una lista con los reportes generados de los filtros seleccionados.

Para generar el historial de reportes de cargabilidad de transformadores escogemos un rango de fechas y el usuario del que queremos visualizar, posteriormente presionamos el botón **Generar** 

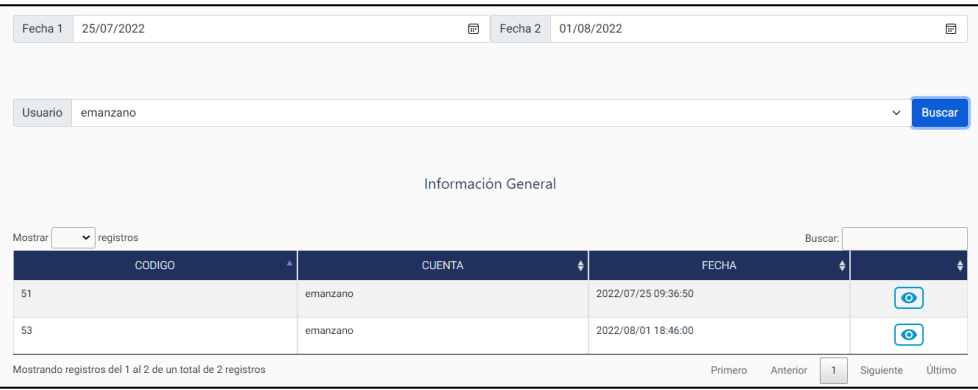

Para visualizar la información del reporte, lo seleccionamos y presionamos en el icono **.**posteriormente se desplegará una ventana en donde deberemos seleccionar las fechas con las que queremos comparar y presionamos el botón Generar .

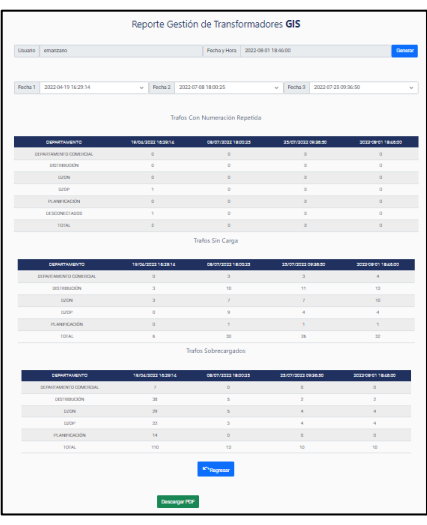

Para exportar el reporte comparativo presionamos el botón . Descargar PDF

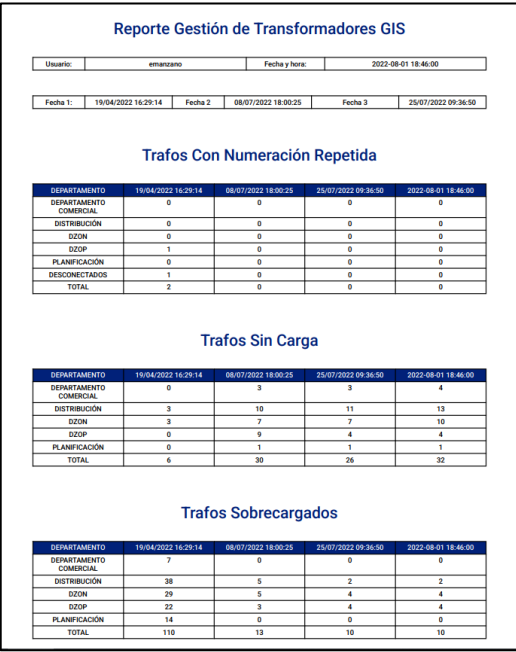

#### **Historial Perdidas Eléctricas**

En la barra de navegación pulsamos en la opción de Perdidas Eléctricas dentro de Visualizar Reportes.

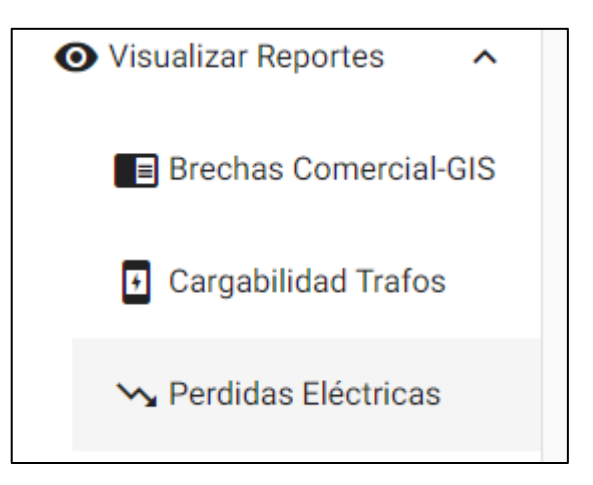

Posteriormente se desplegará la siguiente ventana.

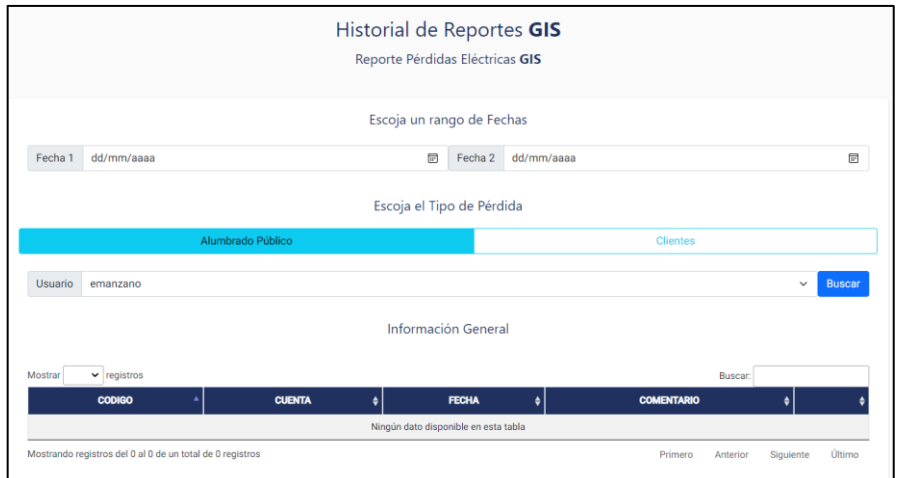

En esta ventana tenemos 4 elementos los cuales son:

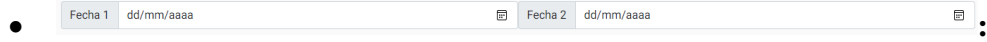

Indica el rango de fechas en que se generó el reporte.

- Alumbrado Público Clientes • **:** Indica el tipo de perdida que deseamos visualizar. Usuario emanzano  $\checkmark$ • : Indica el usuario que genero el reporte.
- Generar : Genera una lista con los reportes generados de los filtros seleccionados.

Para generar el historial de reportes de Perdidas Eléctricas escogemos un rango de fechas, el tipo de perdida y el usuario del que queremos visualizar, posteriormente

presionamos el botón **Generar** 

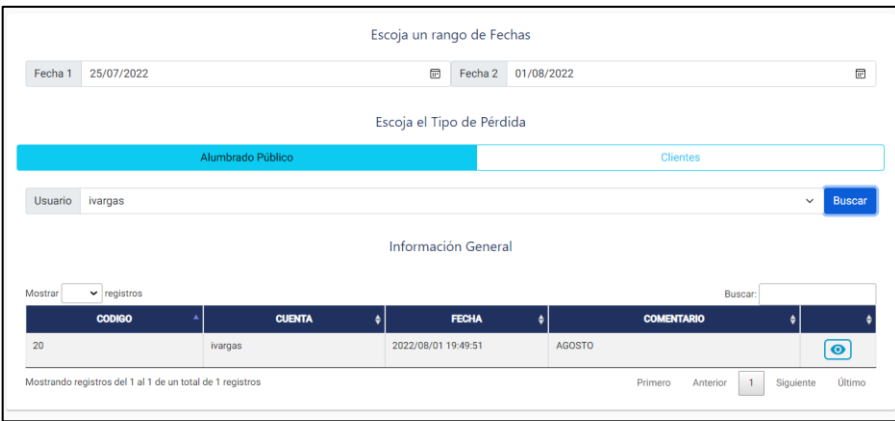

Para visualizar la información del reporte, lo seleccionamos y presionamos en el icono  $\bullet$ , posteriormente se desplegará una ventana con la información del tipo de perdida y reporte seleccionado.

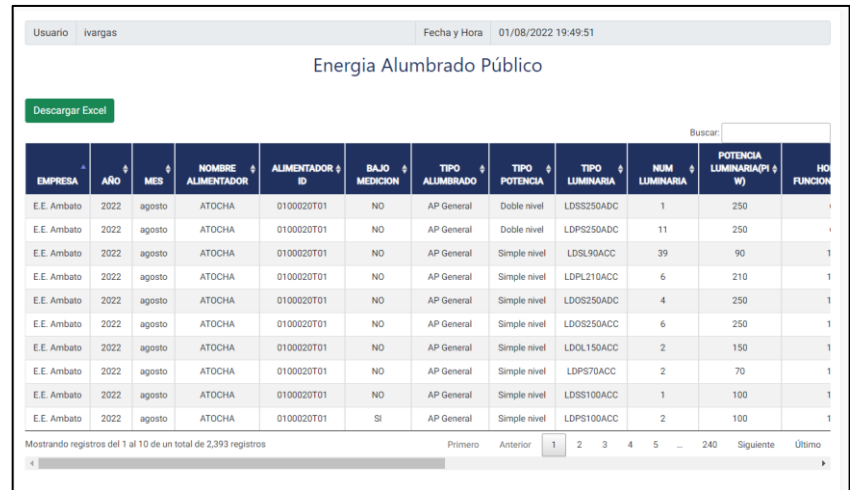

### Para exportar el reporte de perdidas eléctricas presionamos el botón

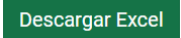

.

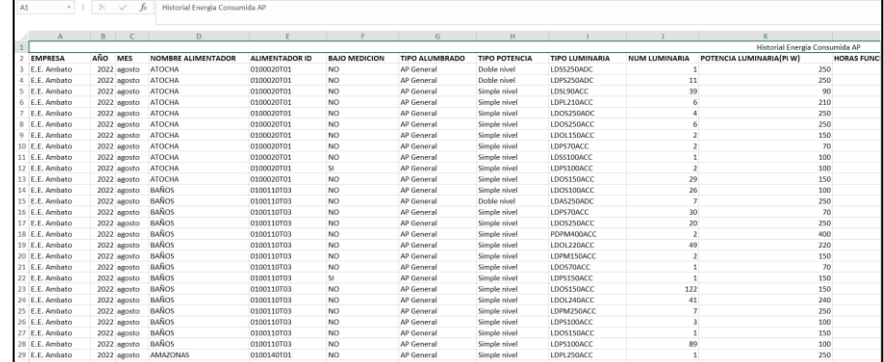

# **Historial Infraestructura Eléctrica**

En la barra de navegación pulsamos en la opción de Infraestructura Eléctrica dentro de Visualizar Reportes.

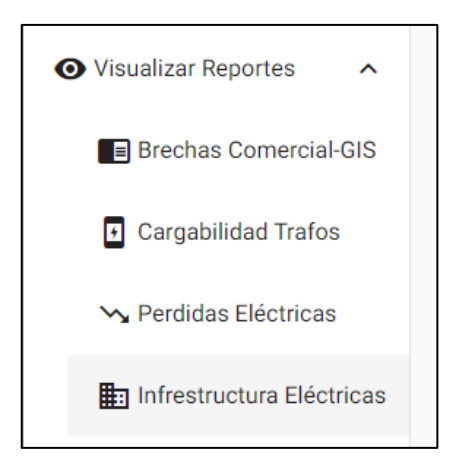

Posteriormente se desplegará la siguiente ventana.

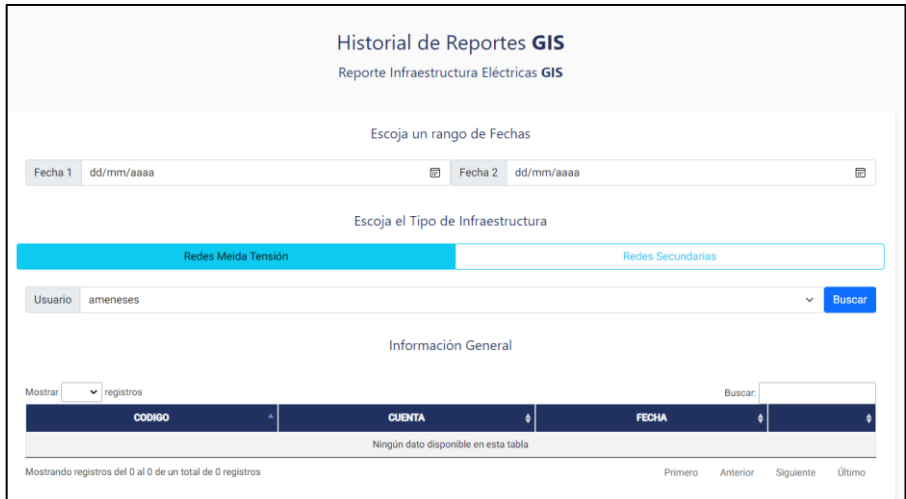

En esta ventana tenemos 4 elementos los cuales son:

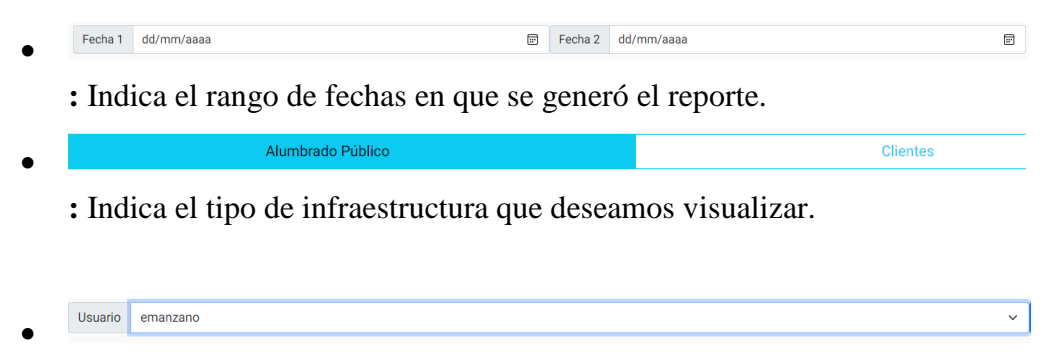

: Indica el usuario que genero el reporte.

Generar : Genera una lista con los reportes generados de los filtros seleccionados.

Para generar el historial de reportes de Infraestructura Eléctrica escogemos un rango de fechas, el tipo de infraestructura y el usuario del que queremos visualizar, posteriormente presionamos el botón **Generar** 

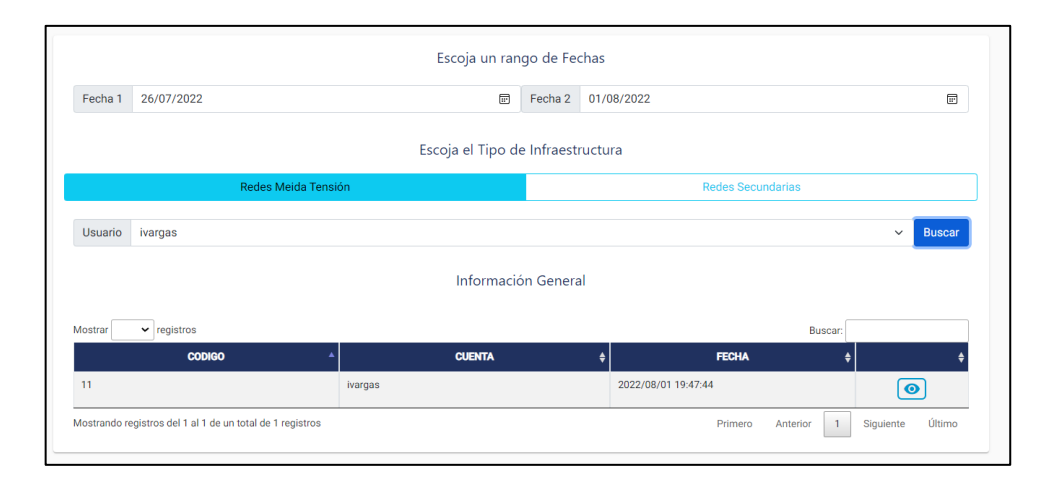

Para visualizar la información del reporte, lo seleccionamos y presionamos en el icono  $\textcircled{\bullet}$ , posteriormente se desplegará una ventana con la información del tipo de infraestructura y reporte seleccionado.

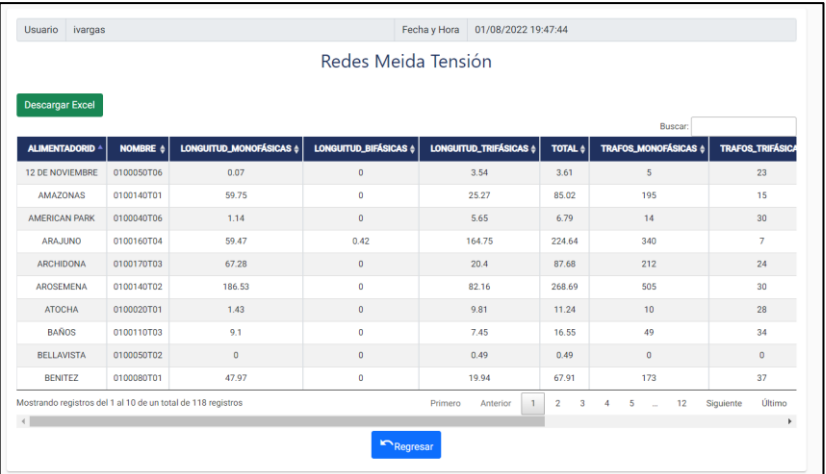

Para exportar el reporte de perdidas eléctricas presionamos el botón

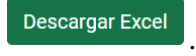

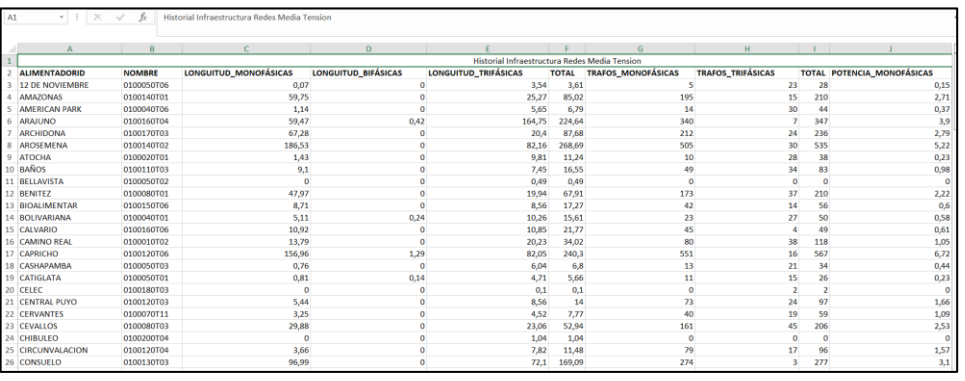